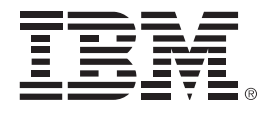

# **IBM zEnterprise Technology Summit**

# Manage IMS/IMSplex with IMS Sysplex Manager

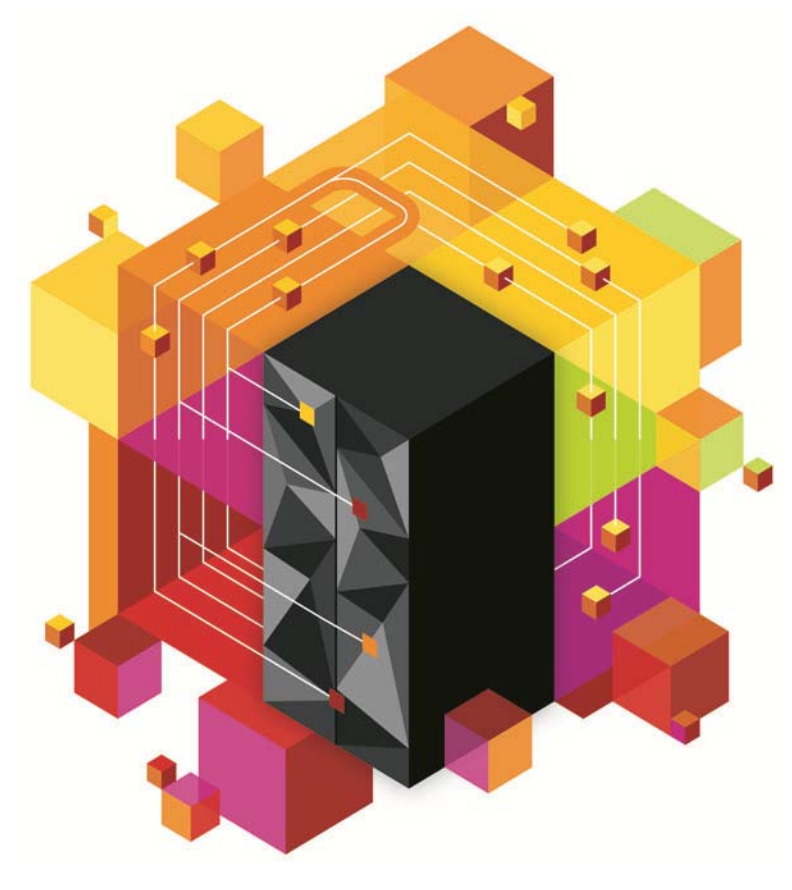

© 2013 IBM Corporation

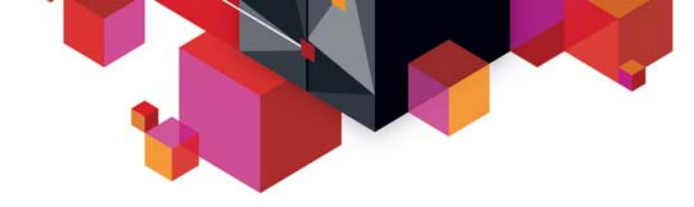

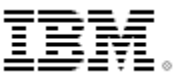

## **Agenda**

- **IMS in a Sysplex challenges**
- **Product Highlights**
- **Problem Scenarios**
- **Q & A**

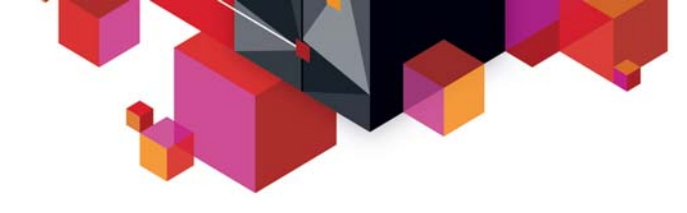

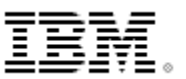

#### **IMS in a Sysplex Challenges**

- $\blacksquare$  **More CF structures to configure and monitor**
	- Message queue structures
	- Lock structure
	- OSAM/VSAM cache structures
	- RM structure
- П **Shared Queue**
	- Difficult to maintain transaction affinities
	- Monitor and manage queue structures utilization
	- Manage CQS log stream for queue recovery
	- Monitor queue depth and take actions as needed
	- Local buffer overflow
- П **Data Sharing**
	- Long locks and deadlocks if applications are not taking sync point timely
	- Lock problems are difficult to debug without tools
	- Poor OSAM, VSAM and Shared VSO structures cache hit ratio
- П **Global Resource Lockout**
	- Lterms, nodes and users can be locked by RM
	- Sysplex serial programs can be locked by RM causing bottleneck
- $\blacksquare$  **Single point of Control**
	- Sysplex view of all IMS components
	- Global command capability and audit trail
	- Time consuming to capture diagnostics

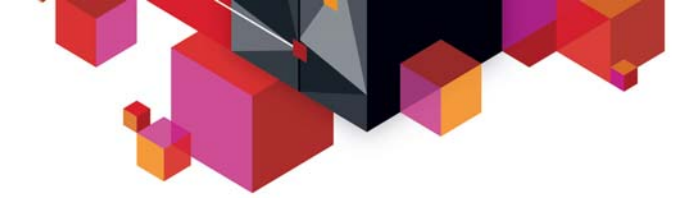

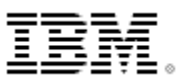

## **IMS Sysplex Manager Highlights**

#### ▙ **Real-time management of the IMS Sysplex Environment**

- Single point of control
	- Single system image thru local and aggregate view of data
	- Simplified User Interface (TSO/ISPF)
	- Structured displays of IMS resources and CF structures
	- Global Type-1 command, OM Type-2 and IMS SPOC
	- Basic z/OS performance information and SVC dump capture
	- Statistics for CSL (OM, RM and SCI), IRLM and CQS
	- Dashboard with key system indicators and threshold monitoring
- Management functions
	- Intercept System exceptions and generate Console alerts
	- Produce real-time IRLM Long Lock Report
	- Browse, delete and recover messages on Shared Queues
	- Delete RM resource structure entries
	- Assign affinity for transactions in Shared Queues environment
- Support IMS DB/TM, DBCTL, and DCCTL for IMS v8 and later

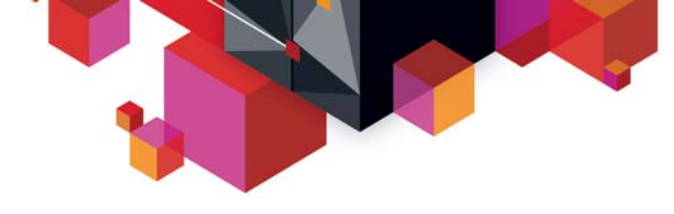

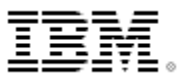

## **IMS Sysplex Manager Sample Configuration**

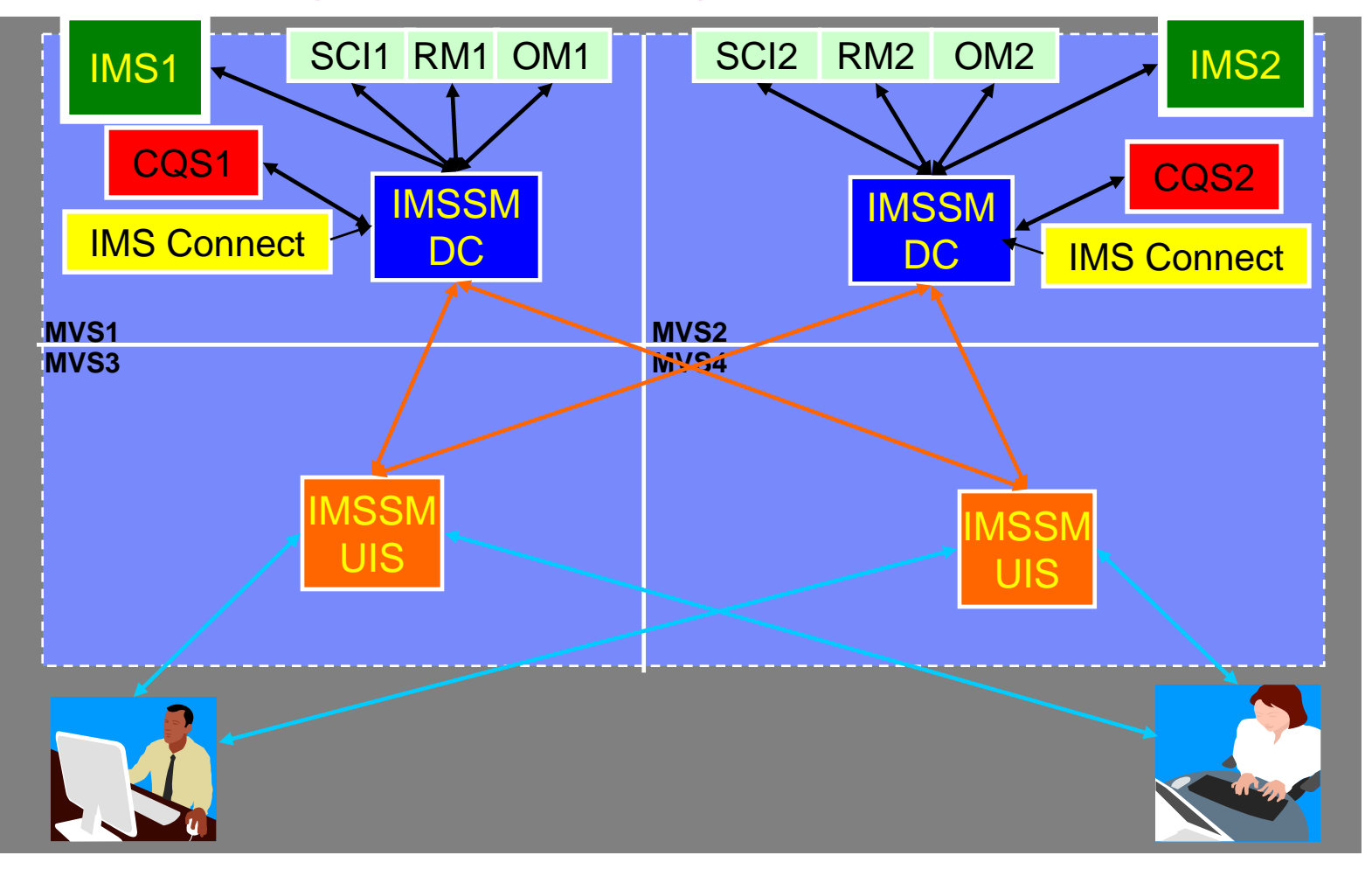

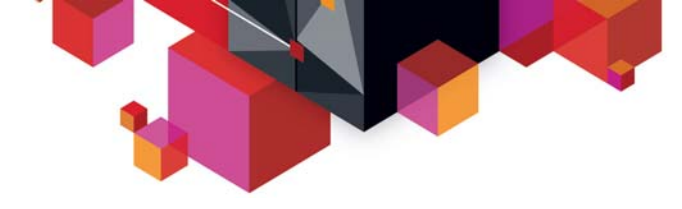

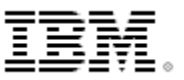

#### **Scenarios**

#### П **IMS**

- Scenario 1 Taking Inventory and capture diagnostic data
- Scenario 2 Managing IMS System Parameters
- Scenario 3 Verifying IMS Resource Definitions
- Scenario 4– Issuing IMS Commands
- Scenario 5 Maintaining Command Audit Trail
- Scenario 6 Managing Dependent Regions
- Scenario 7 Viewing IMS CF Structures
- П **IMSplex**
	- Scenario 8 Managing CSL RM Structure
	- Scenario 9 Viewing Aggregate SCI, RM, OM Statistics
- ٠ **Data Sharing**
	- Scenario 10 Resolving Data Sharing Long Locks
	- Scenario 11 Viewing Real-time IRLM / PI Locking Status
	- Scenario 12 Viewing Aggregated IRLM Statistics
- $\blacksquare$  **Shared Queue and CQS**
	- Scenario 13 Set transaction affinity and view local buffer utilization
	- Scenario 14 Managing Destination Queue Depth
	- Scenario 15 Viewing CQS Structures
- П **Dashboard**
	- Scenario 16 Dashboard and Thresholds

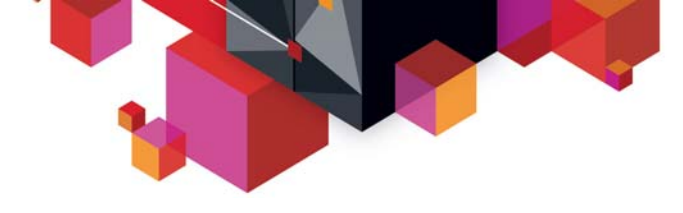

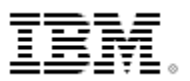

### **Scenario 1 – Taking Inventory and Capture Diagnostics**

- Ш **Many address spaces – IMS Control Region, IMS DLI/SAS, IMS DBRC, IRLM, CQS, RM, OM, SCI, etc..**
	- How do you identify related IMS components across the Sysplex?
	- What is the status of these components?
	- What version of IMS components are involved?
	- How much resource are they using from z/OS perspective?
	- How do you collect diagnostic data to debug sysplex problem?
- $\blacksquare$  **IMS Sysplex Manger structured TSO/ISPF interface**
	- Guided display of IMS components
	- Provides component id, task or job name, version, status and basic z/OS information such as CPU time and EXCP counts
	- Drill-down to detailed component information
	- Easily capture console dumps for IMS components across the plex
	- Check DBRC RECON datasets placement and VSAM stats

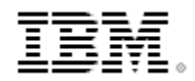

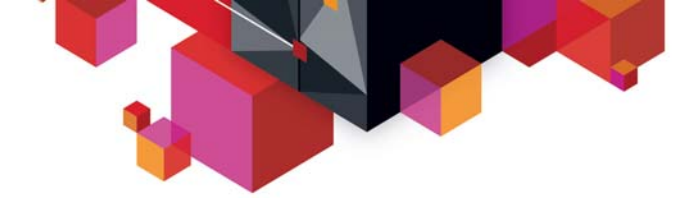

## **Component List**

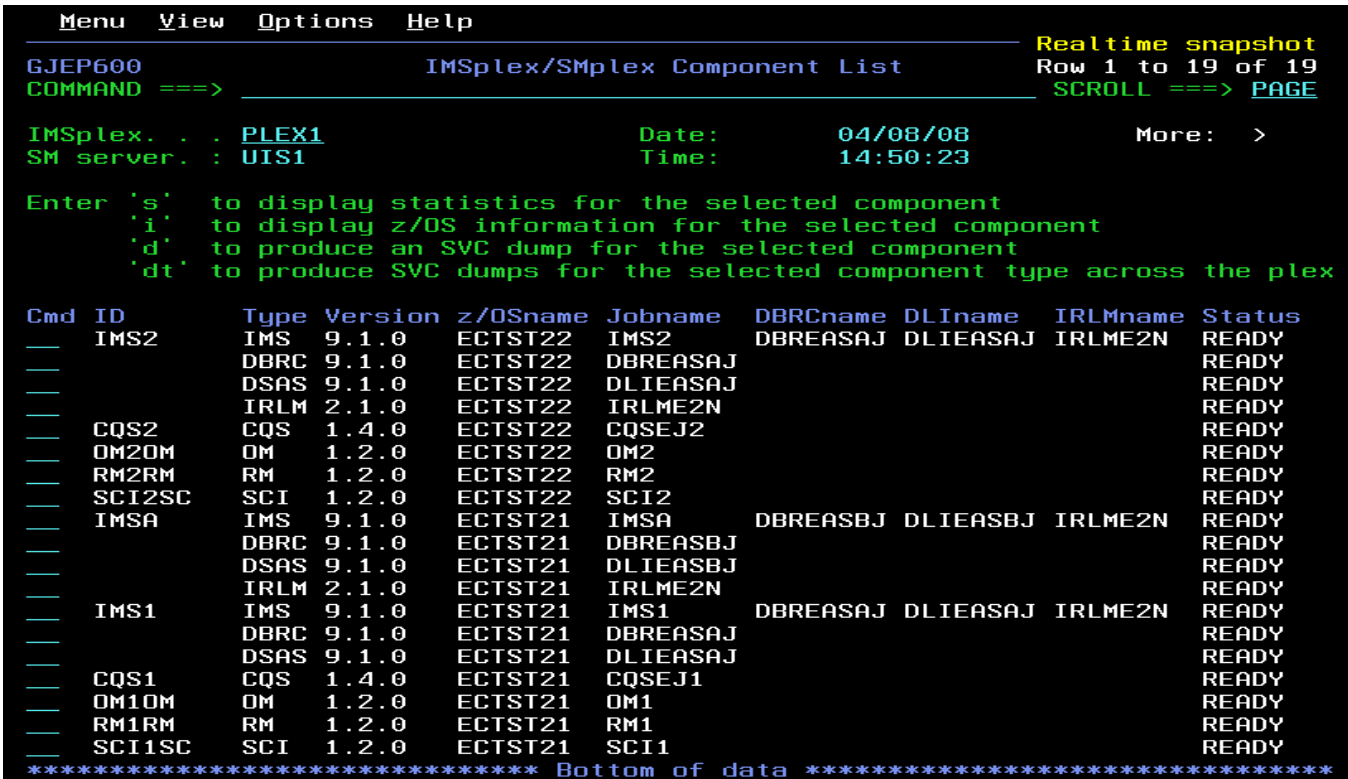

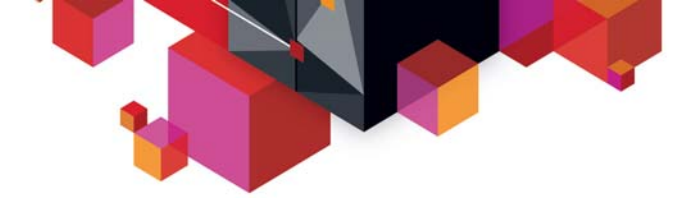

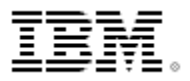

## **Component List (cont)**

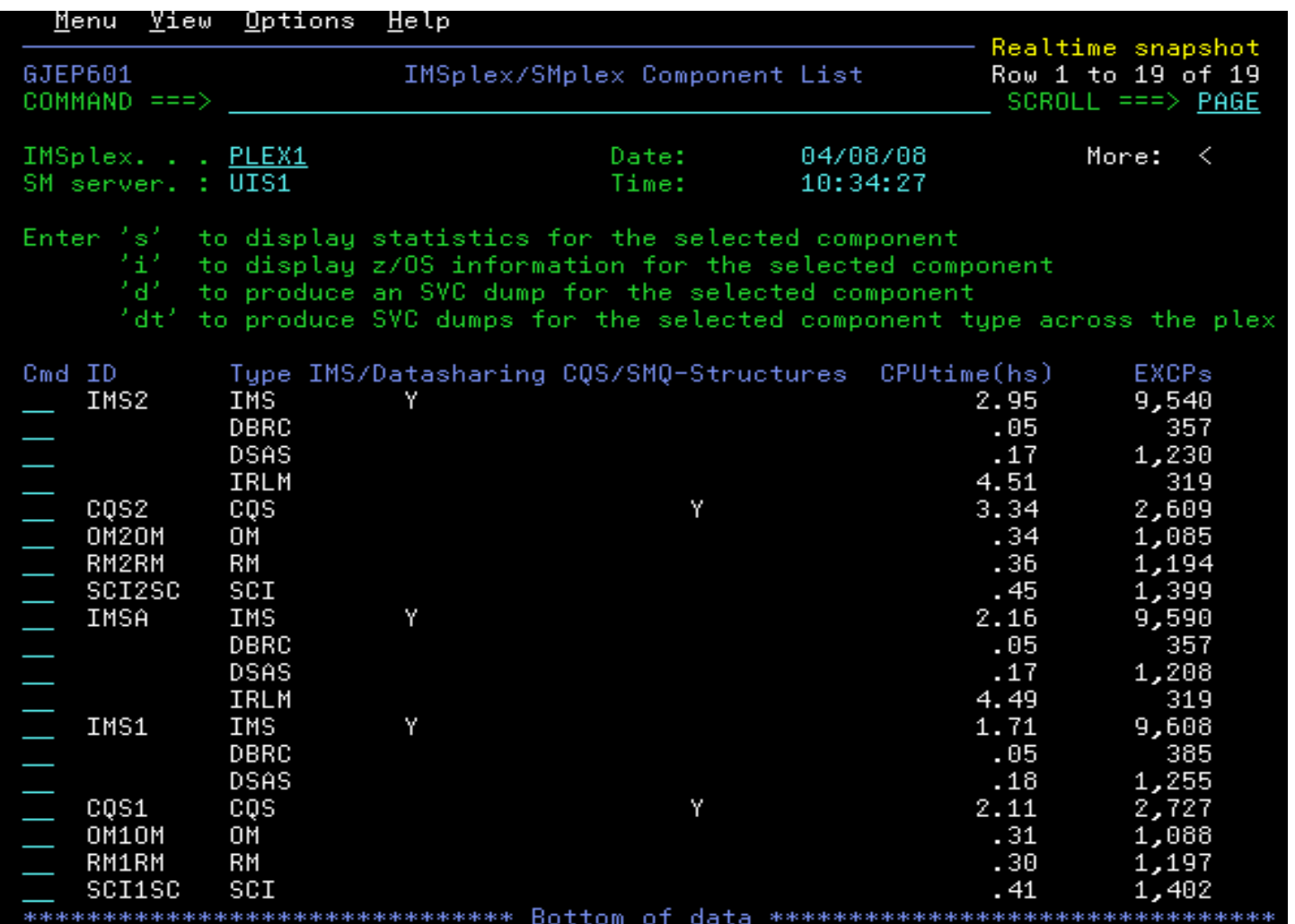

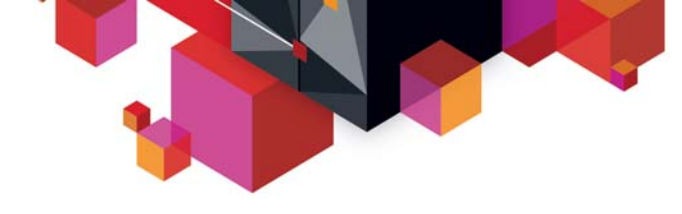

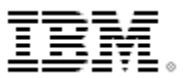

## **Capture Console Dumps**

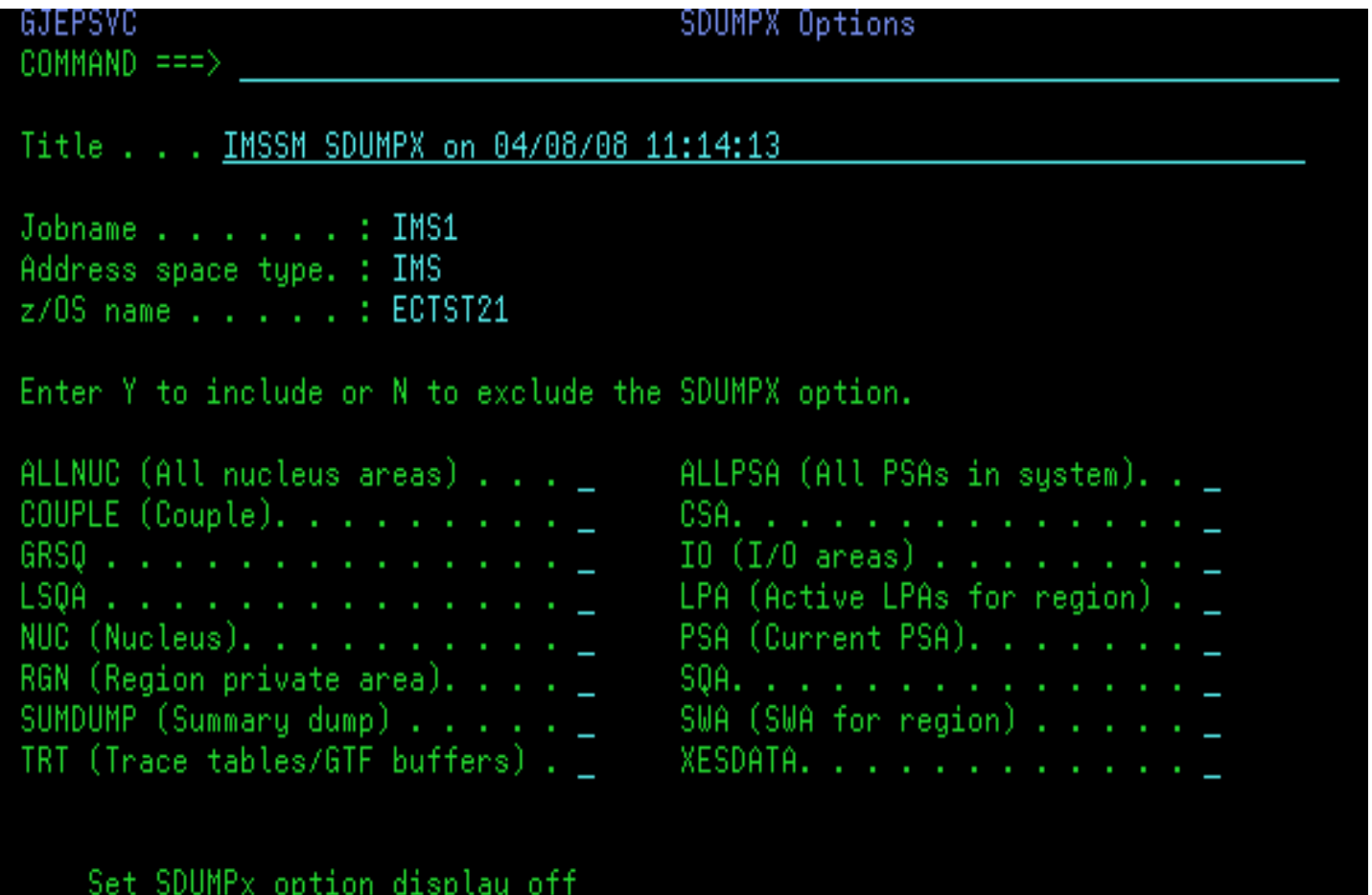

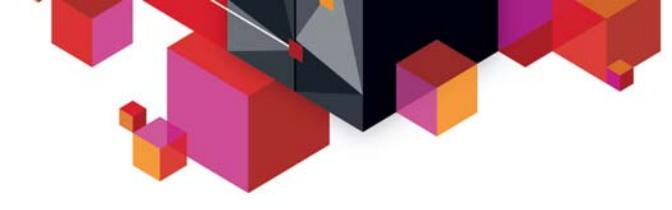

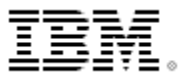

## **IMS Menu Options**

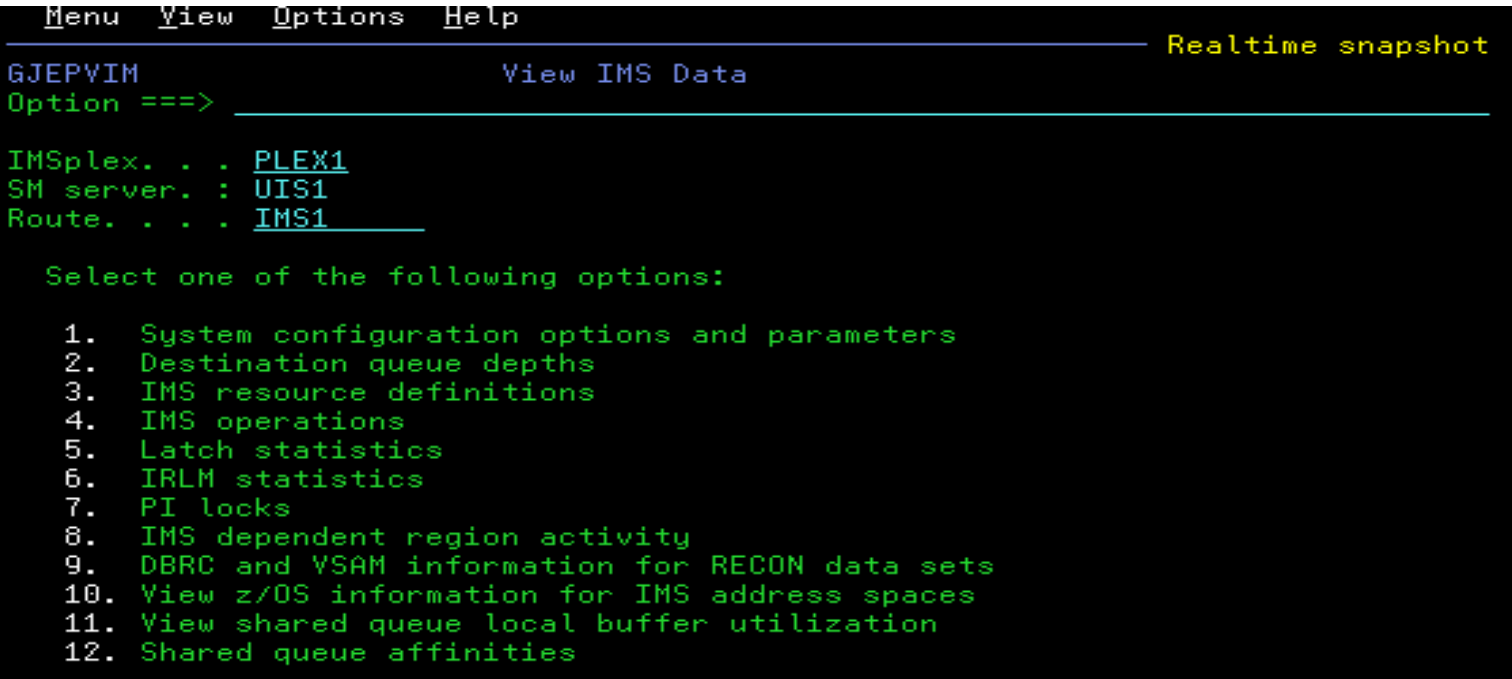

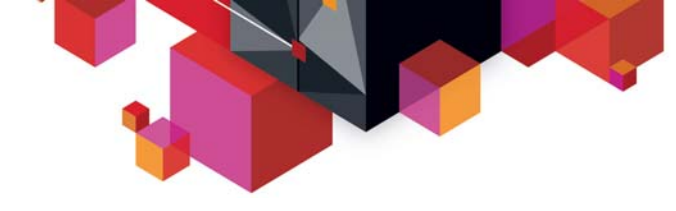

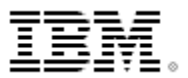

## **z/OS perspective for IMS address spaces**

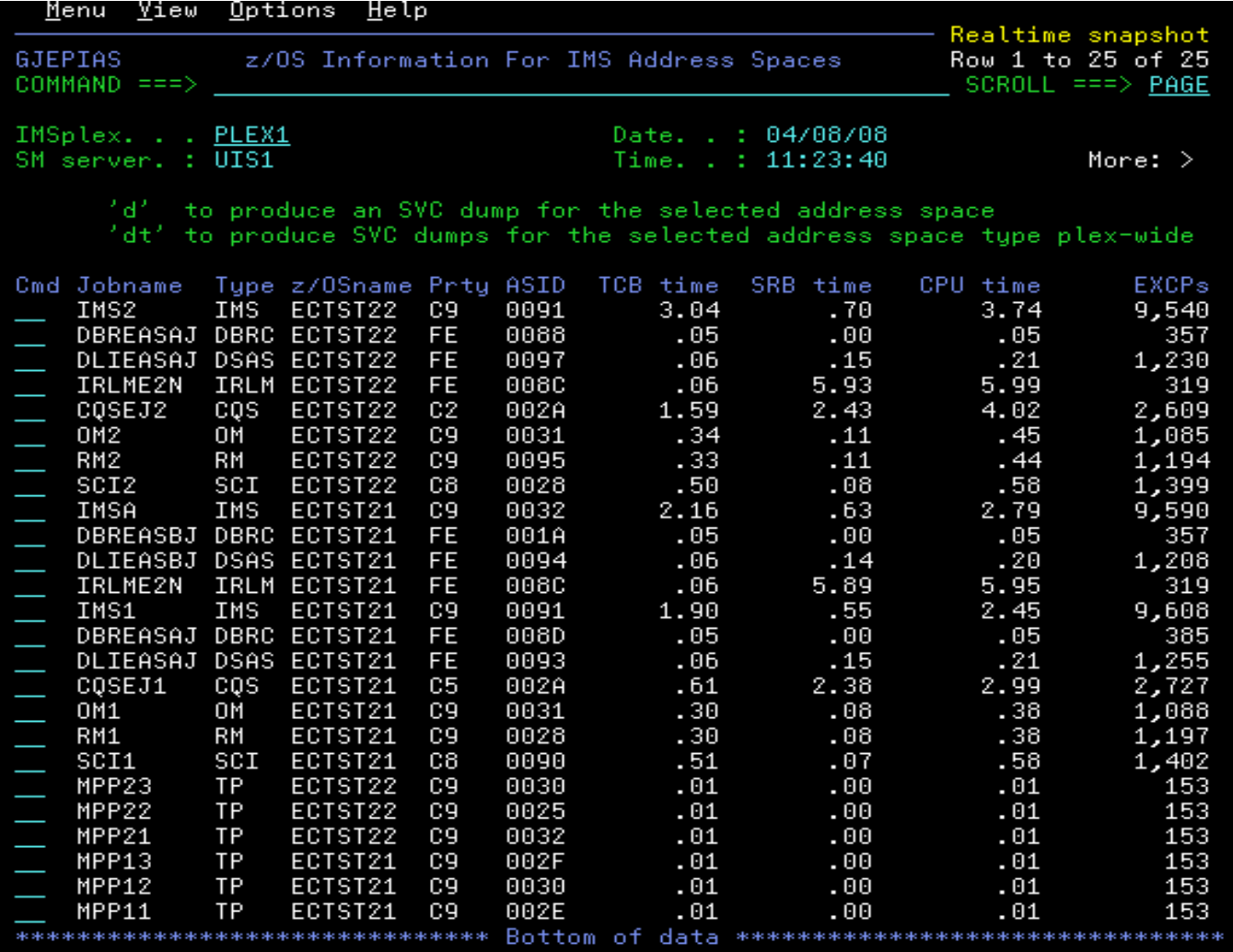

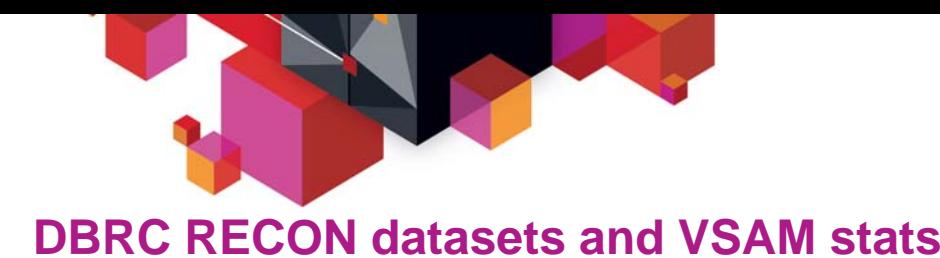

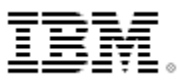

- **Show RECON datasets placement (COPY1, COPY2, SPARE) for all IMS systems**
- $\blacksquare$ **Built-in LISTCAT for RECONs when drill down**

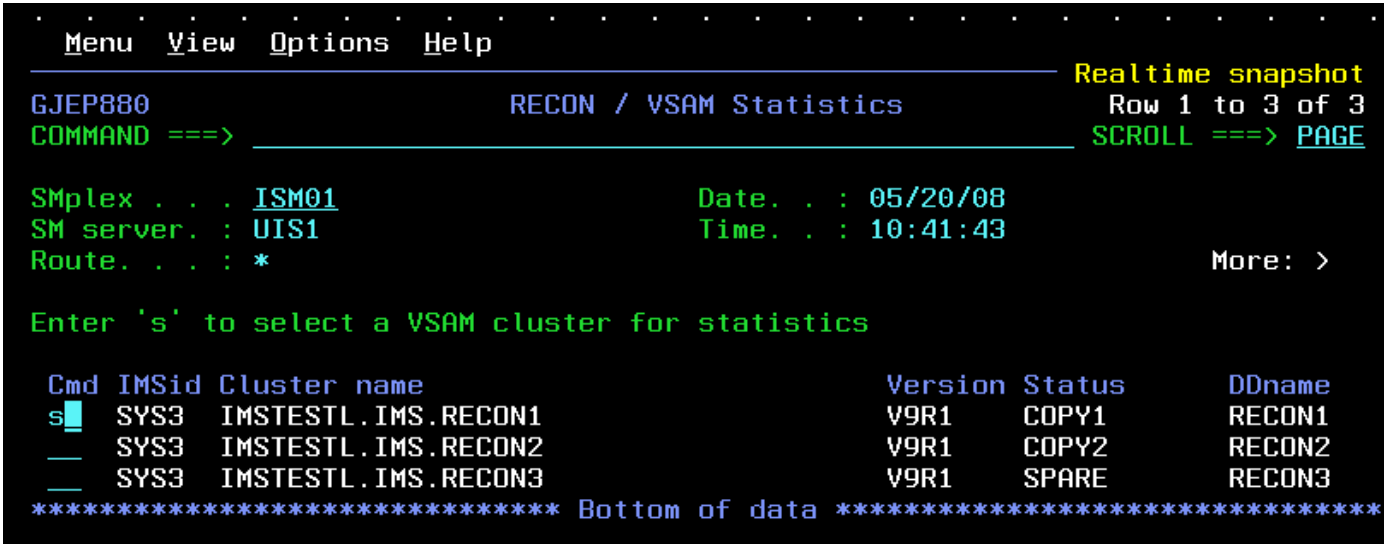

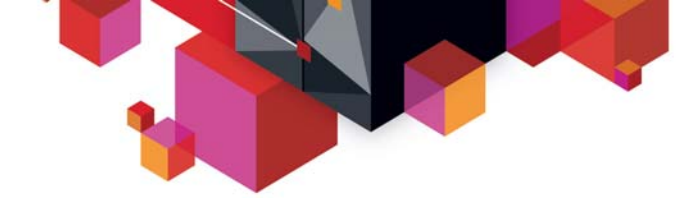

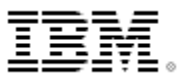

## **DBRC RECON VSAM stats**

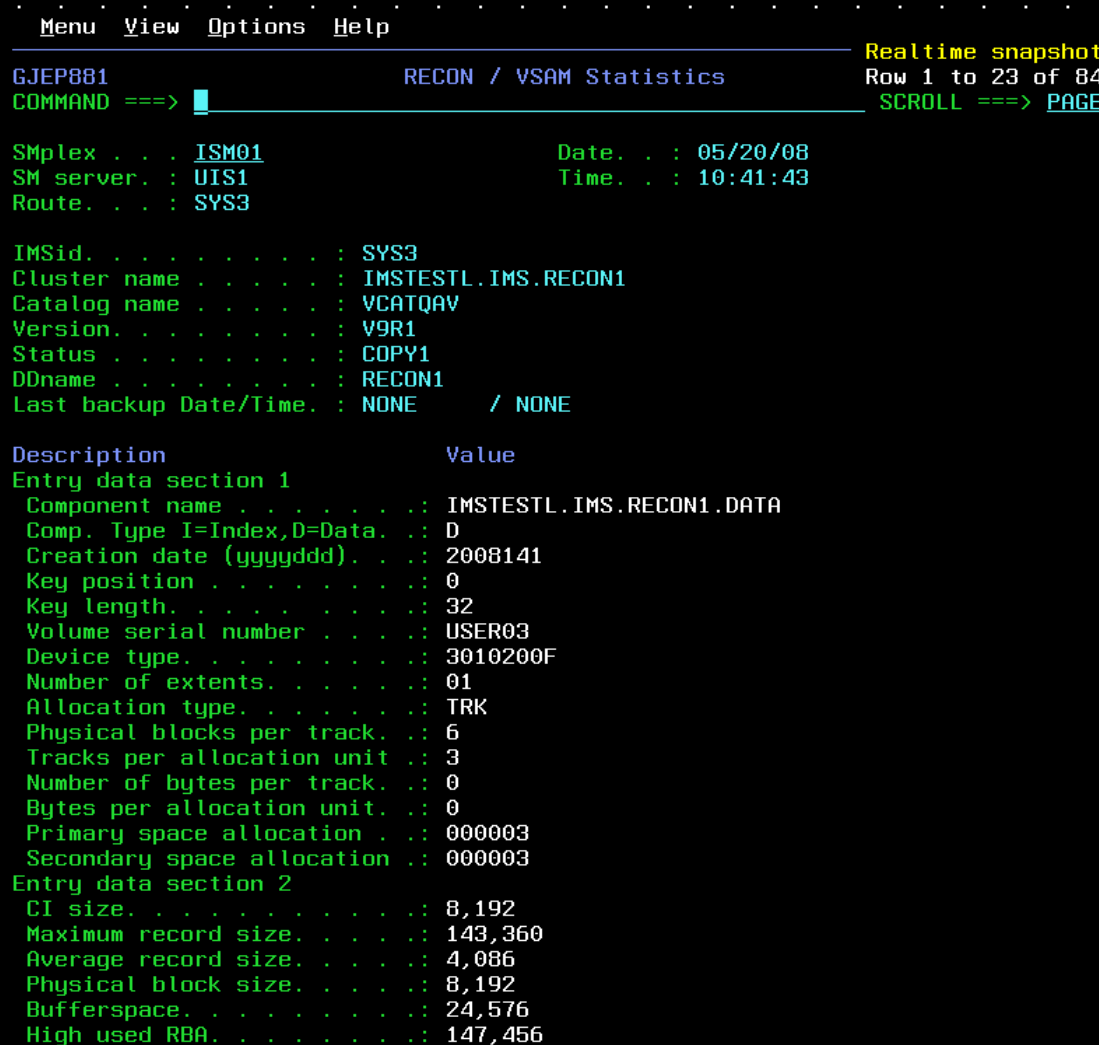

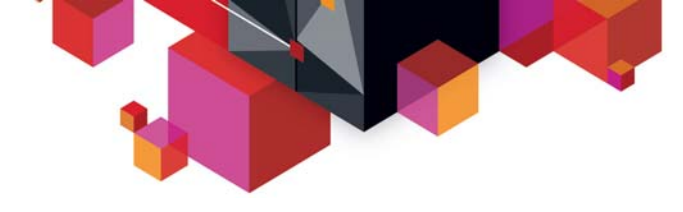

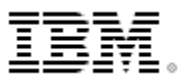

## **Scenario 2 – Managing IMS System Parameters**

#### **Many system run-time parameters**

- Sources: DFSPBxxx, overrides via Control Region PARM=
- Which ones are being used?
- Are the parameters the same across the Sysplex?

#### **System parameter display**

- Real-time scrollable display of "resolved" values
- Parameter values across all IMS systems for easy comparison
- New System Parameter Tutor for instant description

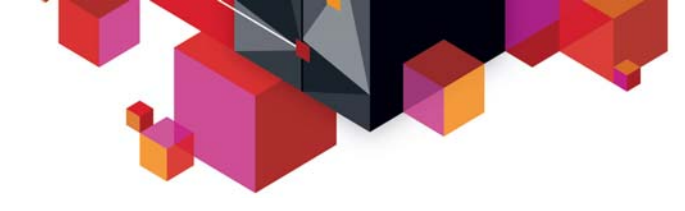

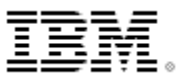

## **IMS System Parameters**

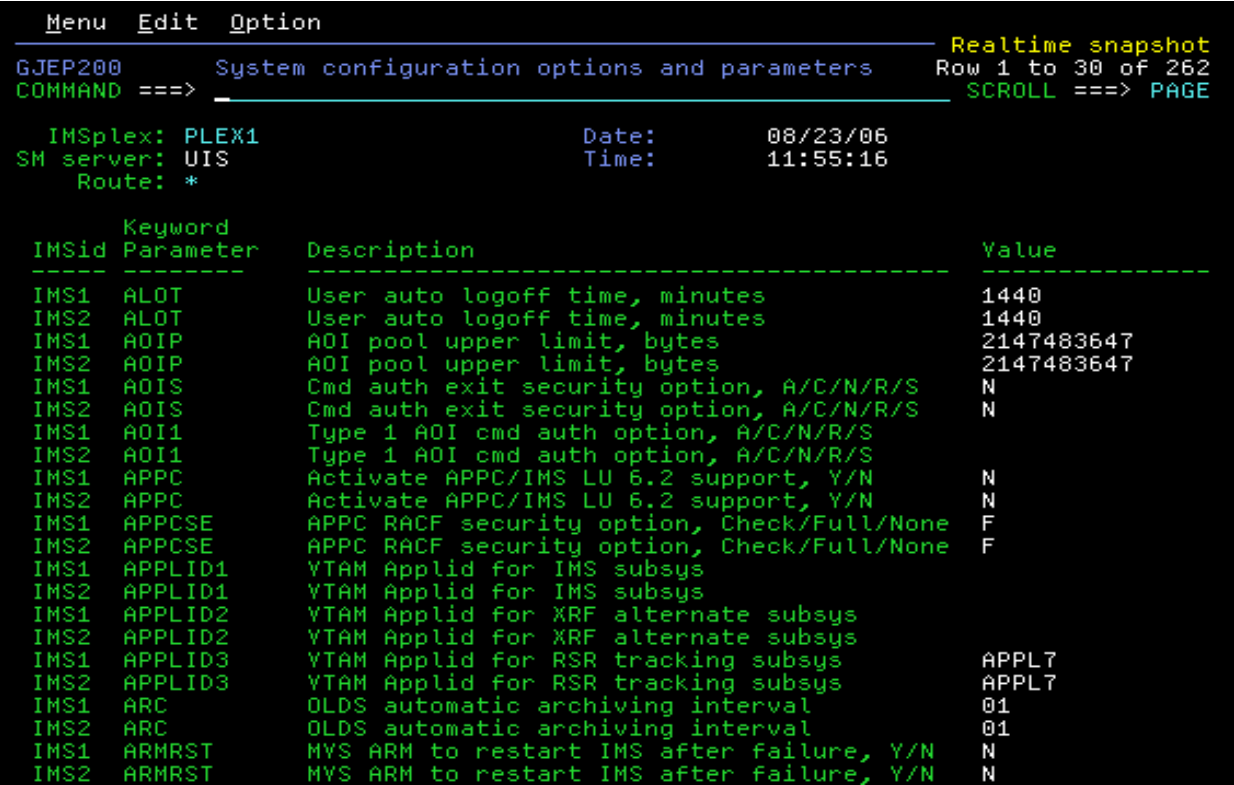

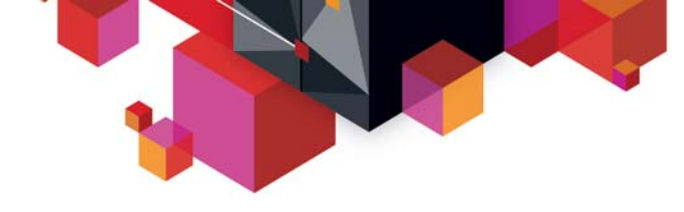

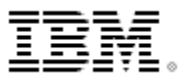

## **IMS System Parameters**

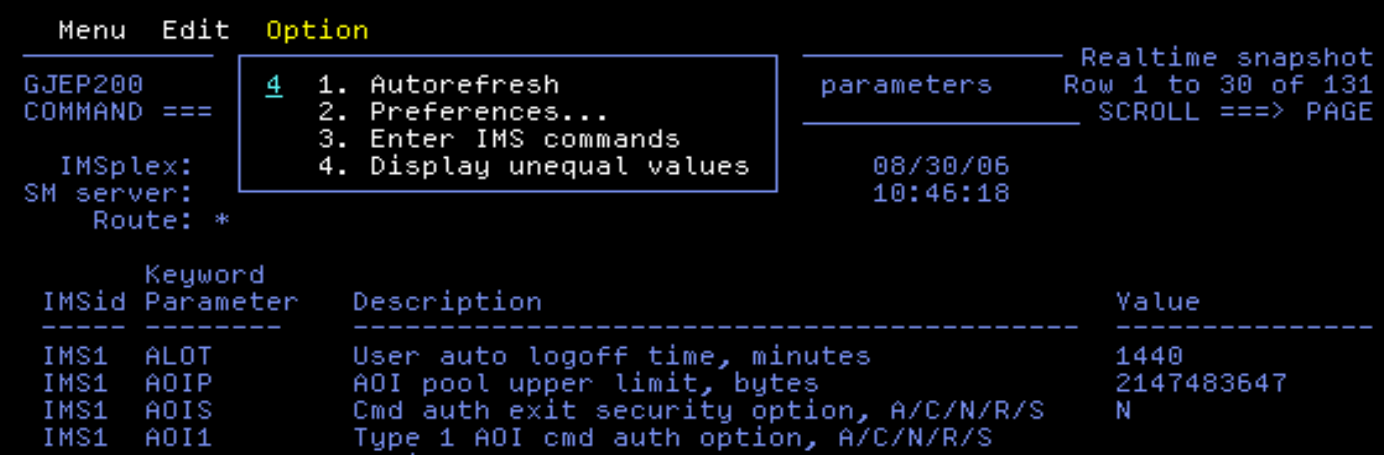

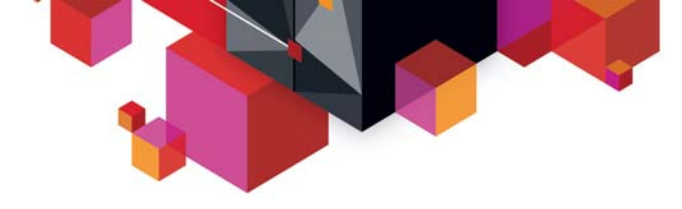

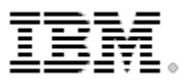

## **IMS System Parameters – Showing Unequal Parms**

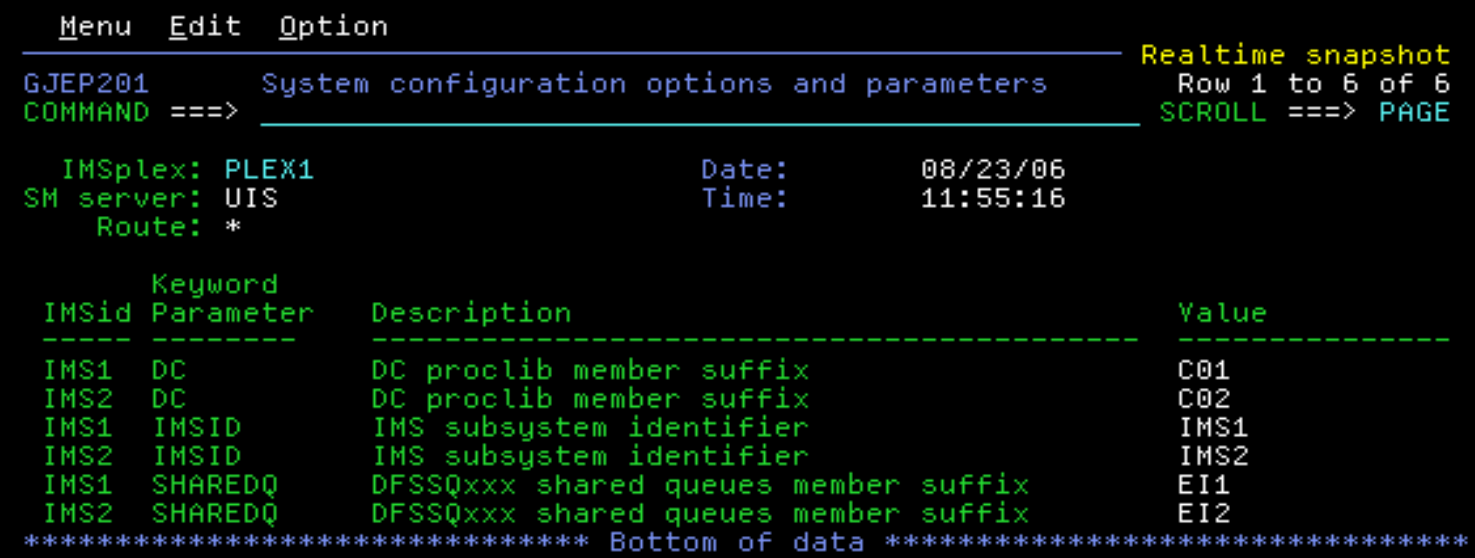

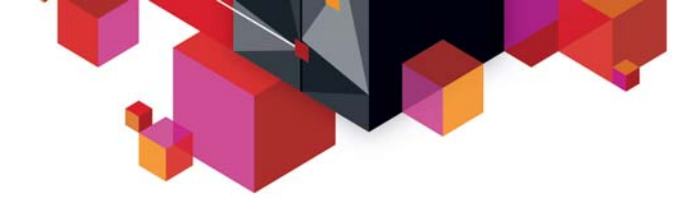

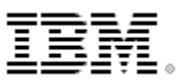

## **IMS System Parameters – Tutor**

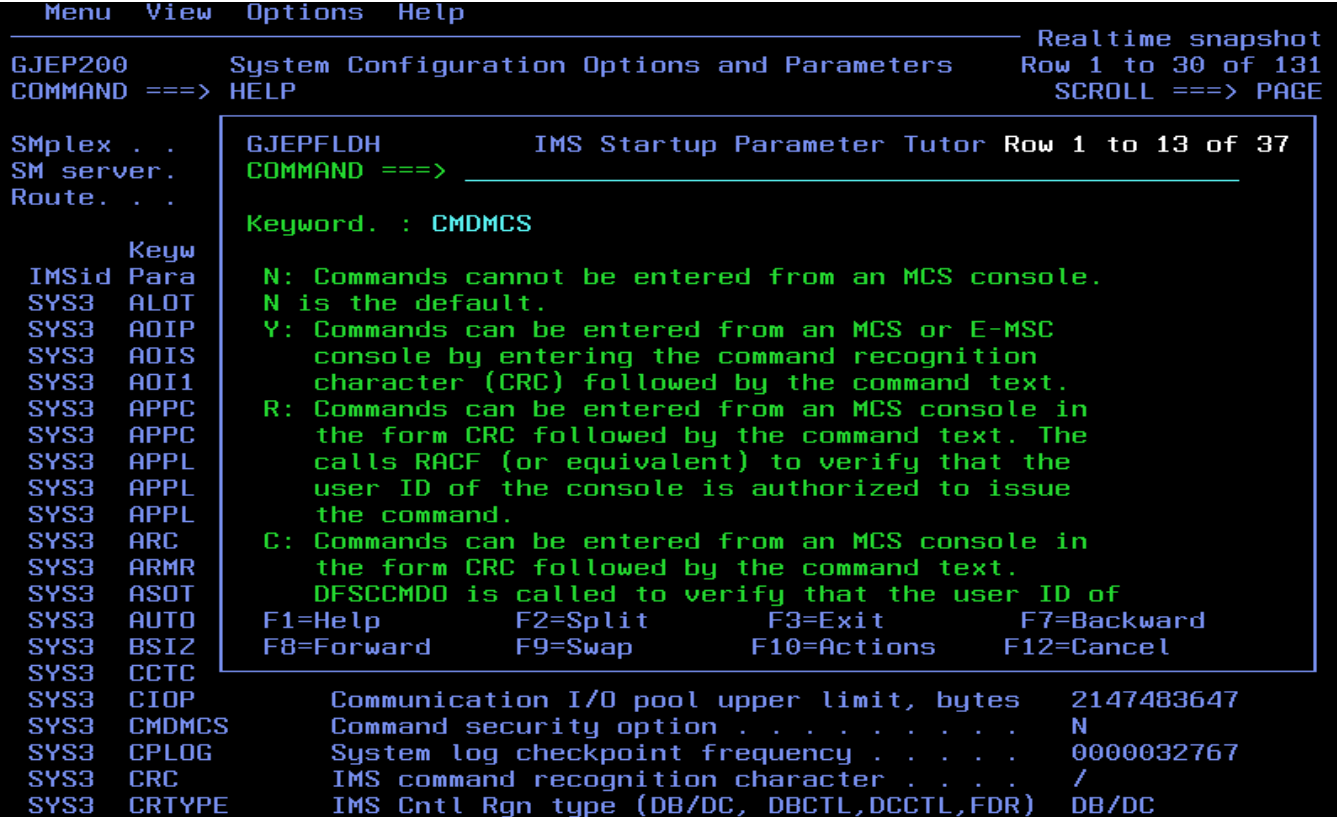

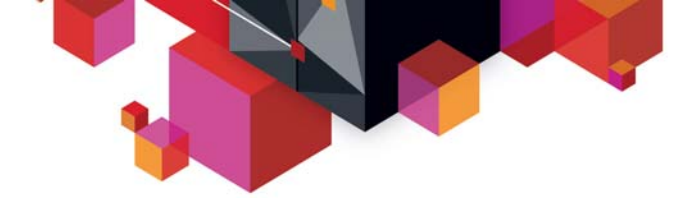

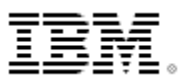

## **Scenario 3 – Verifying IMS Resource Definitions**

#### **Resource definitions**

- Transactions, Programs, Data Bases, Nodes, LTERMS, etc.
- Are the definitions the same across the Sysplex?
- What is the resource status across the Sysplex?
- How do you alter the status across the Sysplex?

#### **Resource definition display**

- Query resource by status or attribute
- Real-time scrollable display of resources
- Resource attributes and status across all IMS systems for easy comparison
- Integrated IMS Type 1 command interface to alter resource status
- Ability to drill-down to related resource (from transaction to PSB, from PSB to databases… )

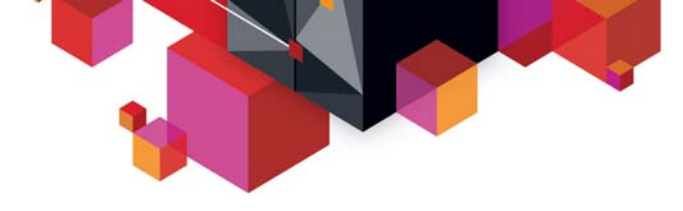

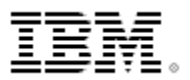

## **IMS Resource Definitions – Filter Specification**

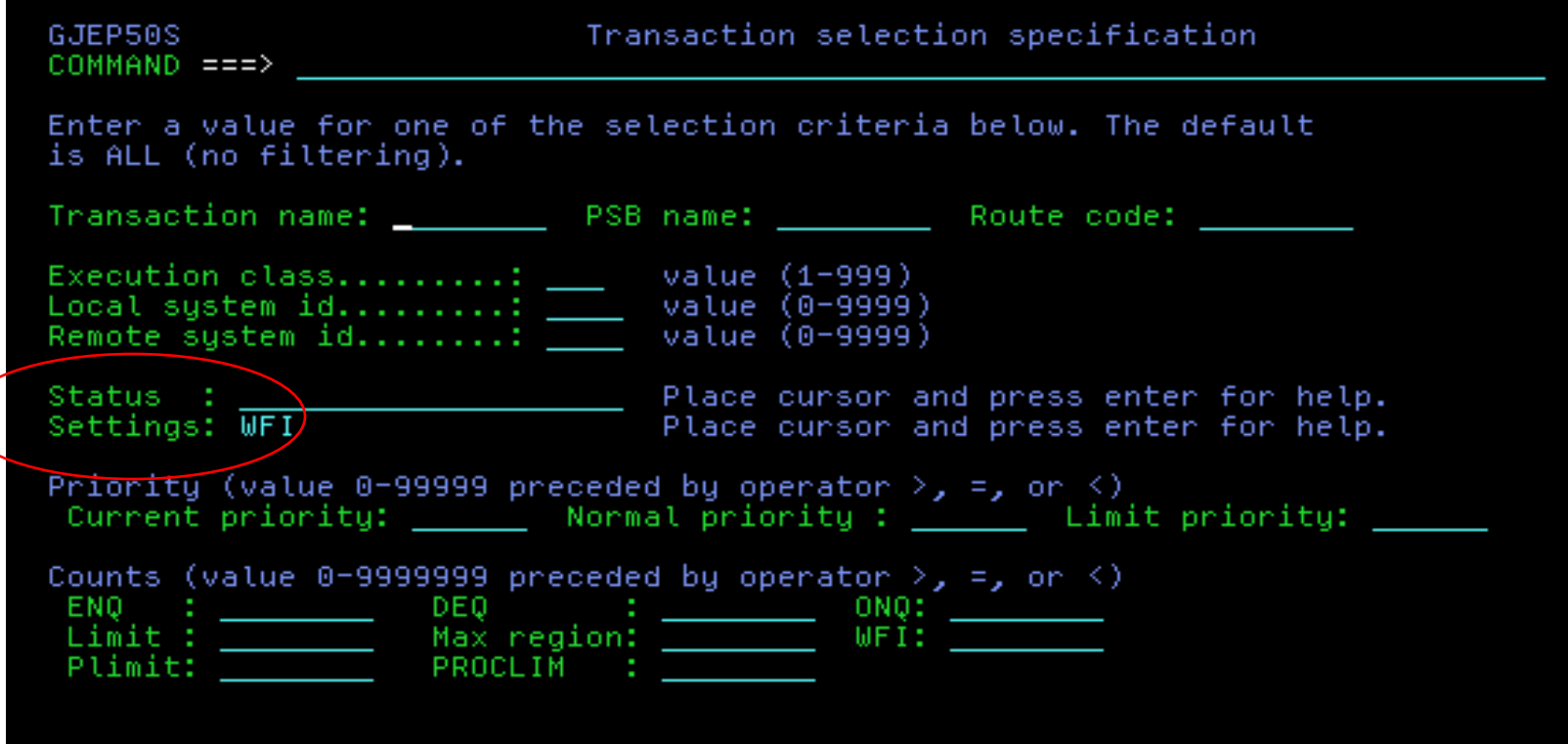

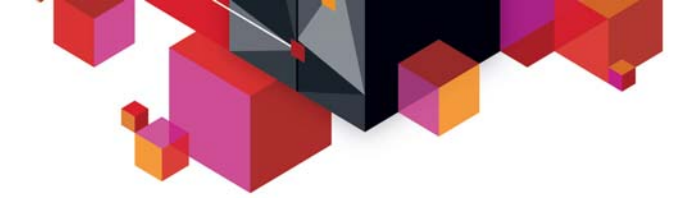

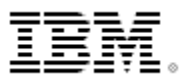

### **IMS Resource Definitions – Drill-down to PSB**

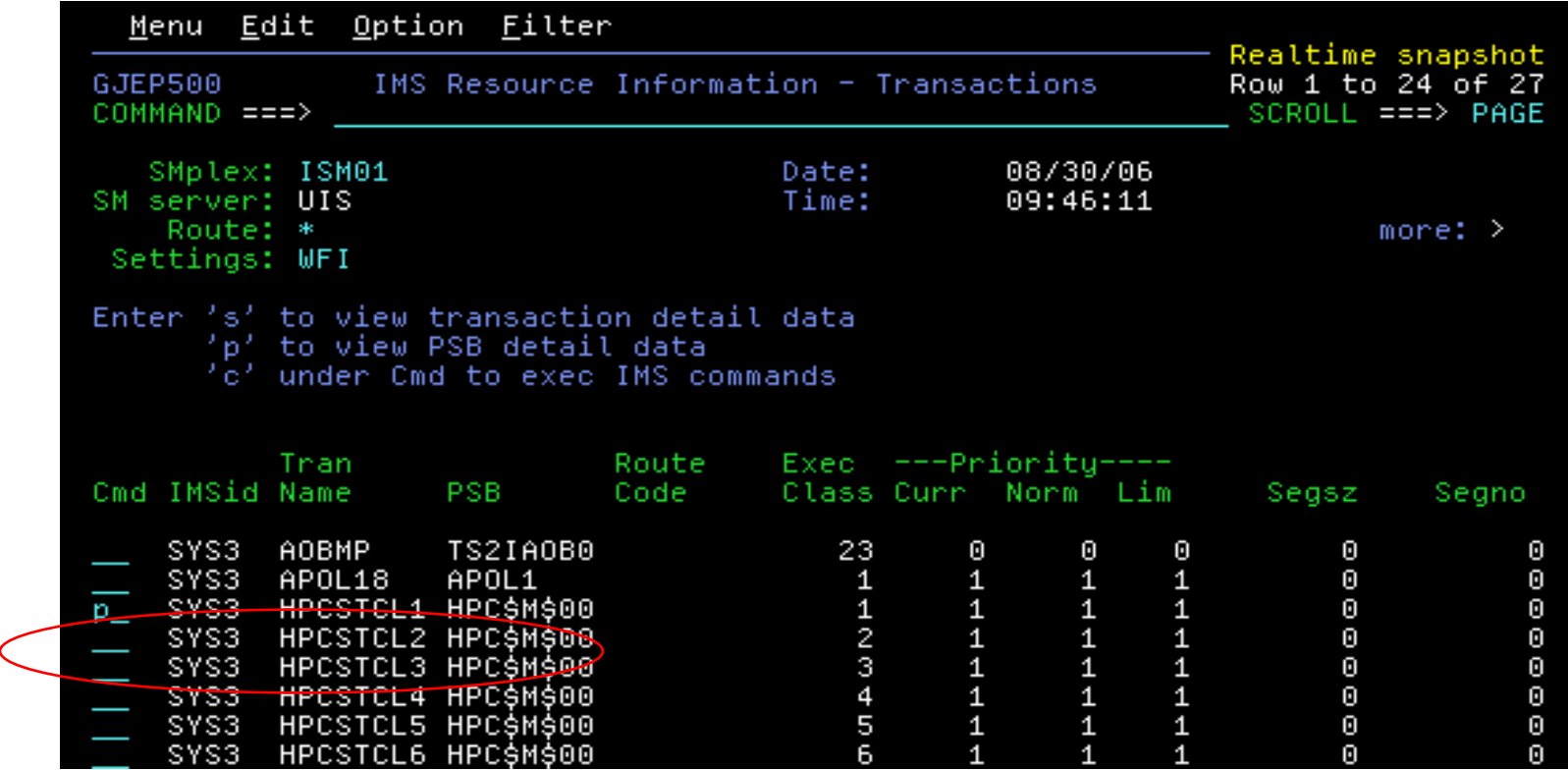

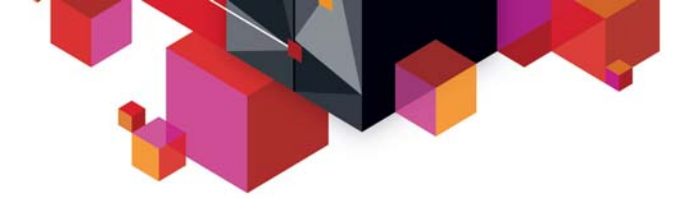

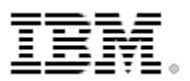

#### **IMS Resource Definitions – Drill-down to Database**

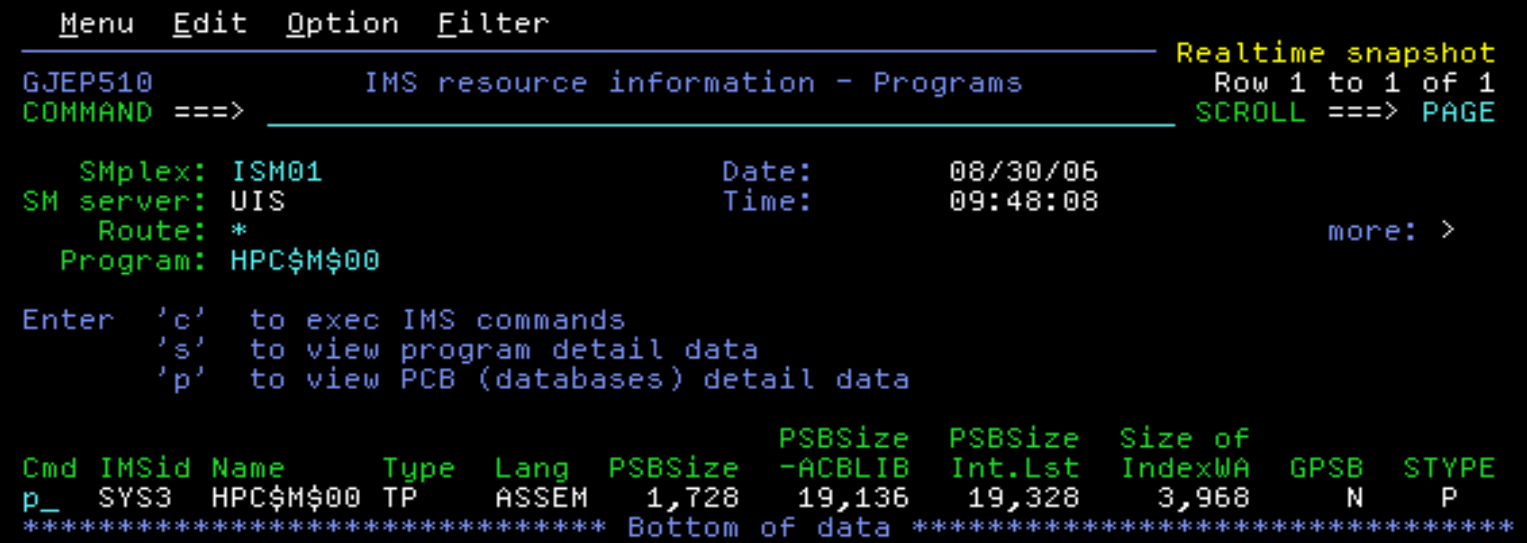

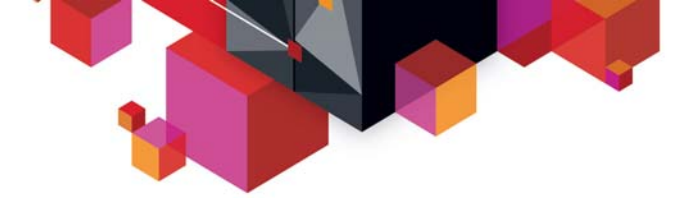

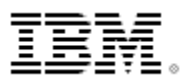

### **IMS Resource Definitions – Databases for a PSB**

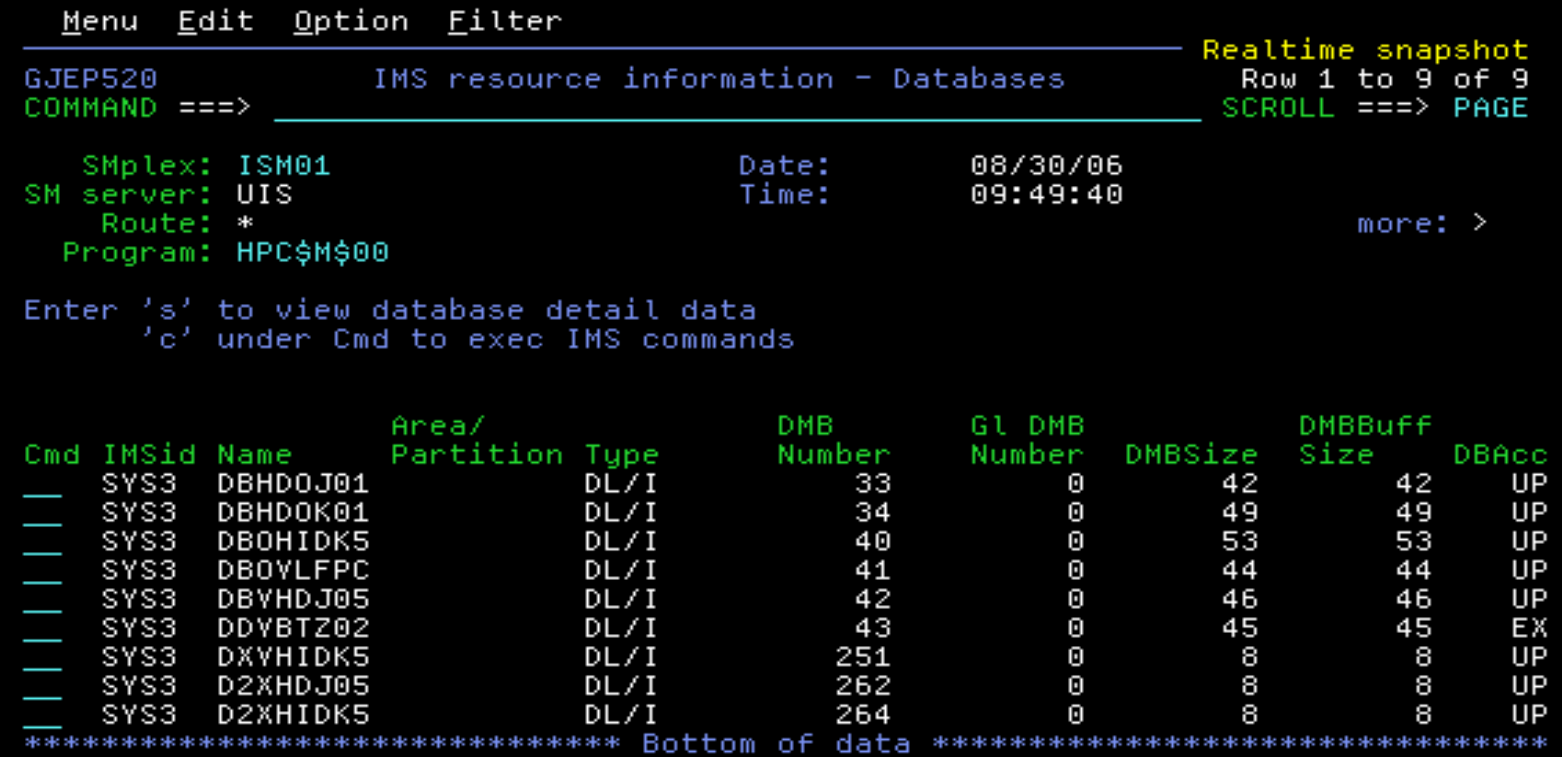

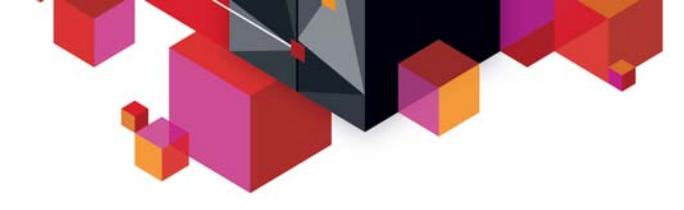

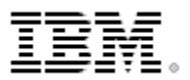

## **IMS Resource Definitions – Manage Transactions**

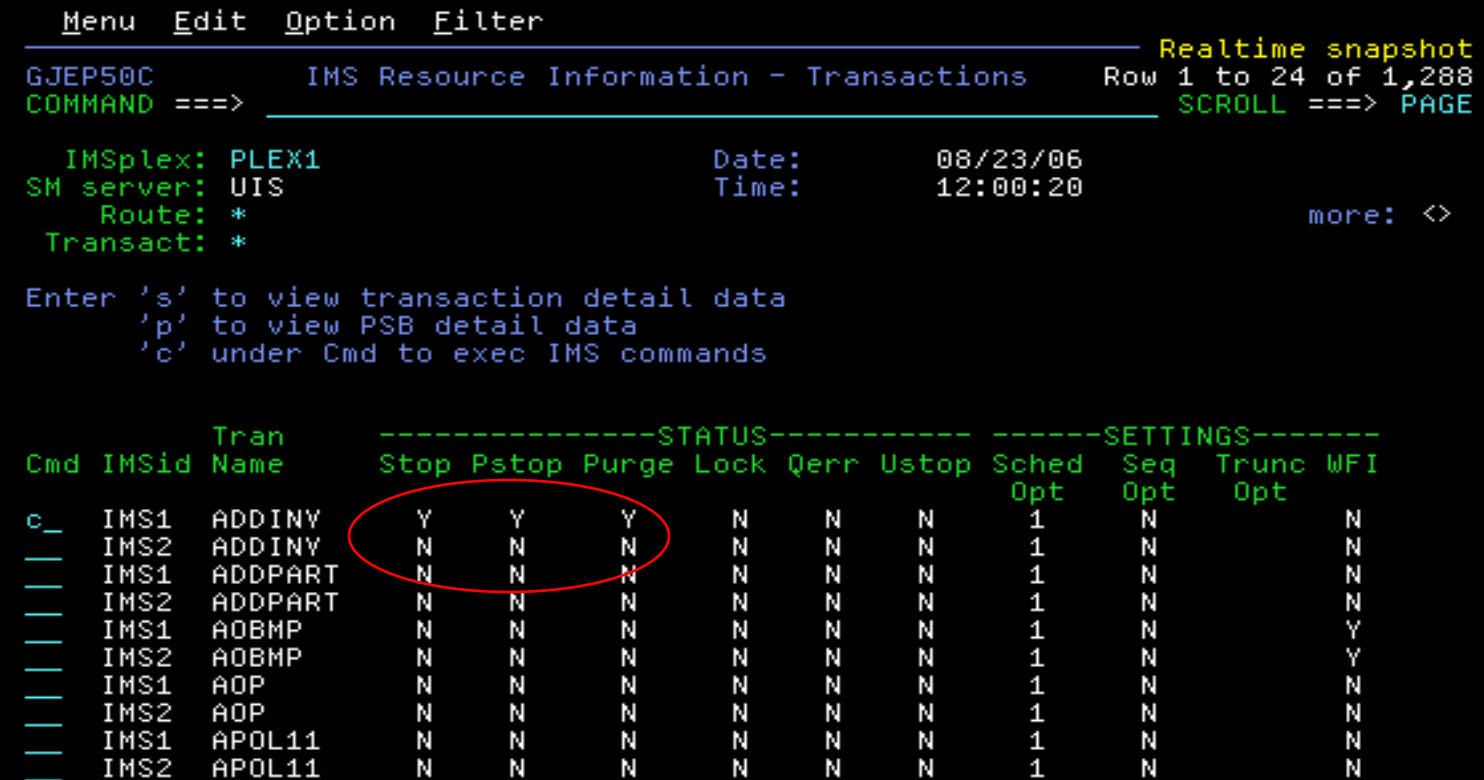

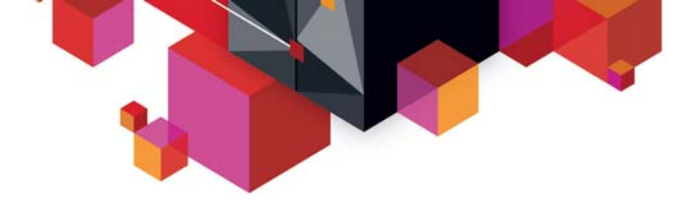

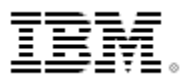

## **IMS Resource Definitions – Manage Transactions**

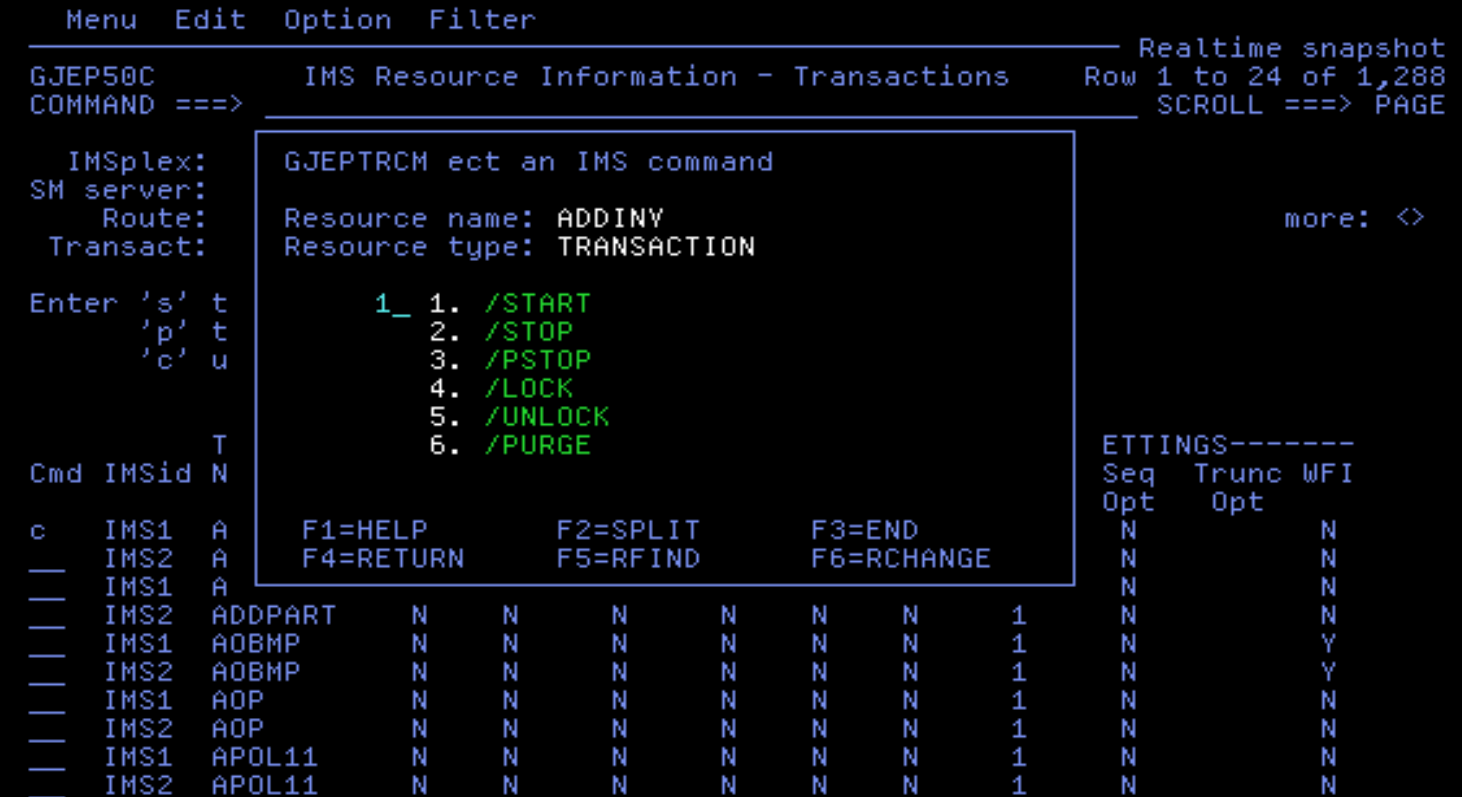

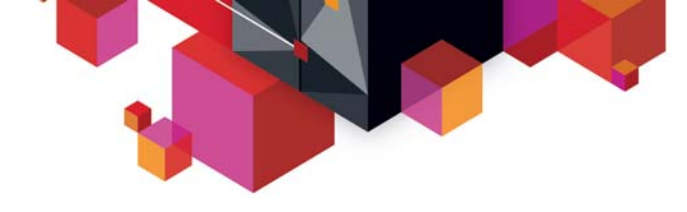

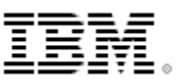

#### **Scenario 4 – Issuing IMS Commands**

#### **Issue Type 1 command to all IMS systems**

- Display same resource type across Sysplex
- Alter resource status across Sysplex

#### **Command issued to each IMS system**

- Output recorded to command file and logged history file
- ISPF Browse(view) used to display result
- Scrollable, Primary and line commands (find, exclude, etc.)
- Retrievable list of previously entered commands

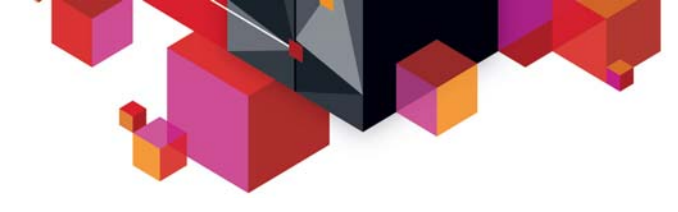

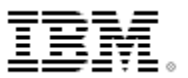

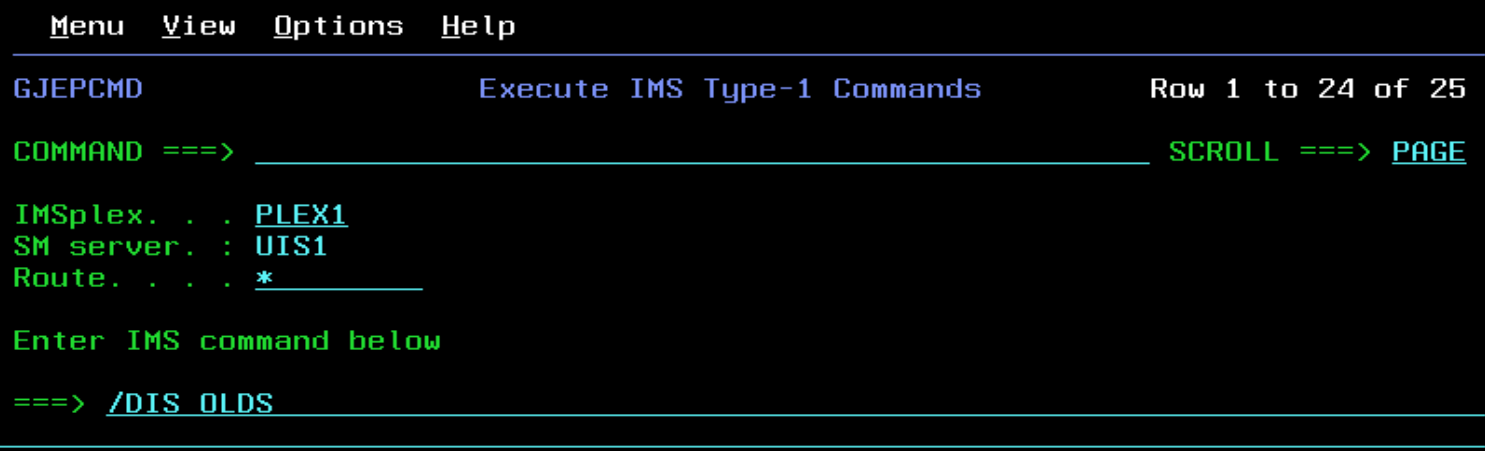

Place cursor on choice and press Enter to retrieve command

 $\Rightarrow$  /DIS QCNT TRAN ALL<br> $\Rightarrow$  /DIS OLDS  $\Rightarrow$  /DIS ACT  $\Rightarrow$  $\Rightarrow$  $\Rightarrow$ 

 $\Rightarrow$ 

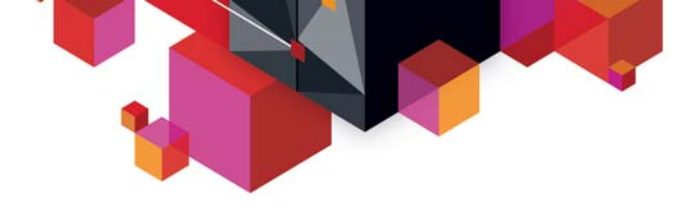

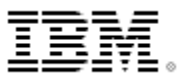

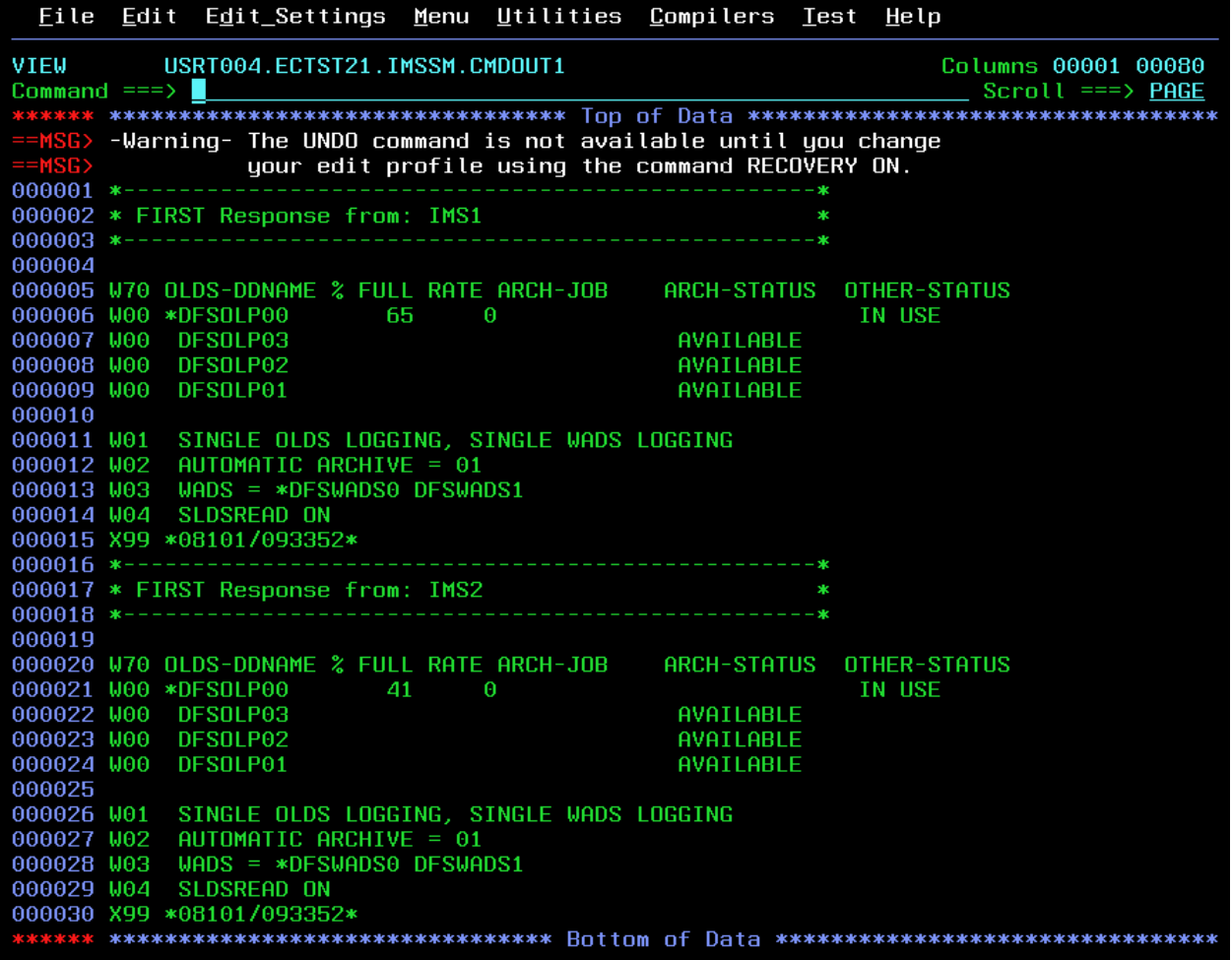

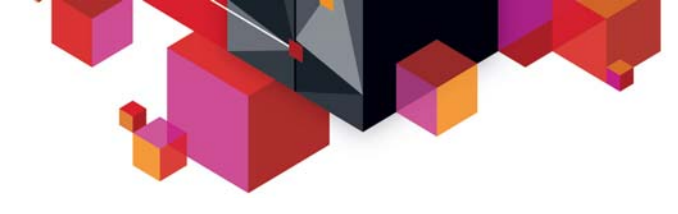

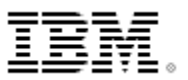

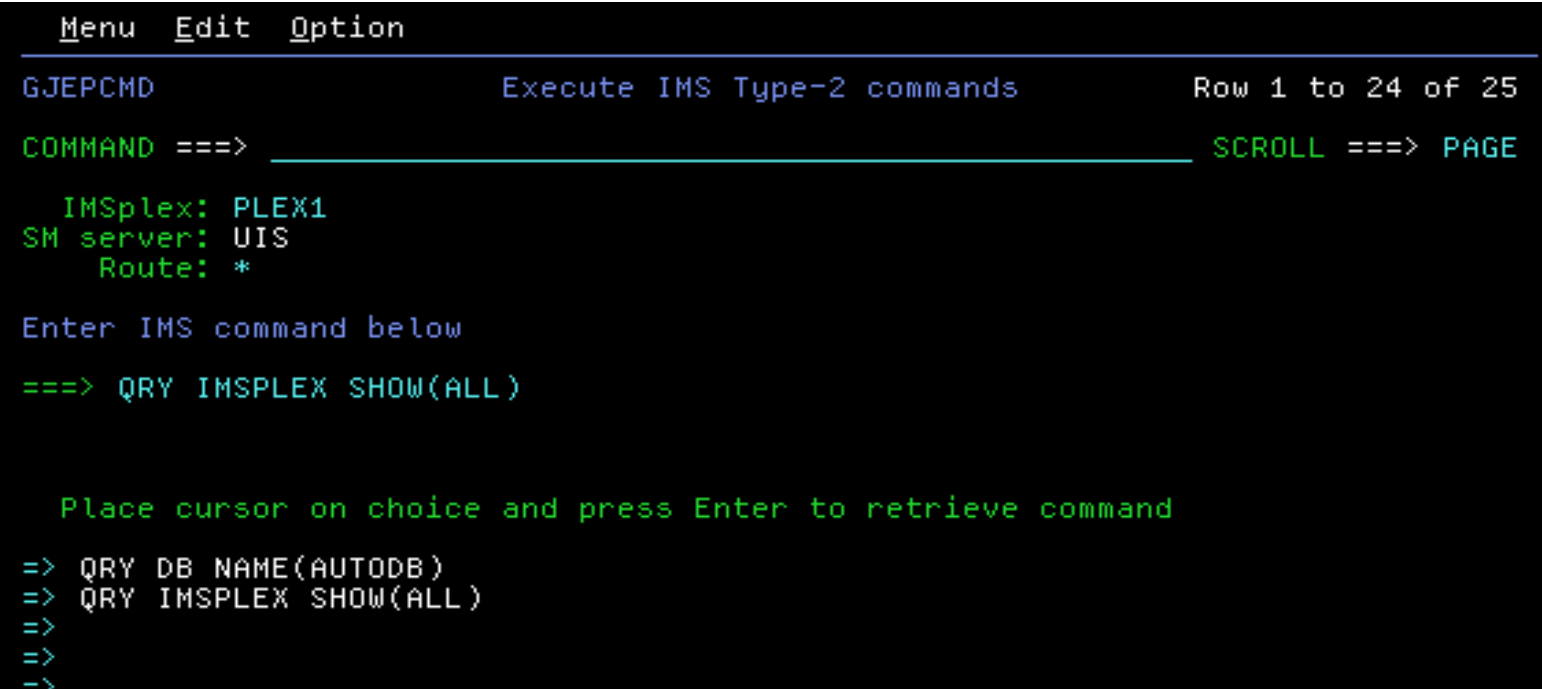

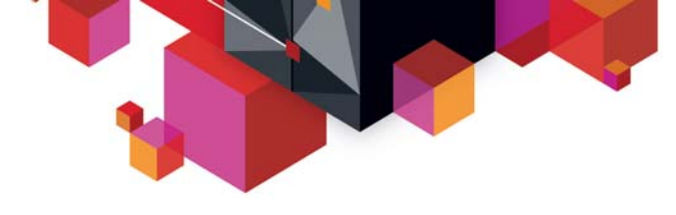

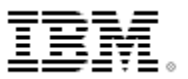

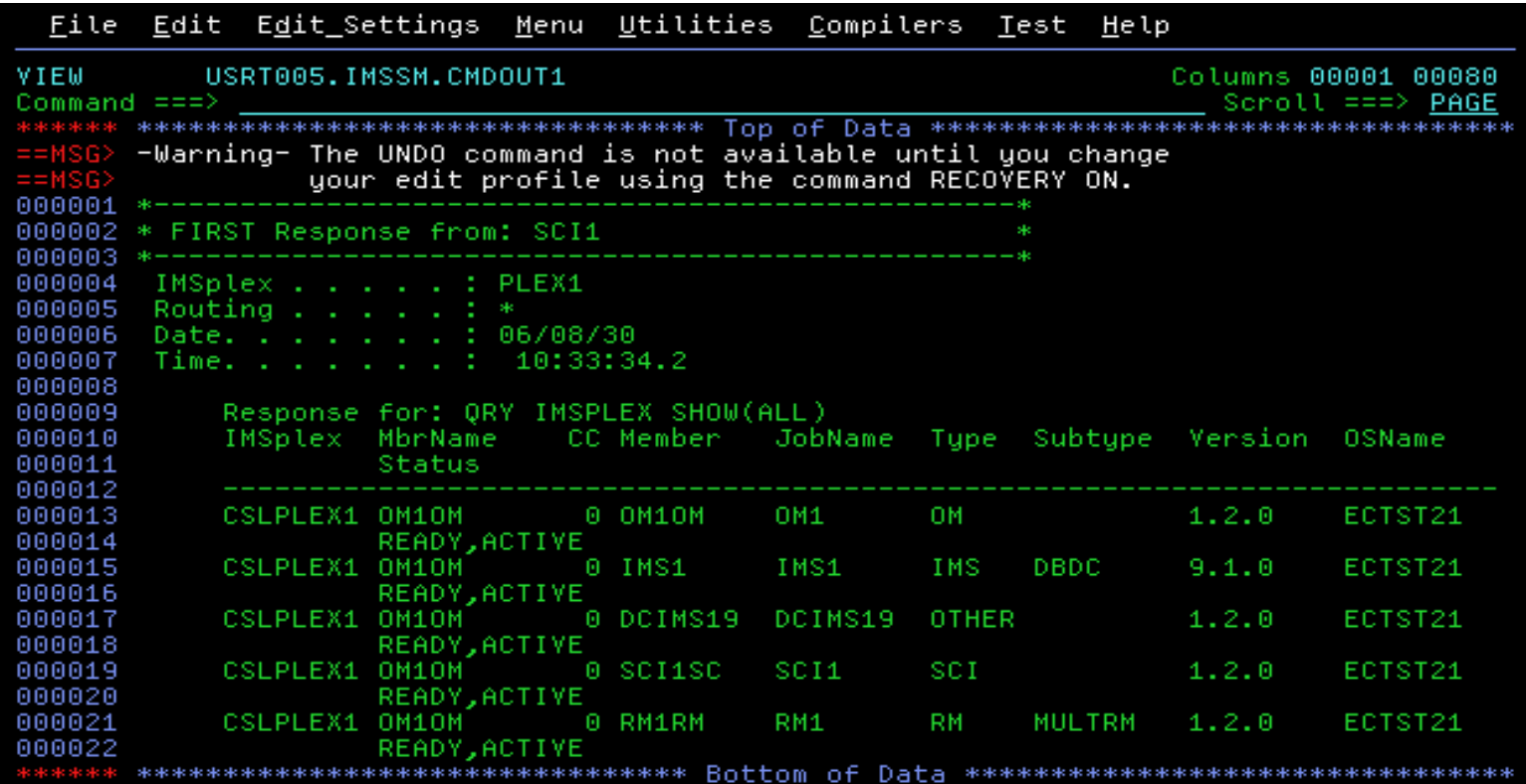

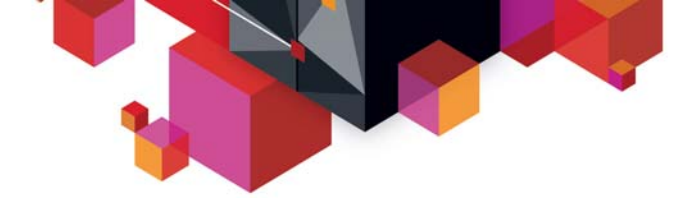

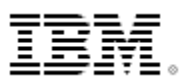

#### **Scenario 5 – Maintaining command Audit Trail**

#### **Keeping track of operations of your IMS systems**

- Need for audit trail?
- Easy way of viewing IMS commands & system messages?
- Automatic archive of audit log?

#### **Sysplex Manager with its history datasets**

- Log most type-1 IMS commands, command responses and MTO messages from all IMS images regardless of origins (z/OS console, terminal, OTMA, AOI programs using CMD or ICMD interface)
- Searchable, filterable online viewing of log data using ISPF dialog
- Automatic archive for full history dataset
- Archive Directory to assist locating archived data
- Issue type-1 and type-2 IMS commands while viewing log data (similar to z/OS SDSF)
- Check SM History datasets status

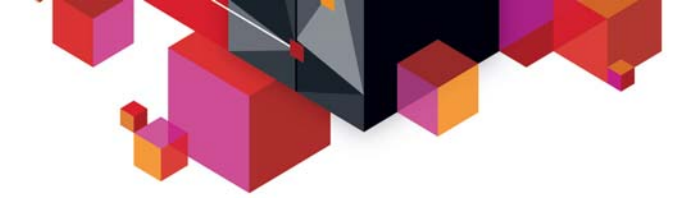

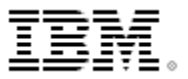

## **Command Audit Trail**

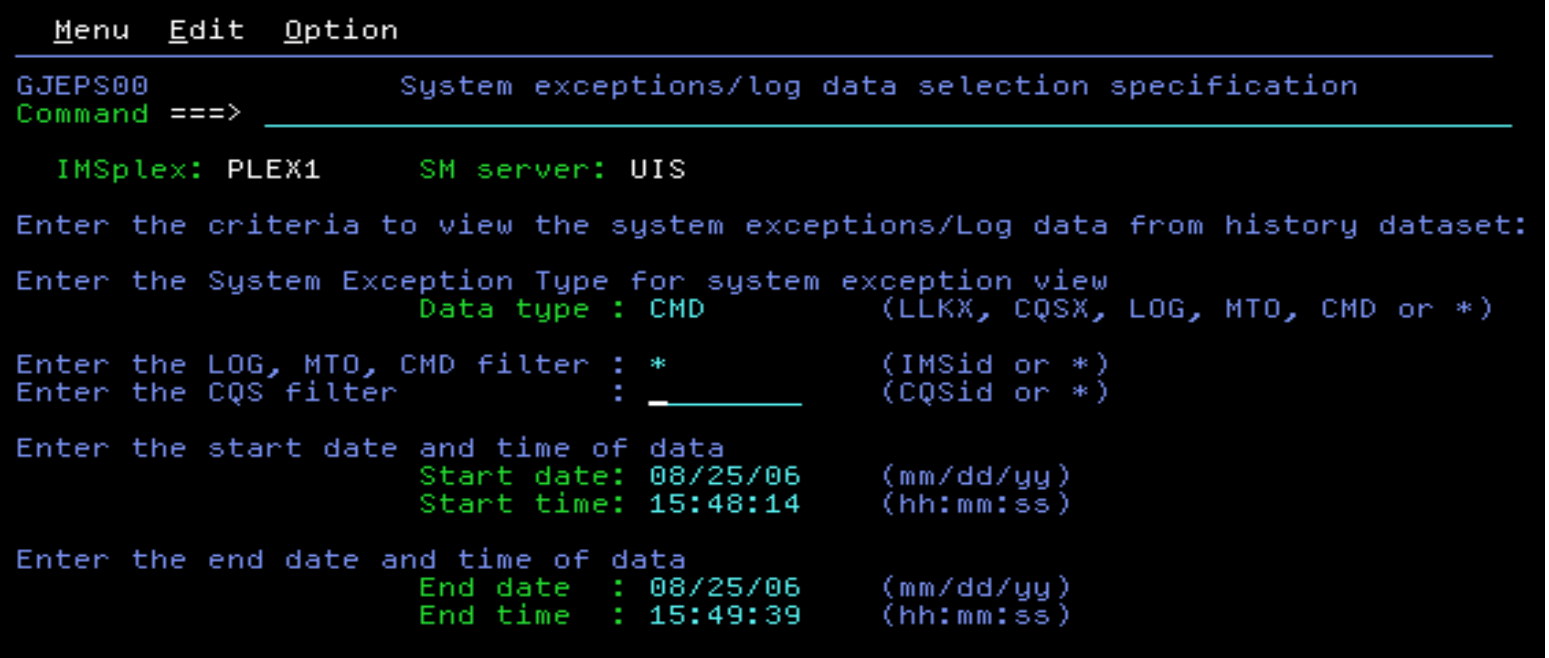

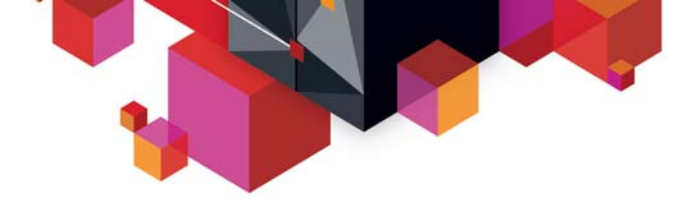

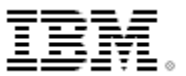

## **Command Audit Trail**

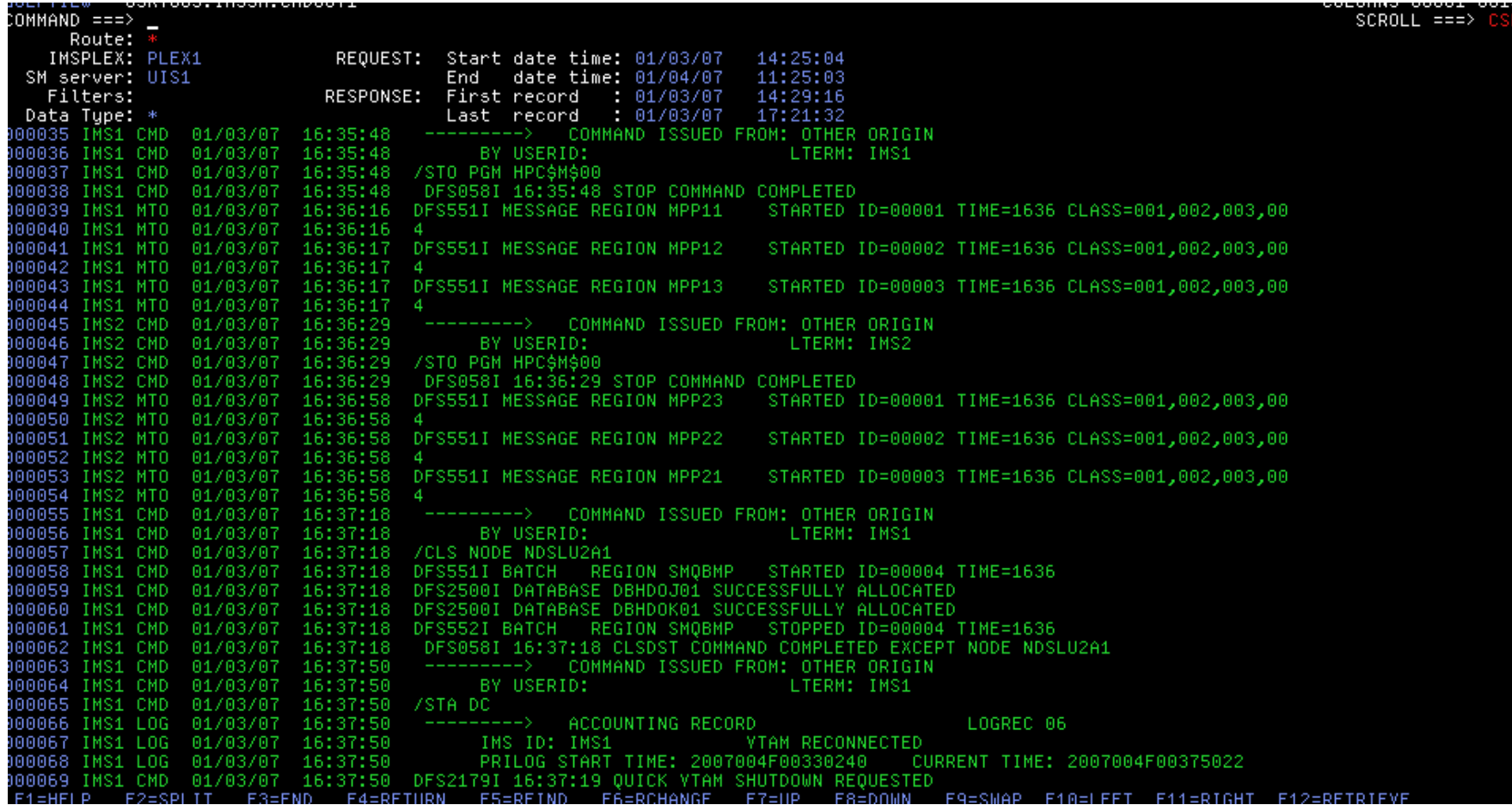

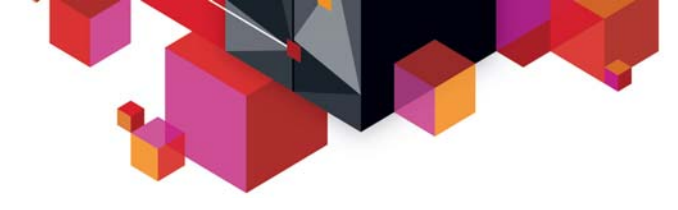

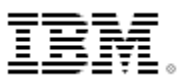

#### **SM History database status and usage**

- **Up to 8 VSAM Linear datasets make up SM history database**
- **Used in a circular fashion similar to IMS OLDS**
- $\blacksquare$ **Automatic archive process to save full datasets to user-defined output location**
- $\blacksquare$ **Directory to help users keep track of archive output**
- $\blacksquare$ **Real-time information on status of these history datasets**

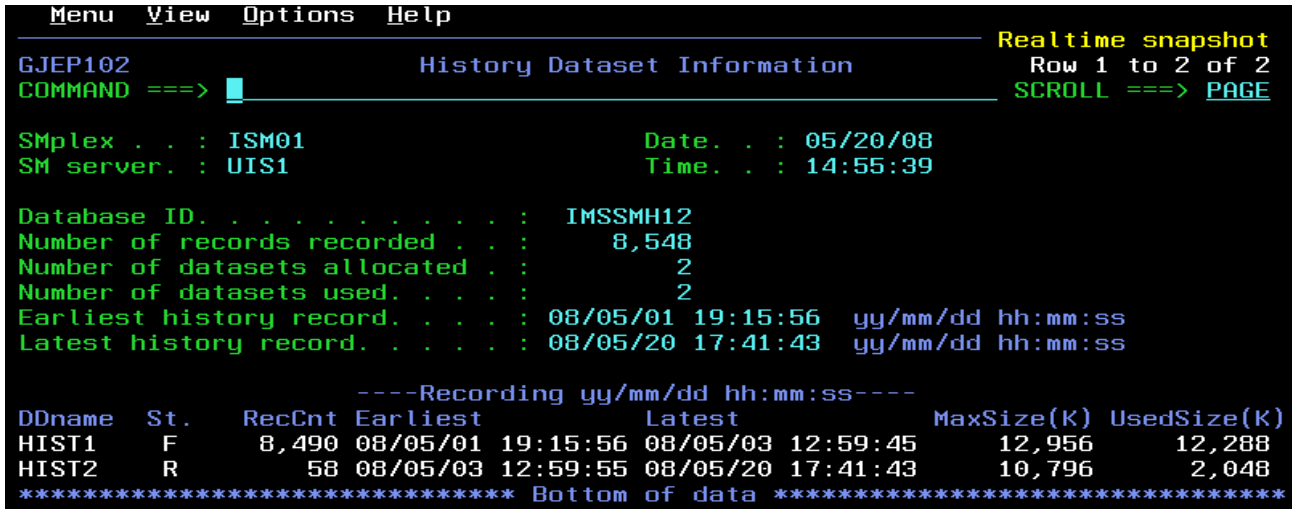

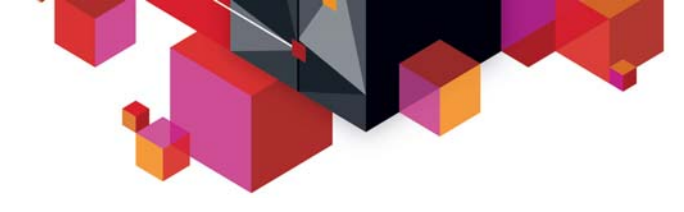

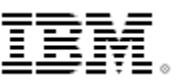

## **Scenario 6 – Managing Dependent Regions**

#### **Transaction workload back-logged**

- What dependent regions are available?
- What transaction classes do they handle?
- Are they occupied with work?
- What are they doing?

#### **Scrollable list of all dependent regions across Sysplex**

- Enhanced IMS /DISPLAY ACTIVE REG
- Displays overall DL/I DB/TM call counts
- Sort the lock held column to see which reg holds the most locks
- Resequenced by primary or secondary classes
- Drill down to lower level of detail
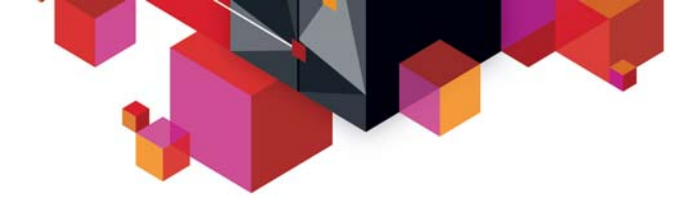

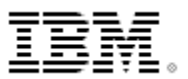

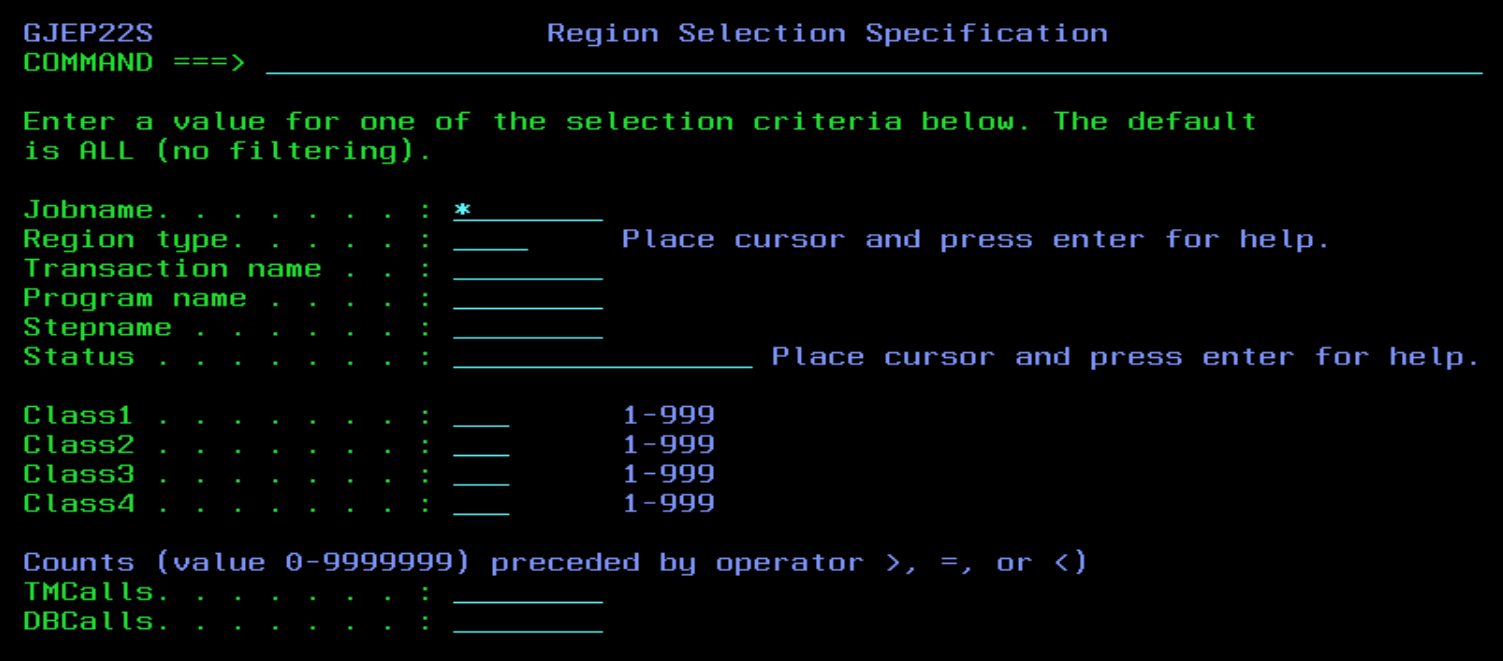

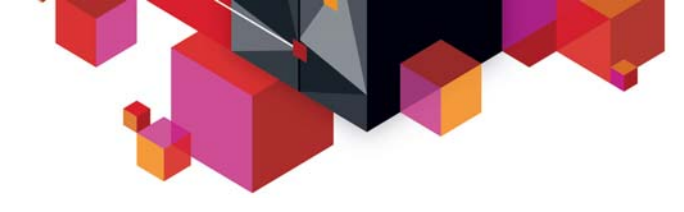

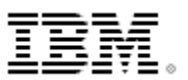

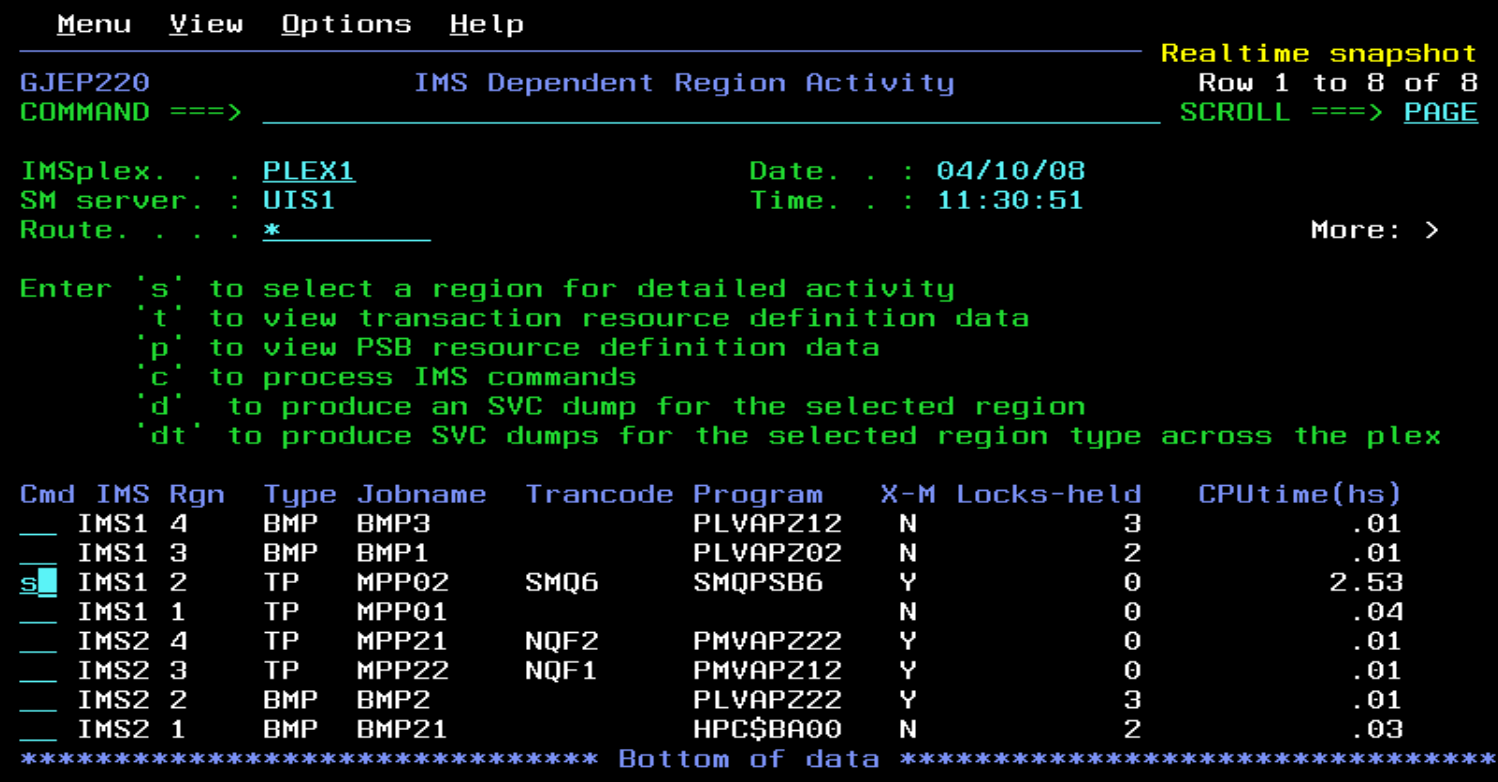

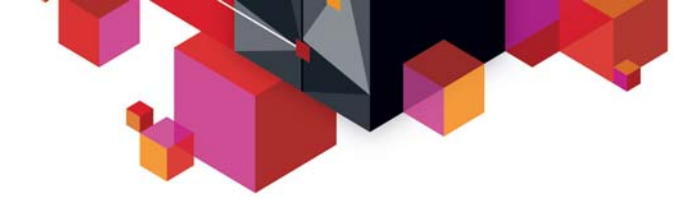

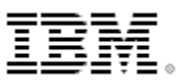

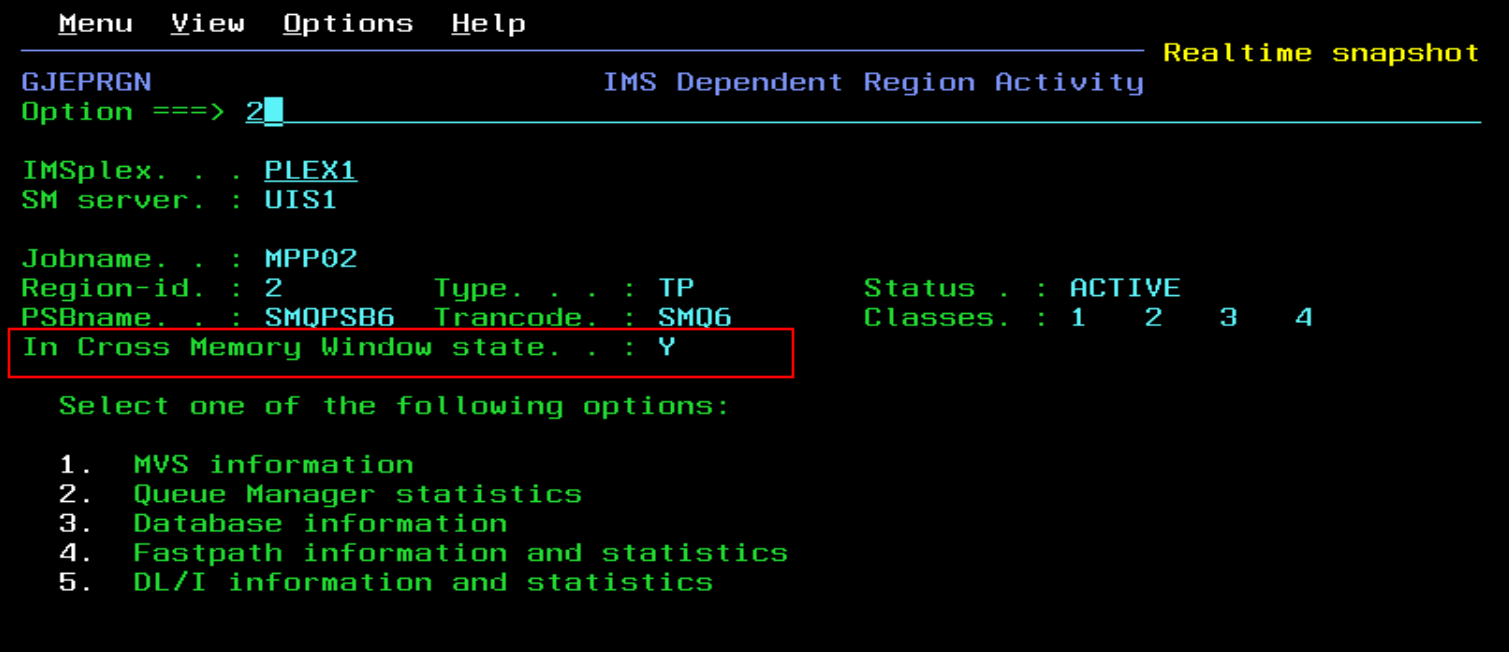

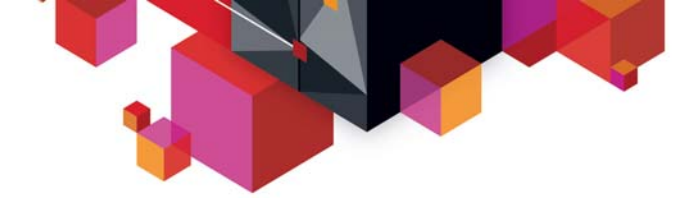

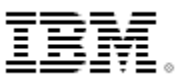

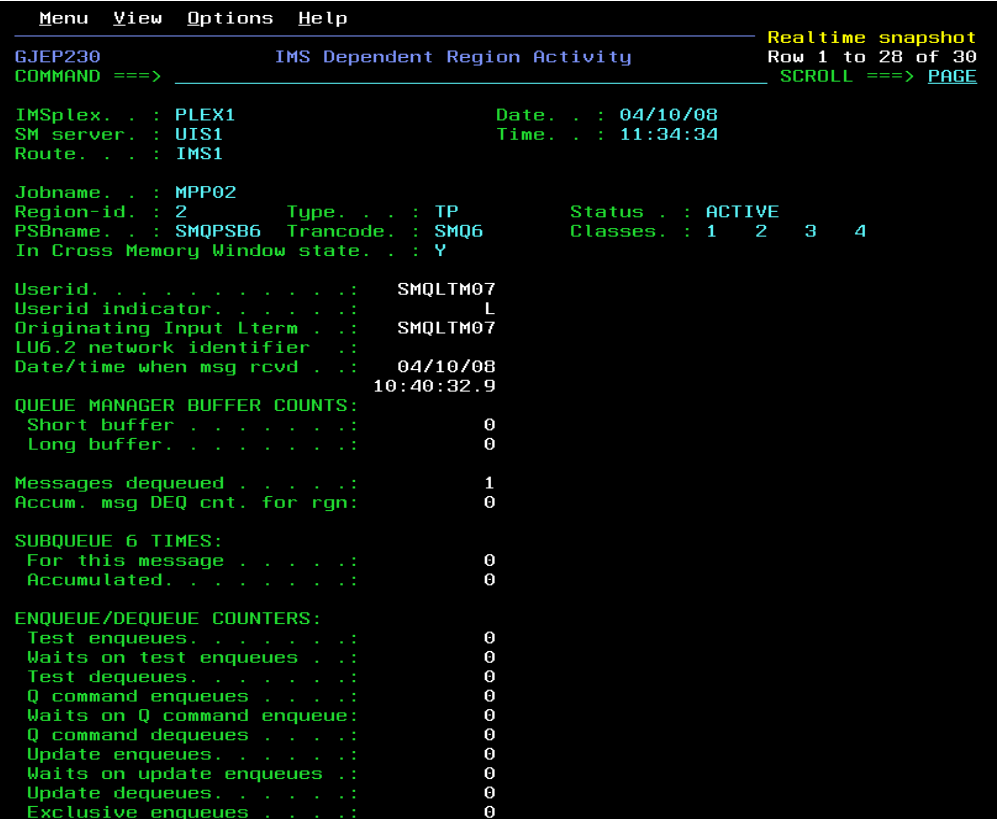

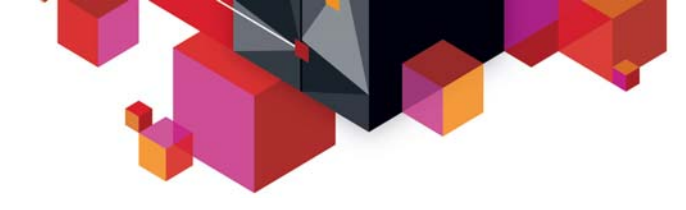

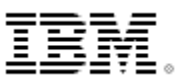

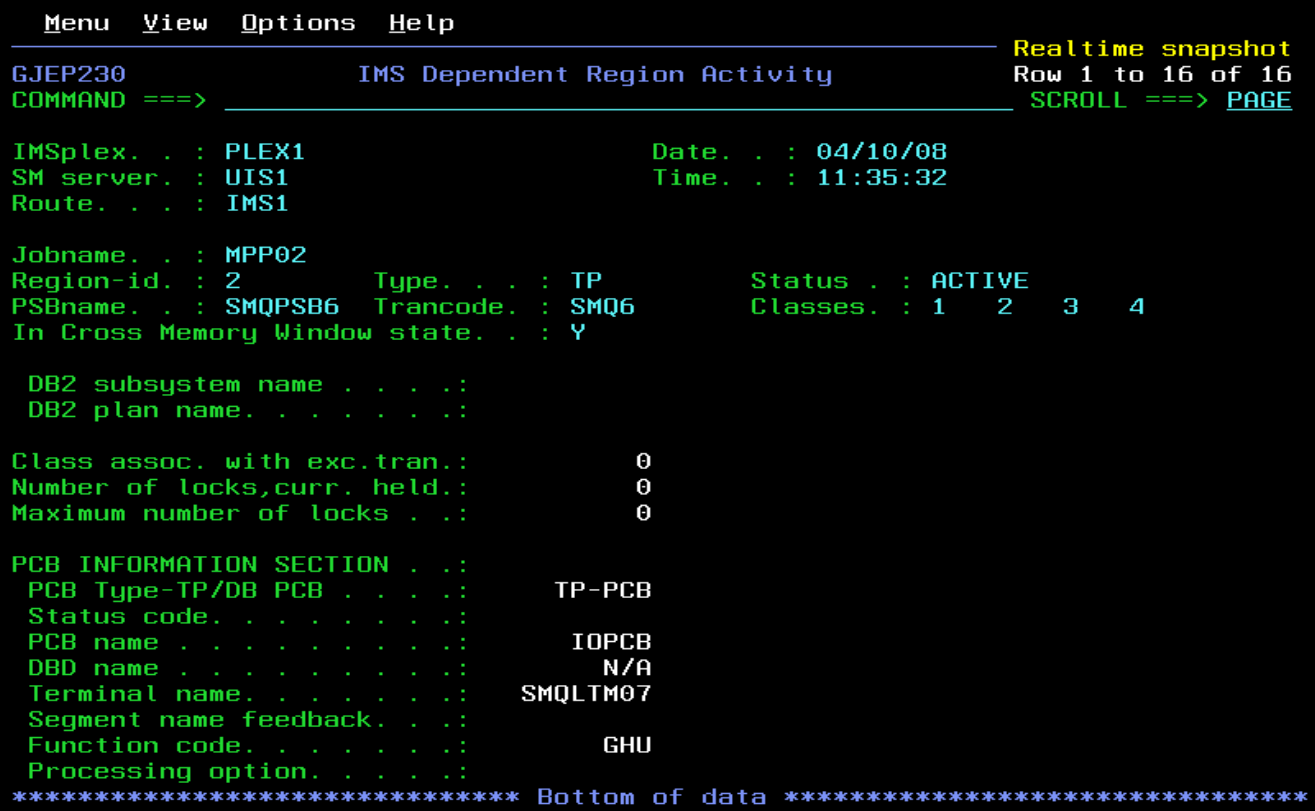

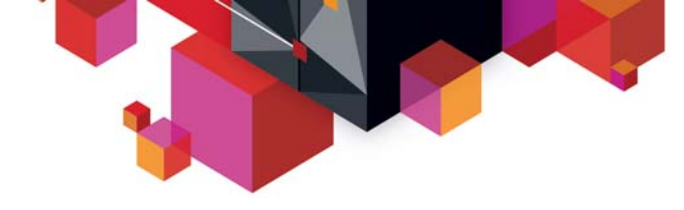

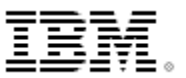

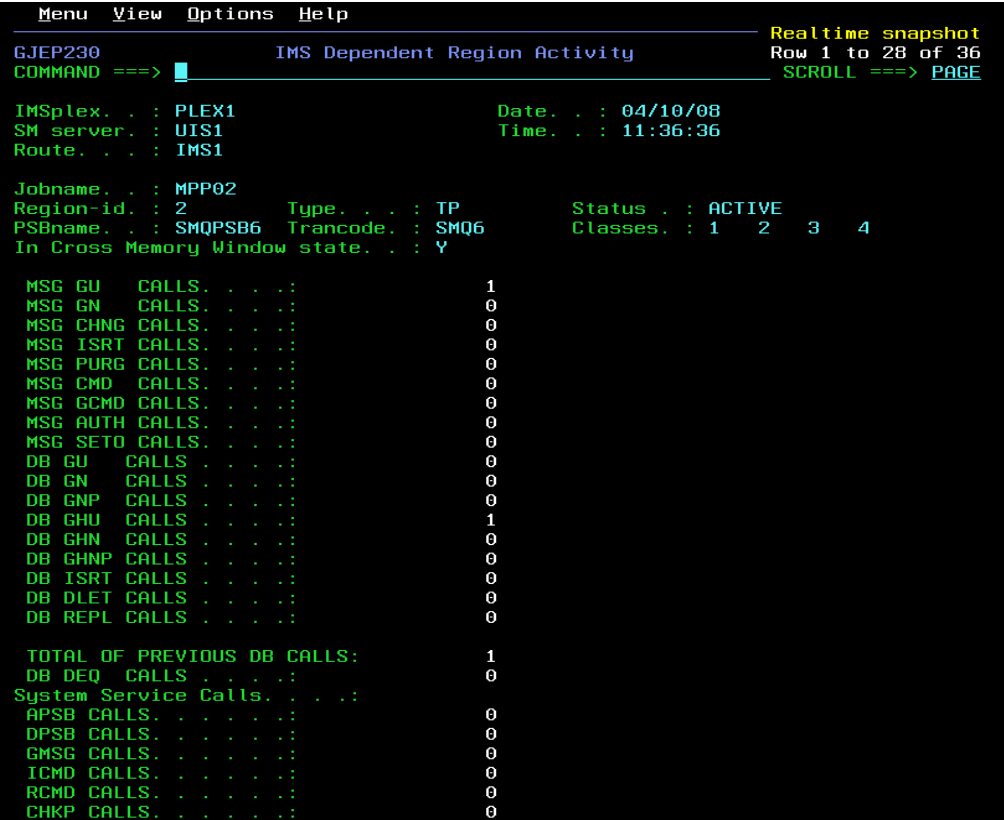

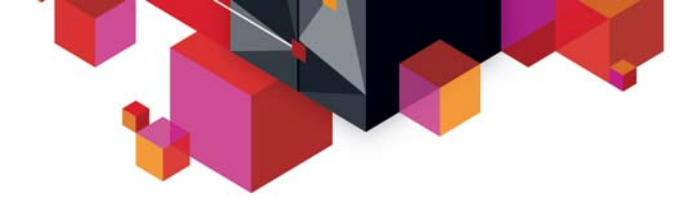

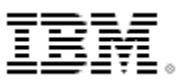

#### **Scenario 7 – Viewing IMS CF Structures**

#### **Growing use of Coupling Facility Structures**

- Data Sharing, Shared Message Queues, Resource Manager
- No single source for list of in use structures and details

#### **Coupling Facility Structure display**

- Real-time display of structure list
- Statistics, Connections, Coupling Facility information

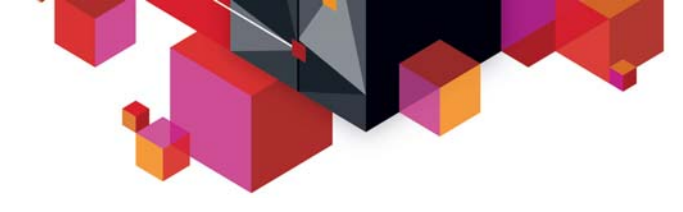

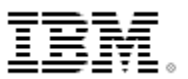

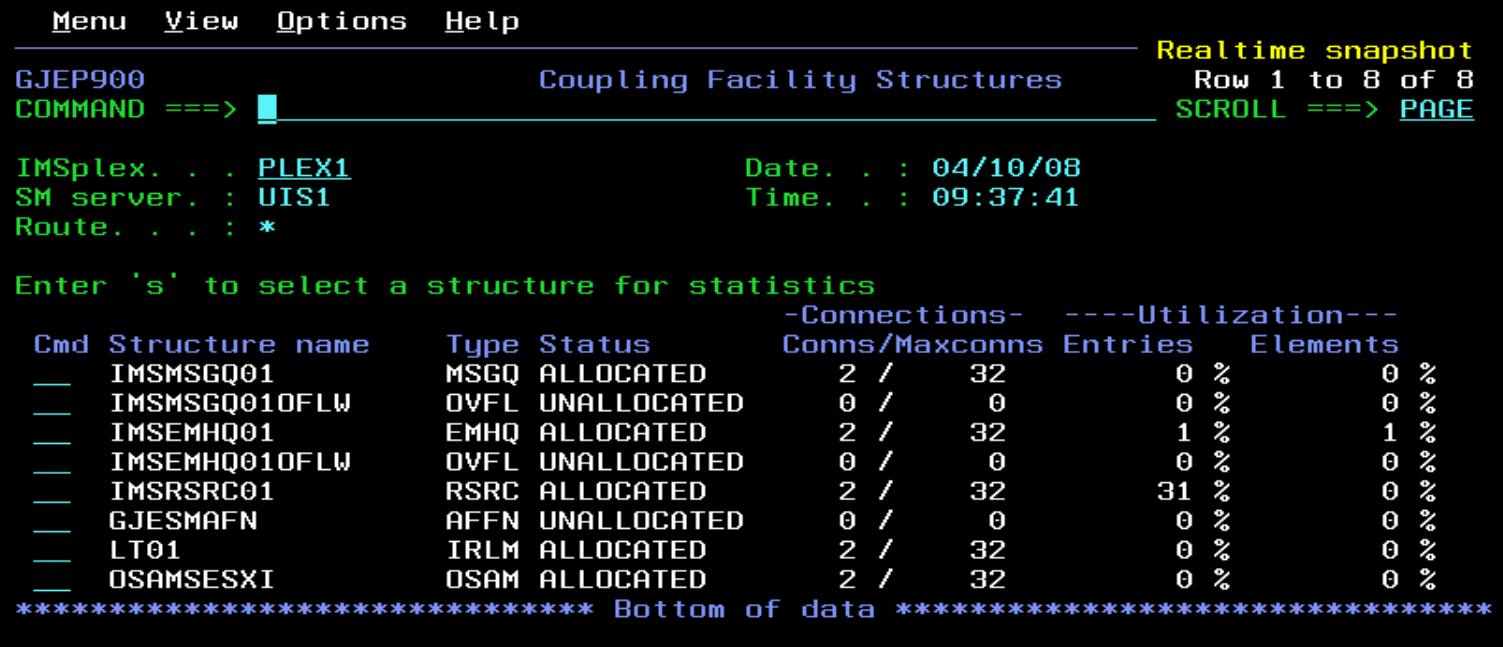

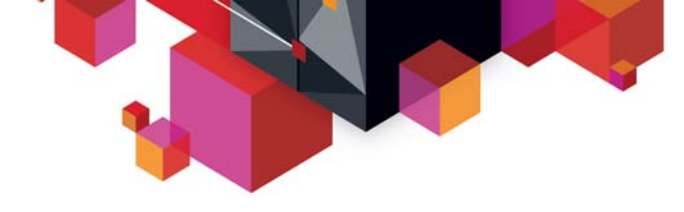

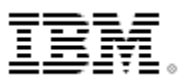

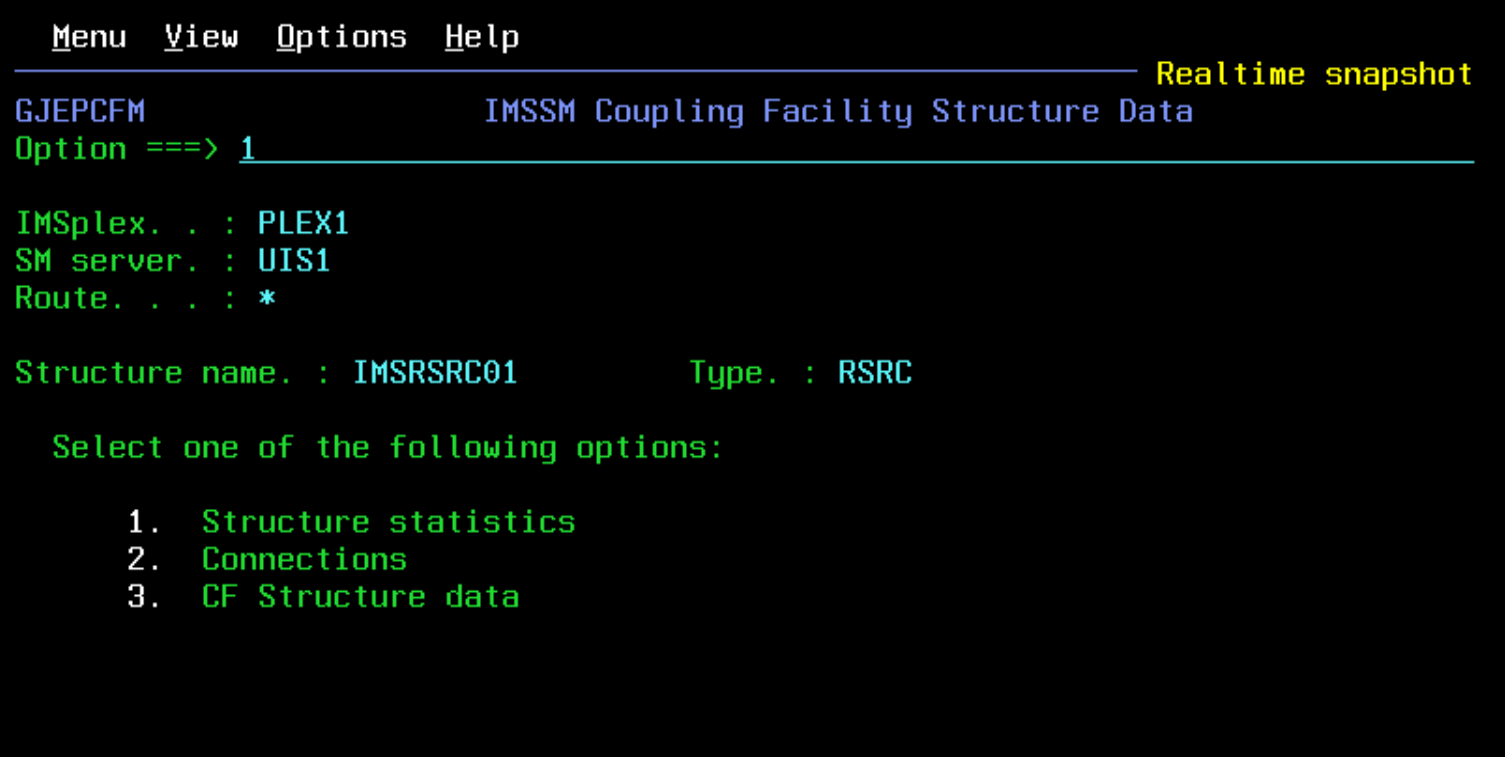

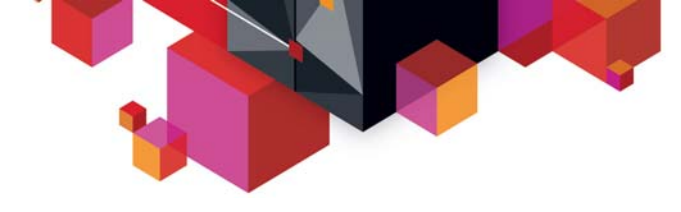

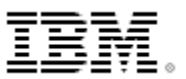

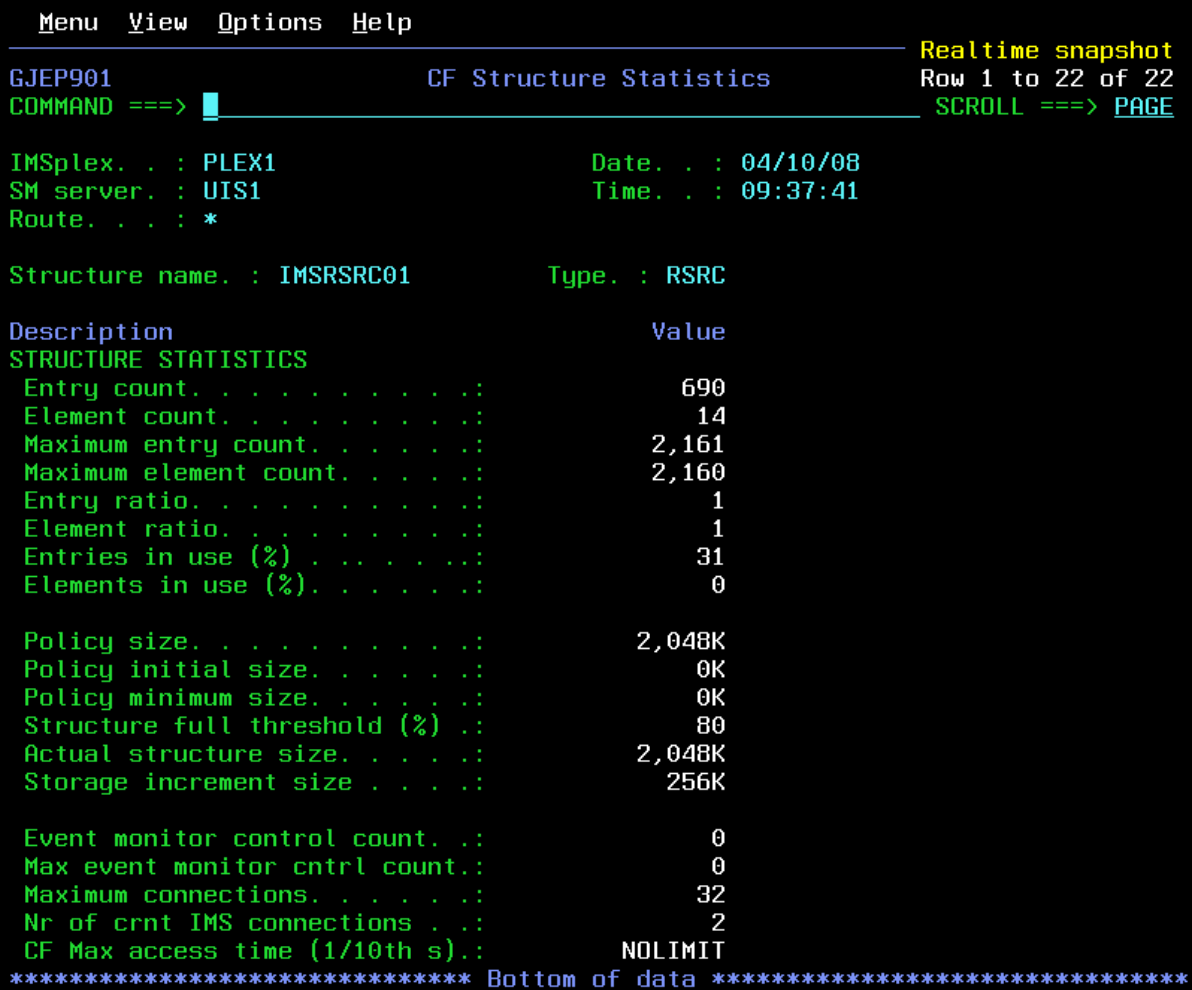

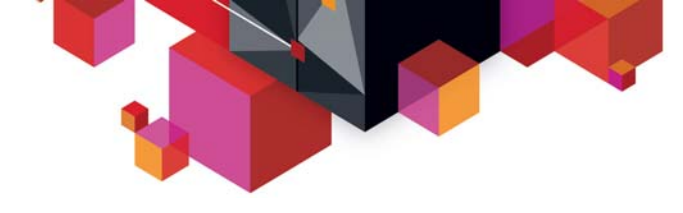

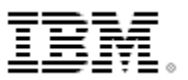

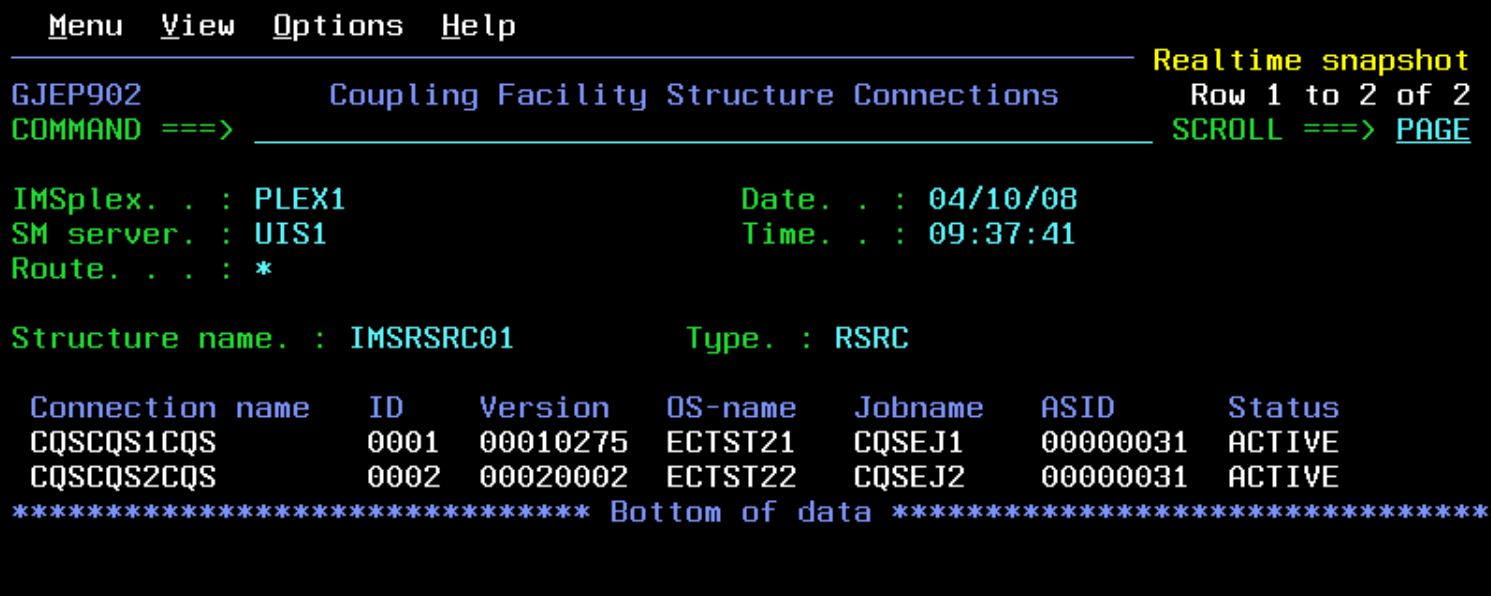

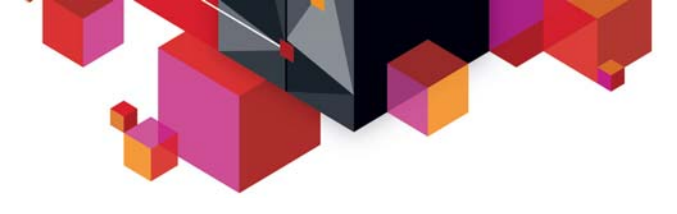

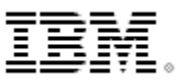

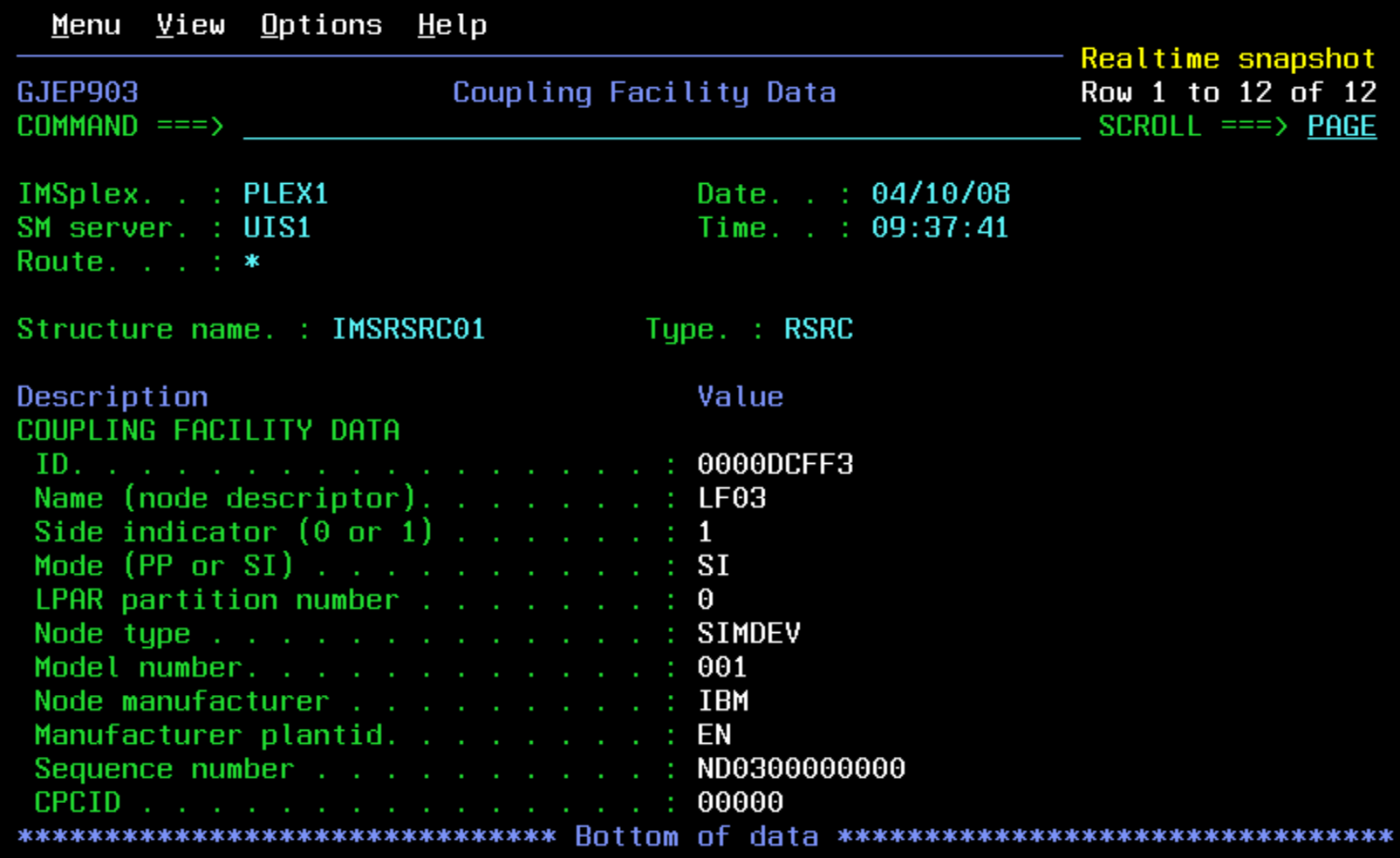

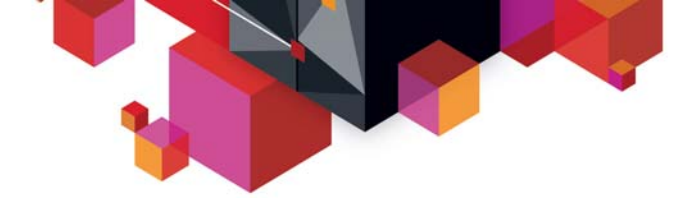

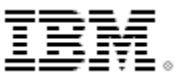

#### **Scenarios**

П

#### **IMS**

- Scenario 1 Taking Inventory and capture diagnostic data
- Scenario 2 Managing IMS System Parameters
- Scenario 3 Verifying IMS Resource Definitions
- Scenario 4– Issuing IMS Commands
- Scenario 5 Maintaining Command Audit Trail
- Scenario 6 Managing Dependent Regions
- Scenario 7 Viewing IMS CF Structures
- $\blacksquare$  **IMSplex**
	- Scenario 8 Managing CSL RM Structure
	- Scenario 9 Viewing Aggregate SCI, RM, OM Statistics
- $\blacksquare$  **Data Sharing**
	- Scenario 10 Resolving Data Sharing Long Locks
	- Scenario 11 Viewing Real-time IRLM / PI Locking Status
	- Scenario 12 Viewing Aggregated IRLM Statistics
- $\blacksquare$  **Shared Queue and CQS**
	- Scenario 13 Set transaction affinity and view local buffer utilization
	- Scenario 14 Managing Destination Queue Depth
	- Scenario 15 Viewing CQS Structures
- $\blacksquare$  **Dashboard**
	- Scenario 16 Dashboard and Thresholds

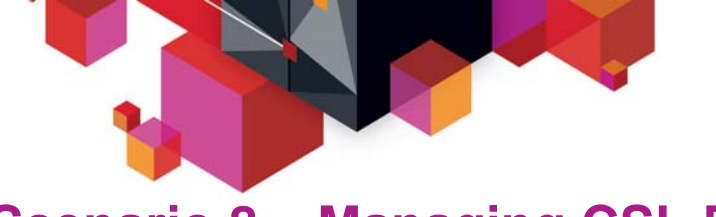

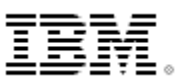

#### **Scenario 8 – Managing CSL RM Structure**

#### ■ **Common Service Layer RM Structure Content**

- Holds global status of IMS Resources in IMSPlex
- Determines IMSPlex wide status of Trans, LTERMs, Users
- No capability to view content
- No capability to alter/delete inconsistently defined resources

#### **Resource Management Structure display**

- Real-time display of structure content
- Selectable via resource type and name filtering
- Global status info to aid delete decision
- Capability to delete selected resource definitions (multiple delete, delete by resource type or by owner)
- Eliminates need to scratch and reallocate resource structure

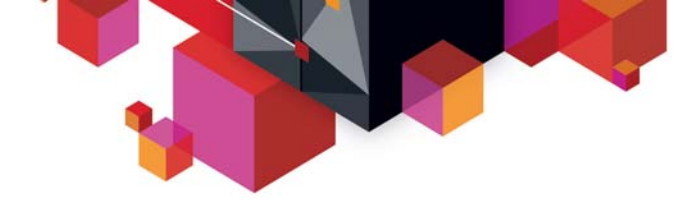

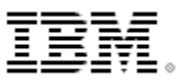

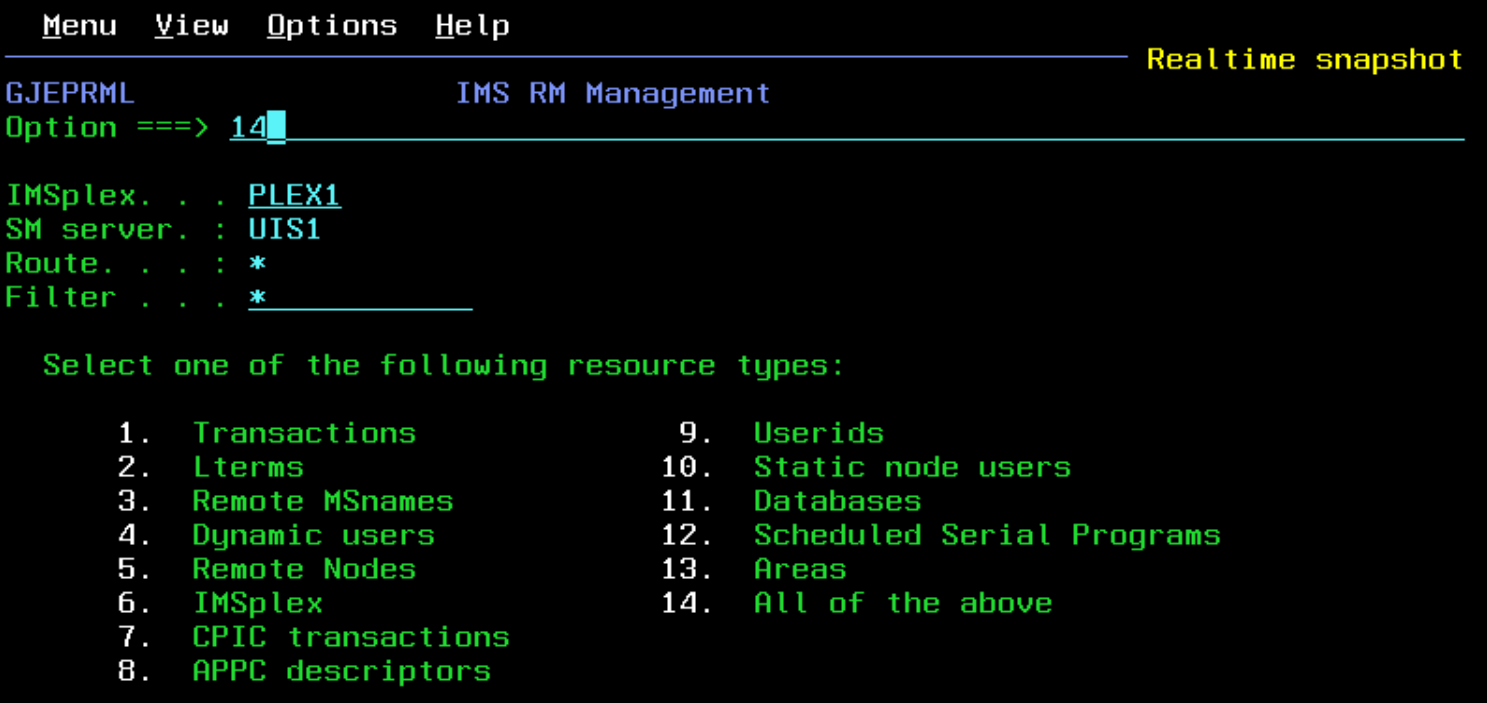

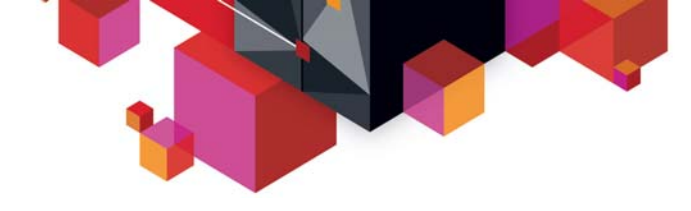

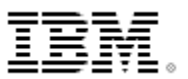

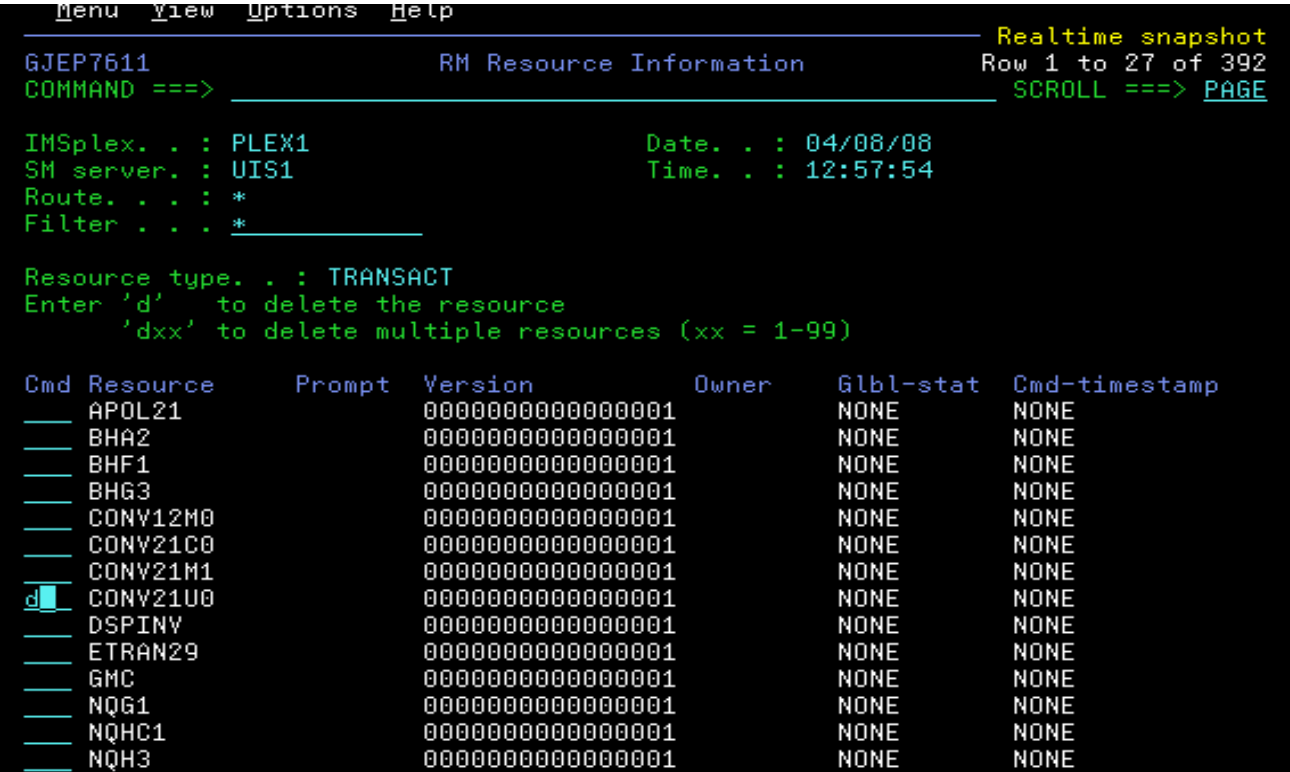

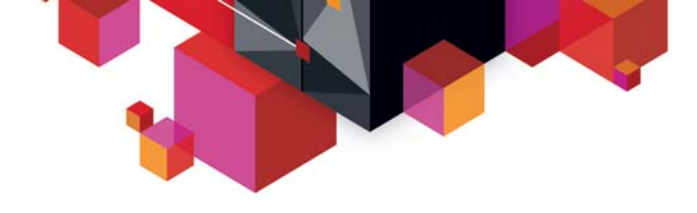

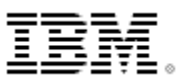

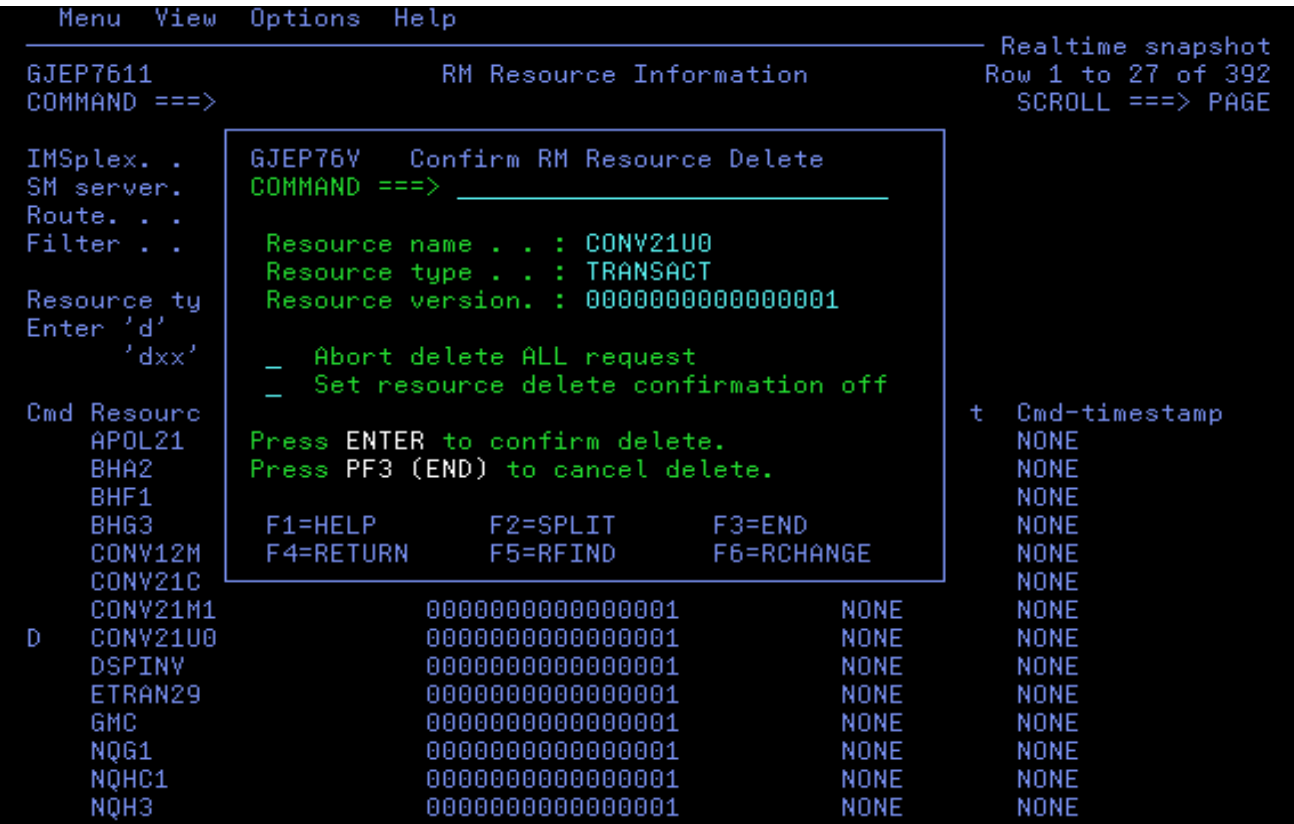

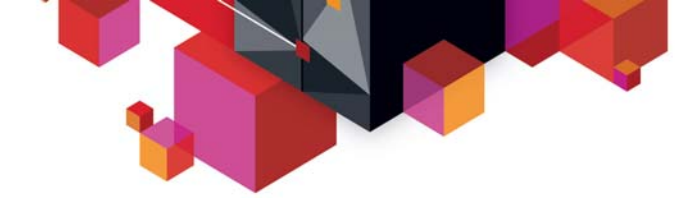

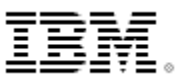

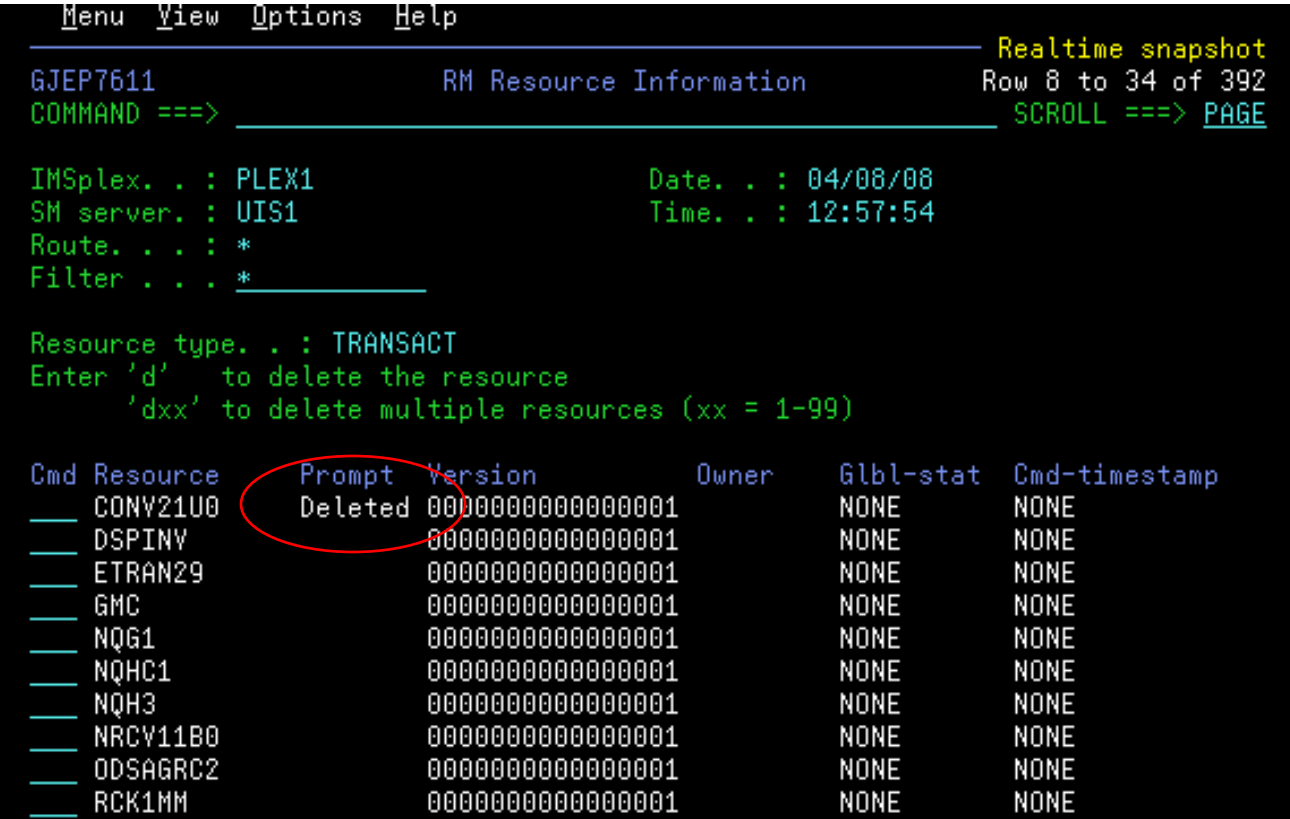

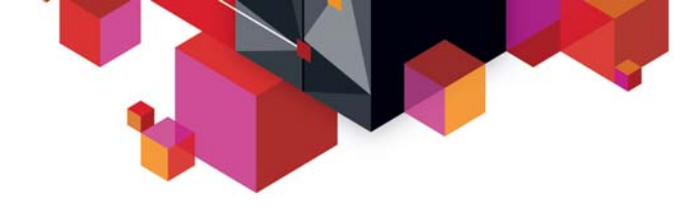

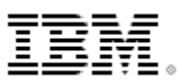

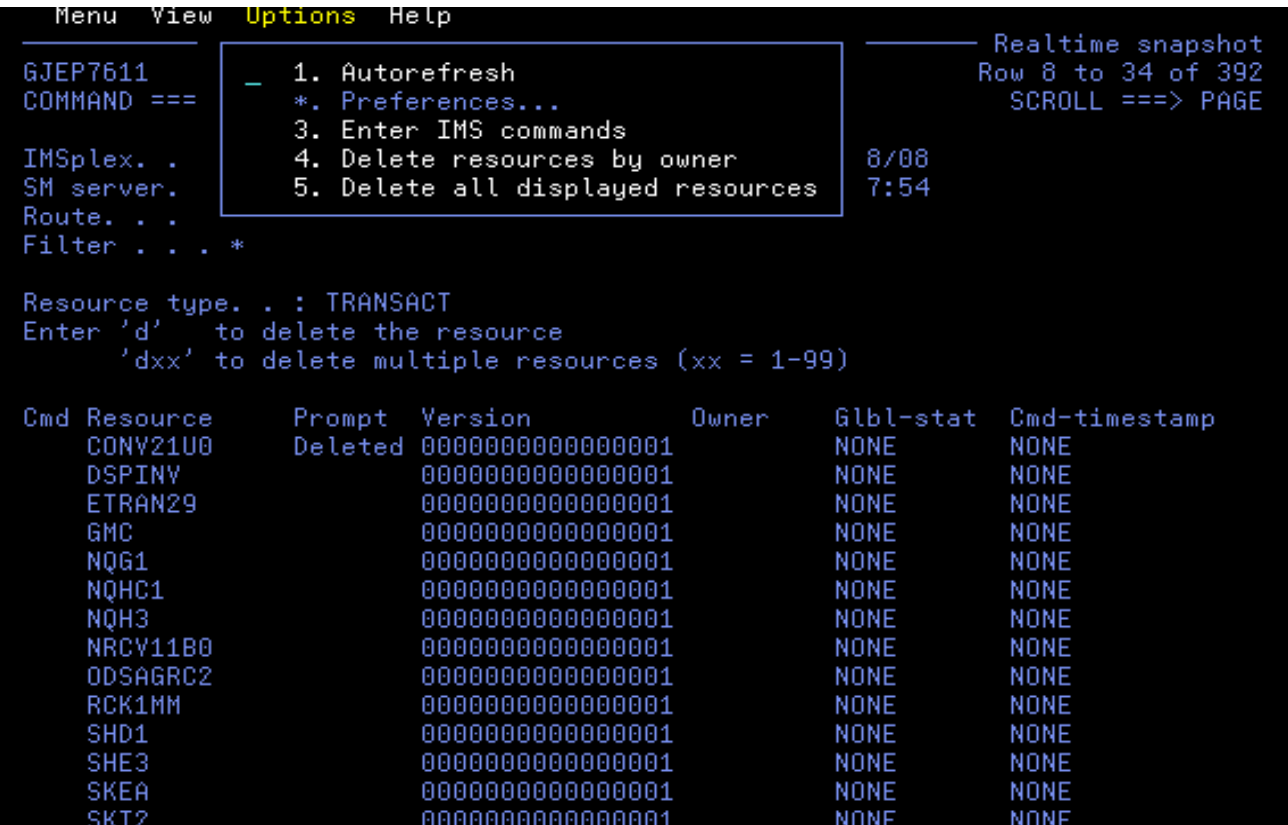

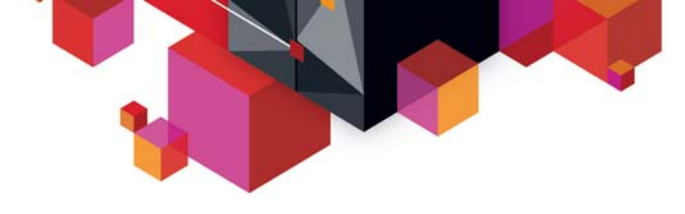

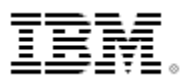

#### **Scenario 9 – Aggregated SCI, RM, OM Statistics**

- $\blacksquare$  **Managing the well being of Common Service Layer (CSL) address spaces**
	- Lack of tools to obtain CSL statistical information
	- Multiple instances to check
- $\blacksquare$  **Information gathered from CSL address spaces across Sysplex**
	- Aggregated into single system image
	- Drill down for information from individual address space

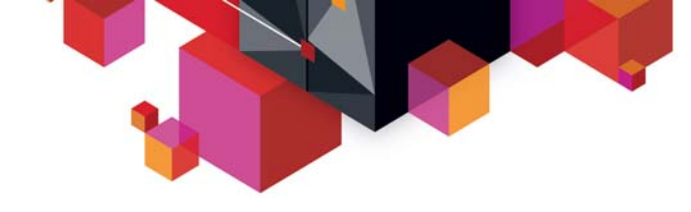

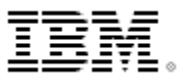

## **Aggregated RM Statistics**

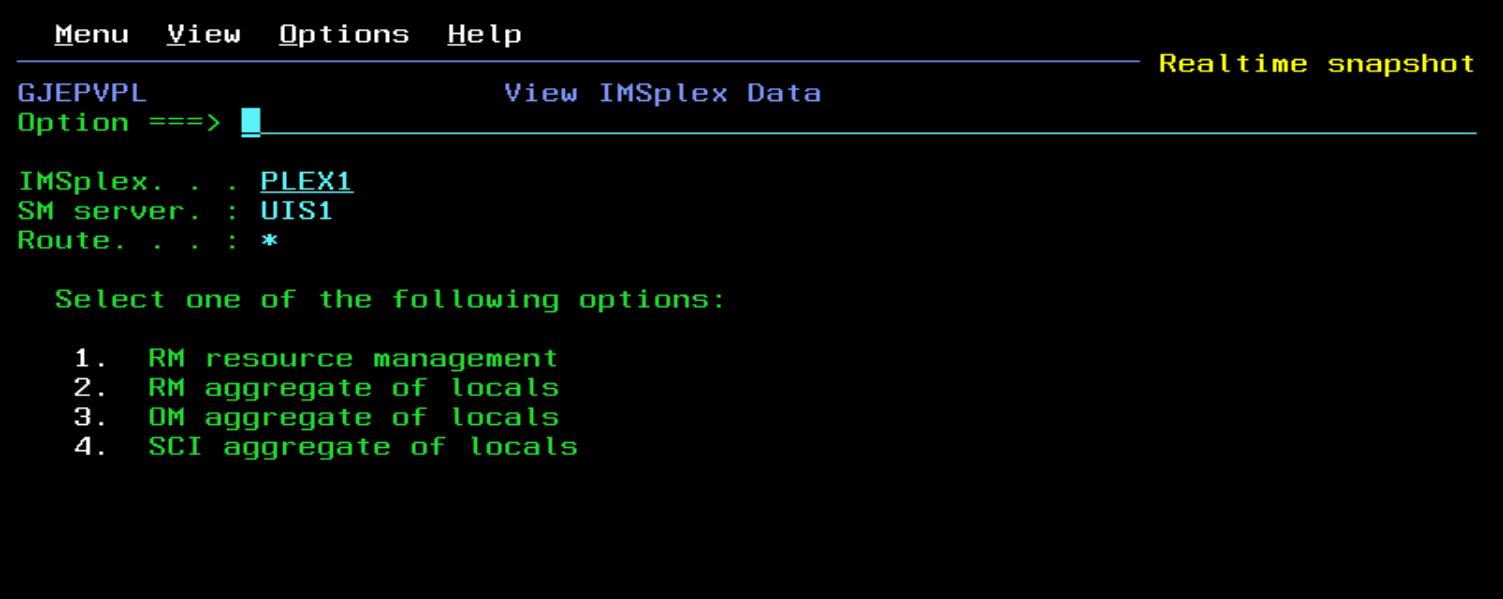

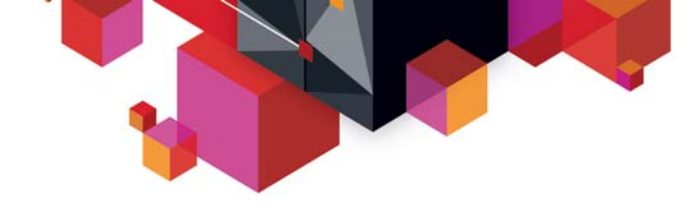

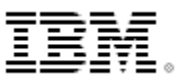

## **Aggregated RM Statistics**

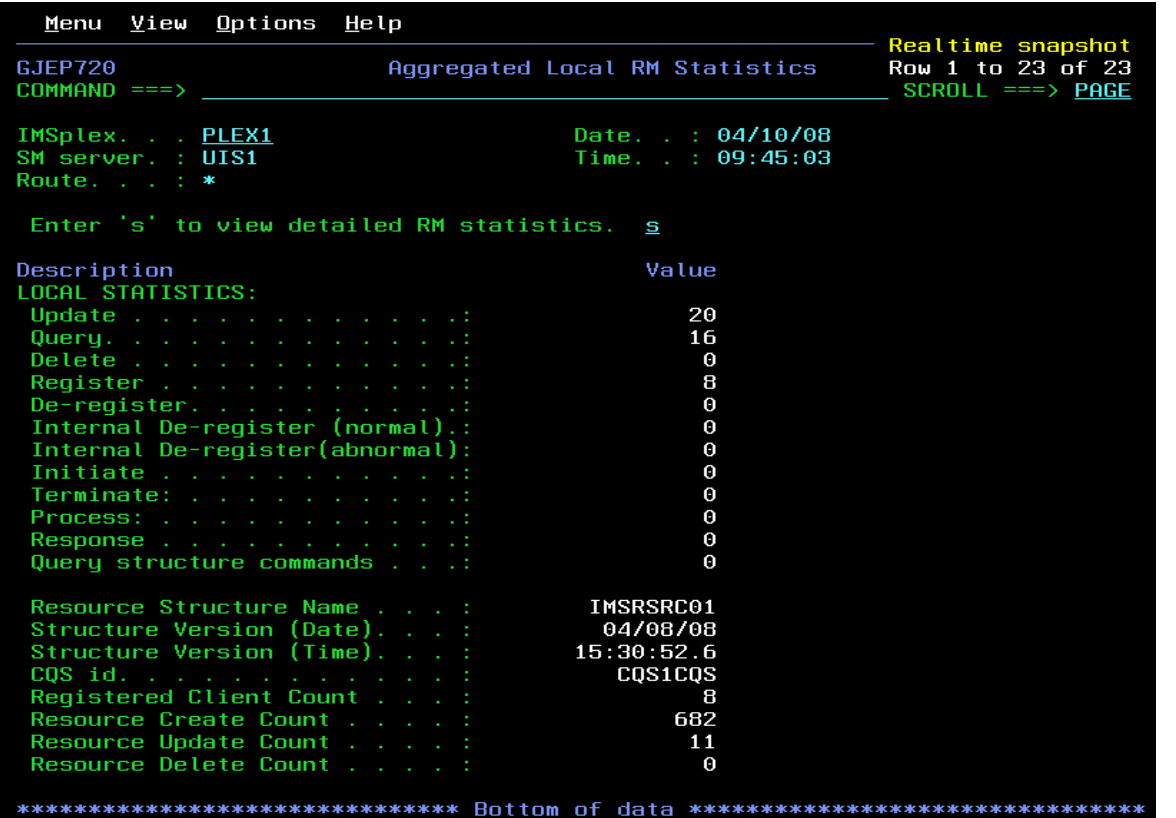

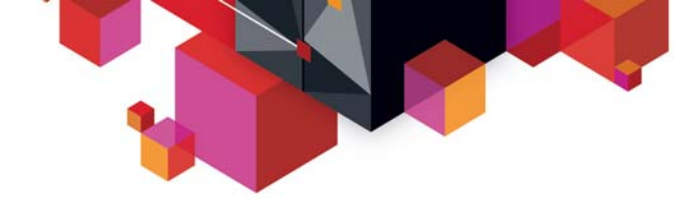

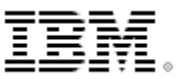

## **Aggregated RM Statistics**

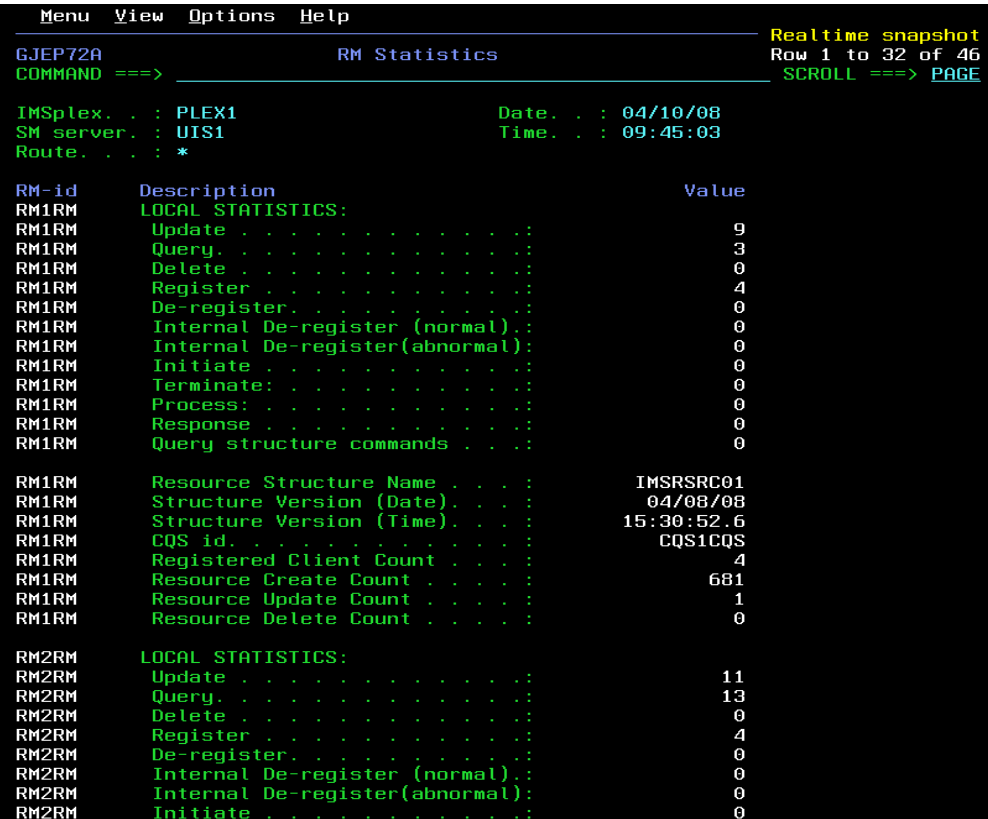

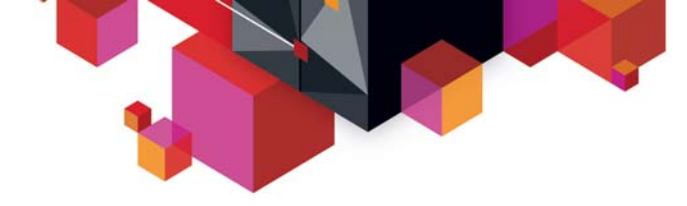

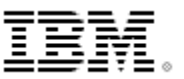

#### **Scenarios**

#### $\blacksquare$ **IMS**

- Scenario 1 Taking Inventory and capture diagnostic data
- Scenario 2 Managing IMS System Parameters
- Scenario 3 Verifying IMS Resource Definitions
- Scenario 4– Issuing IMS Commands
- Scenario 5 Maintaining Command Audit Trail
- Scenario 6 Managing Dependent Regions
- Scenario 7 Viewing IMS CF Structures
- $\blacksquare$  **IMSplex**
	- Scenario 8 Managing CSL RM Structure
	- Scenario 9 Viewing Aggregate SCI, RM, OM Statistics
- $\blacksquare$  **Data Sharing**
	- Scenario 10 Resolving Data Sharing Long Locks
	- Scenario 11 Viewing Real-time IRLM / PI Locking Status
	- Scenario 12 Viewing Aggregated IRLM Statistics
- $\blacksquare$  **Shared Queue and CQS**
	- Scenario 13 Set transaction affinity and view local buffer utilization
	- Scenario 14 Managing Destination Queue Depth
	- Scenario 15 Viewing CQS Structures
- $\blacksquare$  **Dashboard**
	- Scenario 16 Dashboard and Thresholds

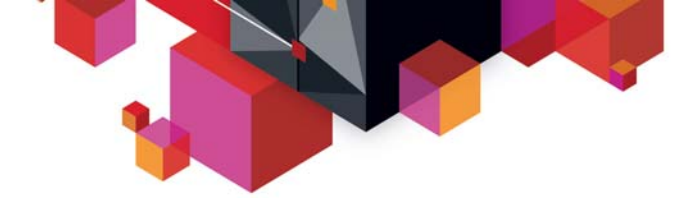

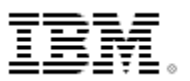

#### **Scenario 10 – Data Sharing Long Locks**

- **DB Lockouts by applications holding IRLM locks for an inordinate amount of time** 
	- Could go unrecognized until it becomes critical
	- Lack of supported tools to assist in recognition and identification of problem
	- Manual intervention required to resolve

#### **Exception processing for Long Locks**

- Automatic real-time recognition when IRLM detects
- Information consolidated, analyzed for top blocker, and presented
- Information recorded in exceptions file and sent to z/OS console
- Messages can be sent to z/OS console using user exit so that automated operations can resolve
- Problem quickly resolved without manual intervention

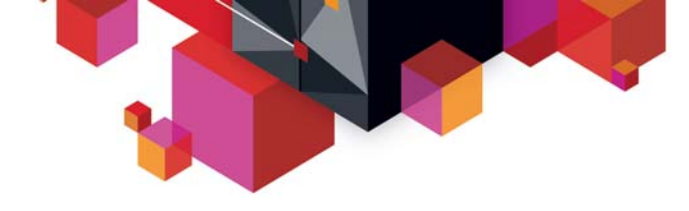

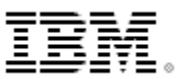

## **Data Sharing Long Lock Exceptions**

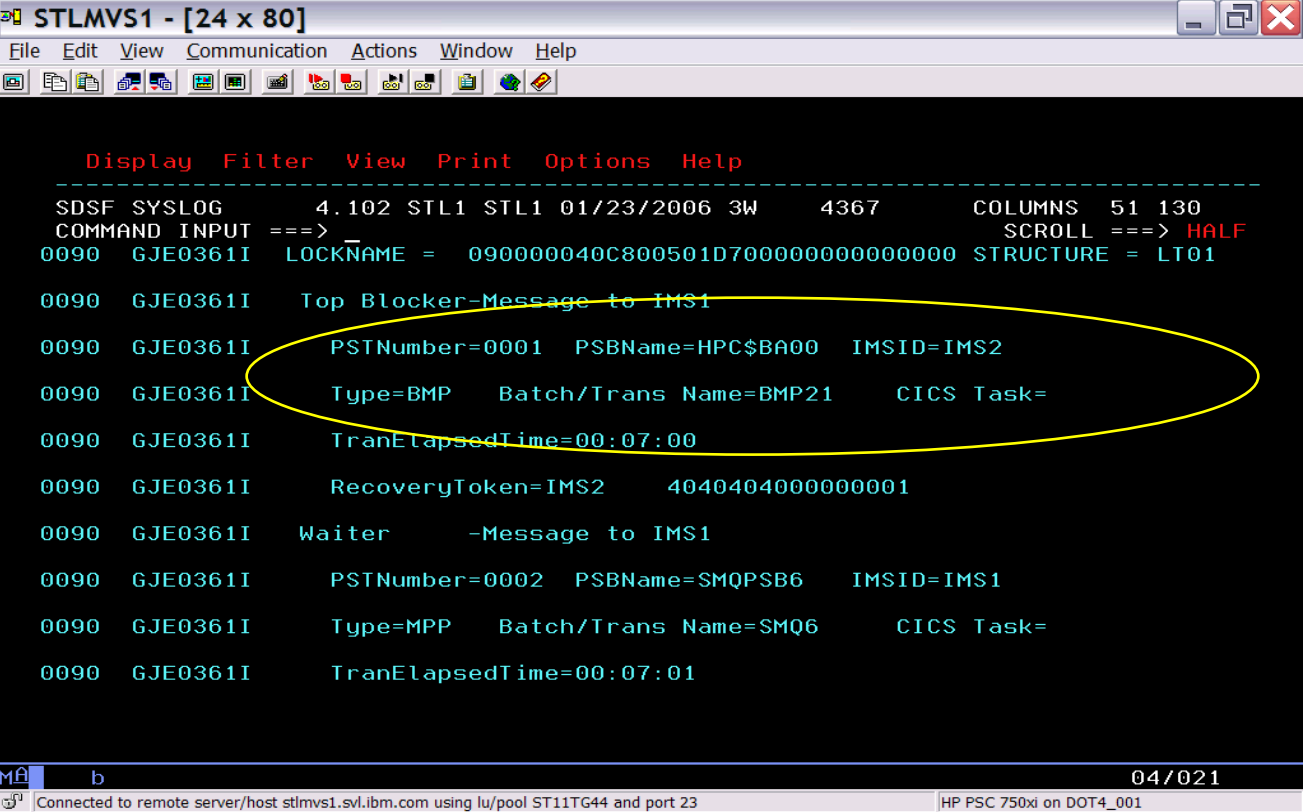

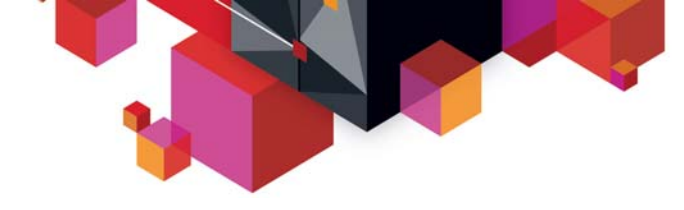

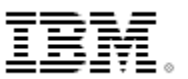

## **Data Sharing Long Lock Exceptions**

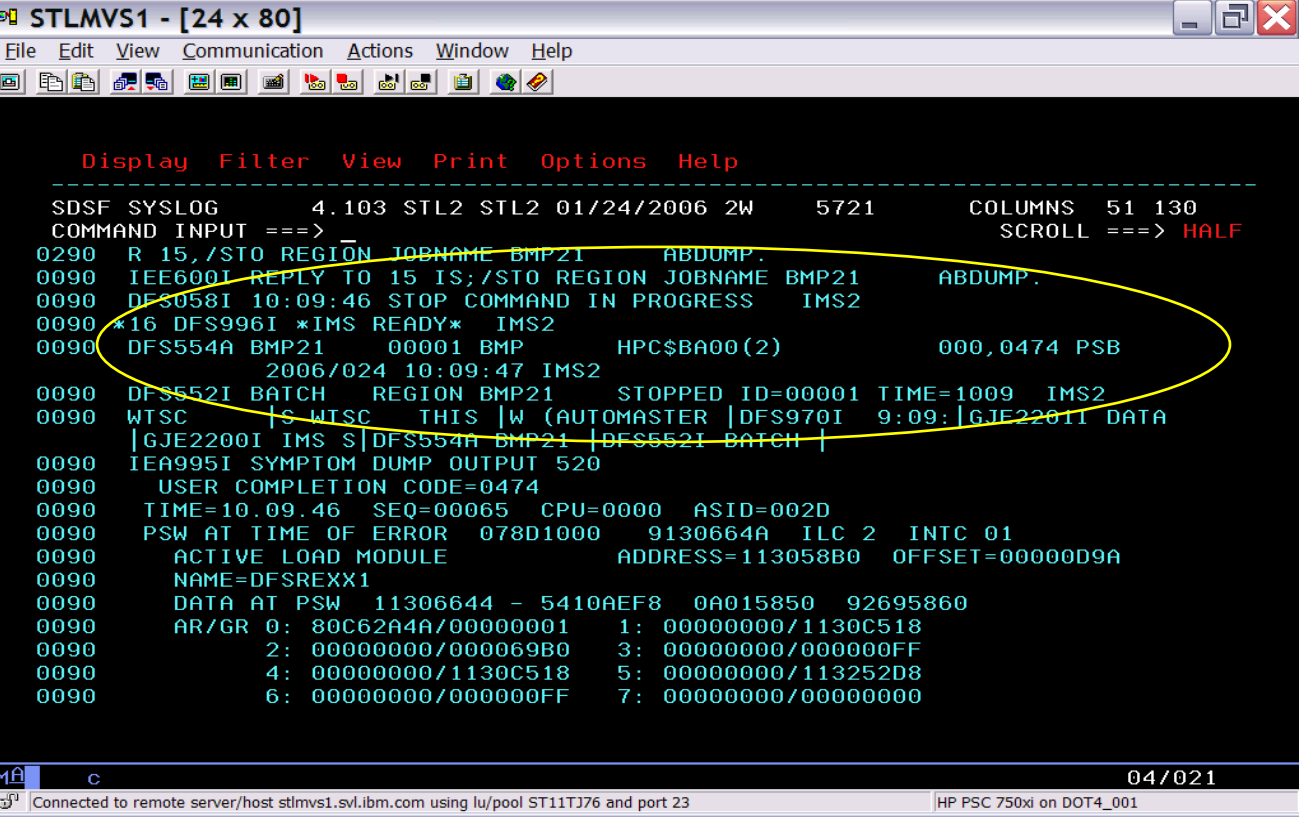

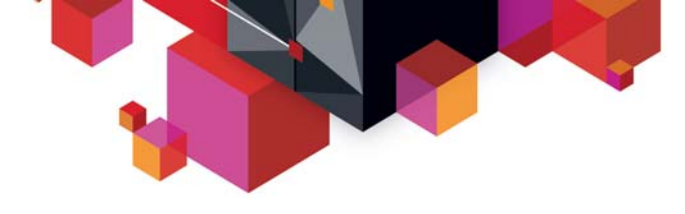

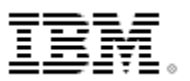

#### **Scenario 11 – Real-time IRLM / PI Locking Display**

#### **Identify resource contention**

- Which IMS, dependent region, application is holding resources
- Untangle queue of holder/waiters
- Determine resources with contention

#### **Display of resources with contention**

- Select by dependent region and drill down to resource
- Select by resource and drill down to dependent region

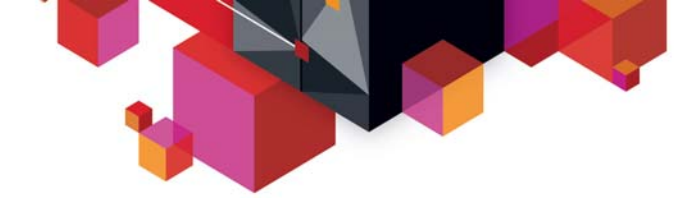

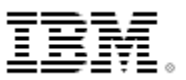

# **Real-time IRLM Locking Display**

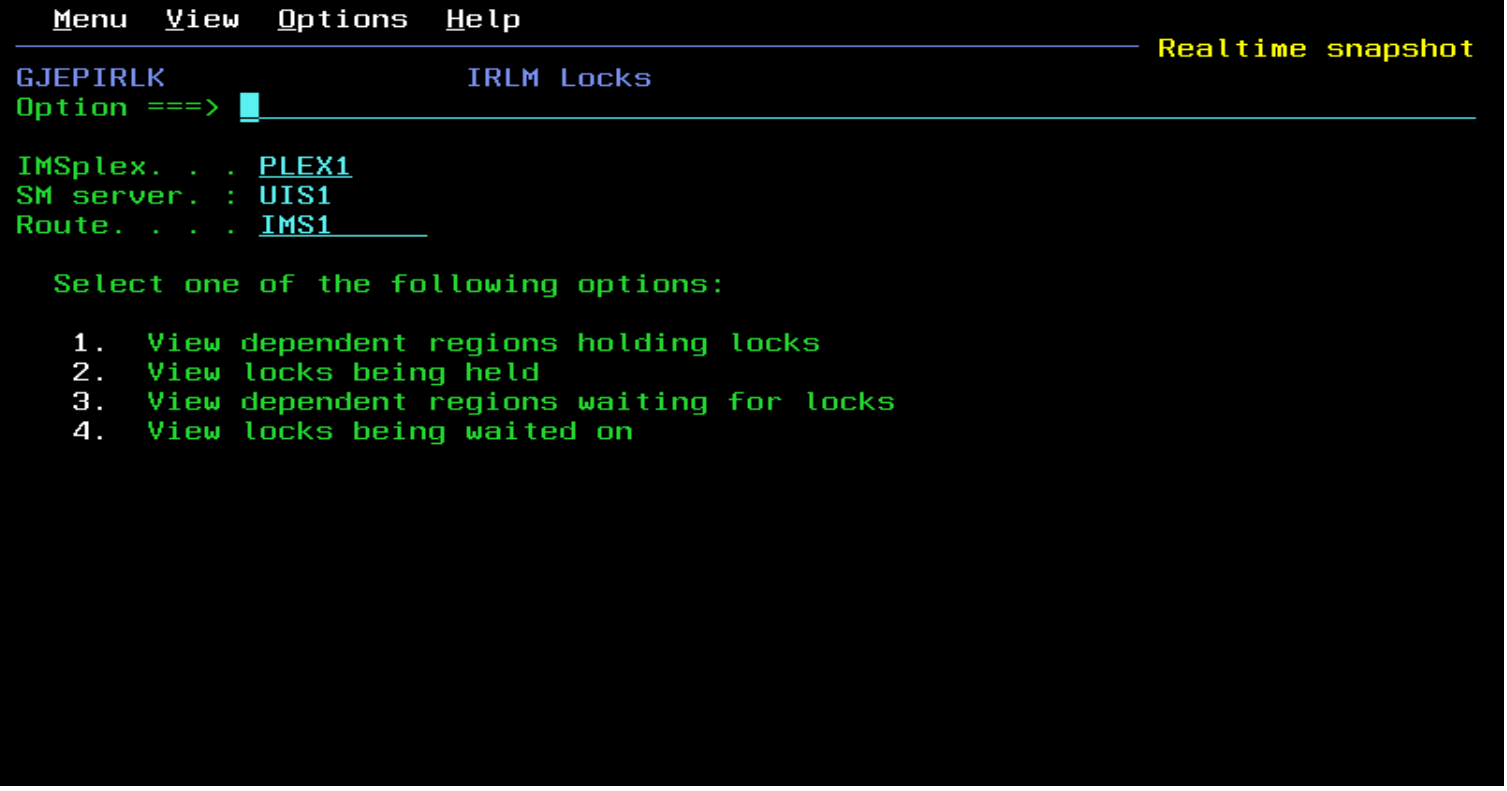

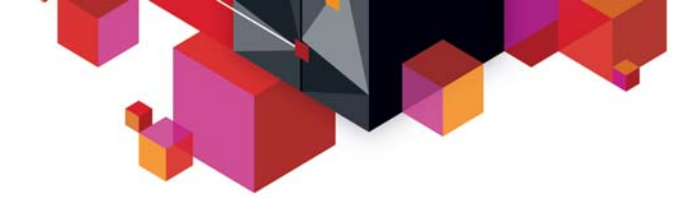

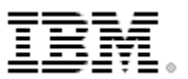

## **Real-time IRLM Locking Display**

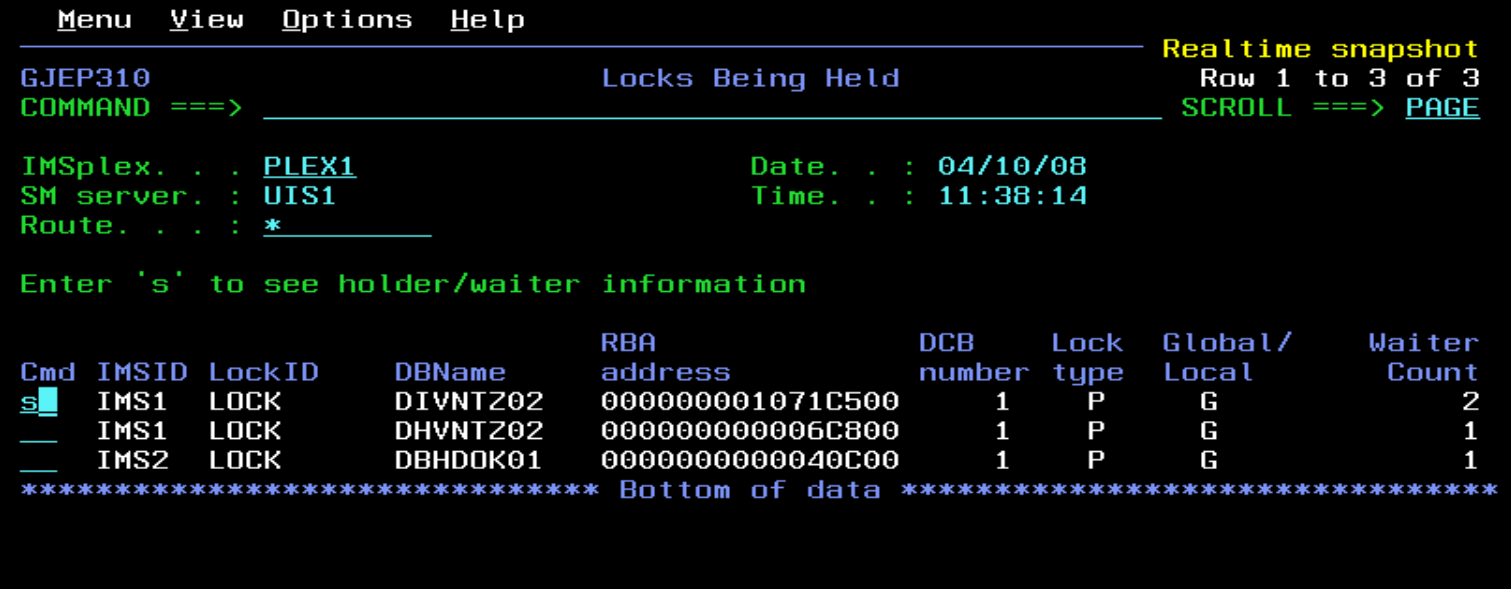

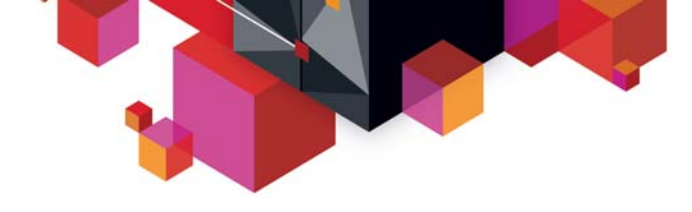

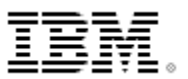

## **Real-time IRLM Locking Display**

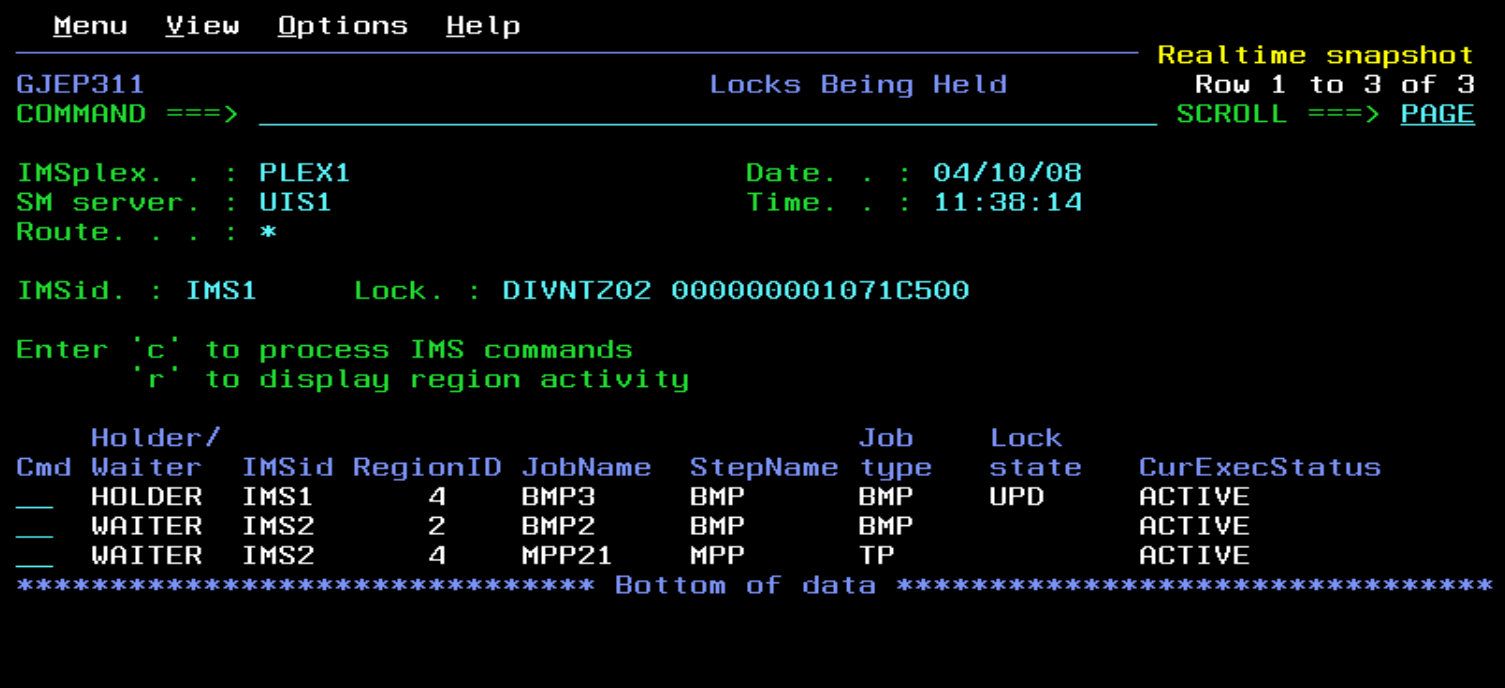

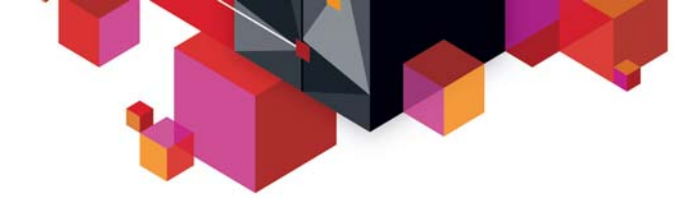

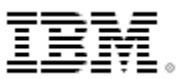

## **Real-time PI Locking Display**

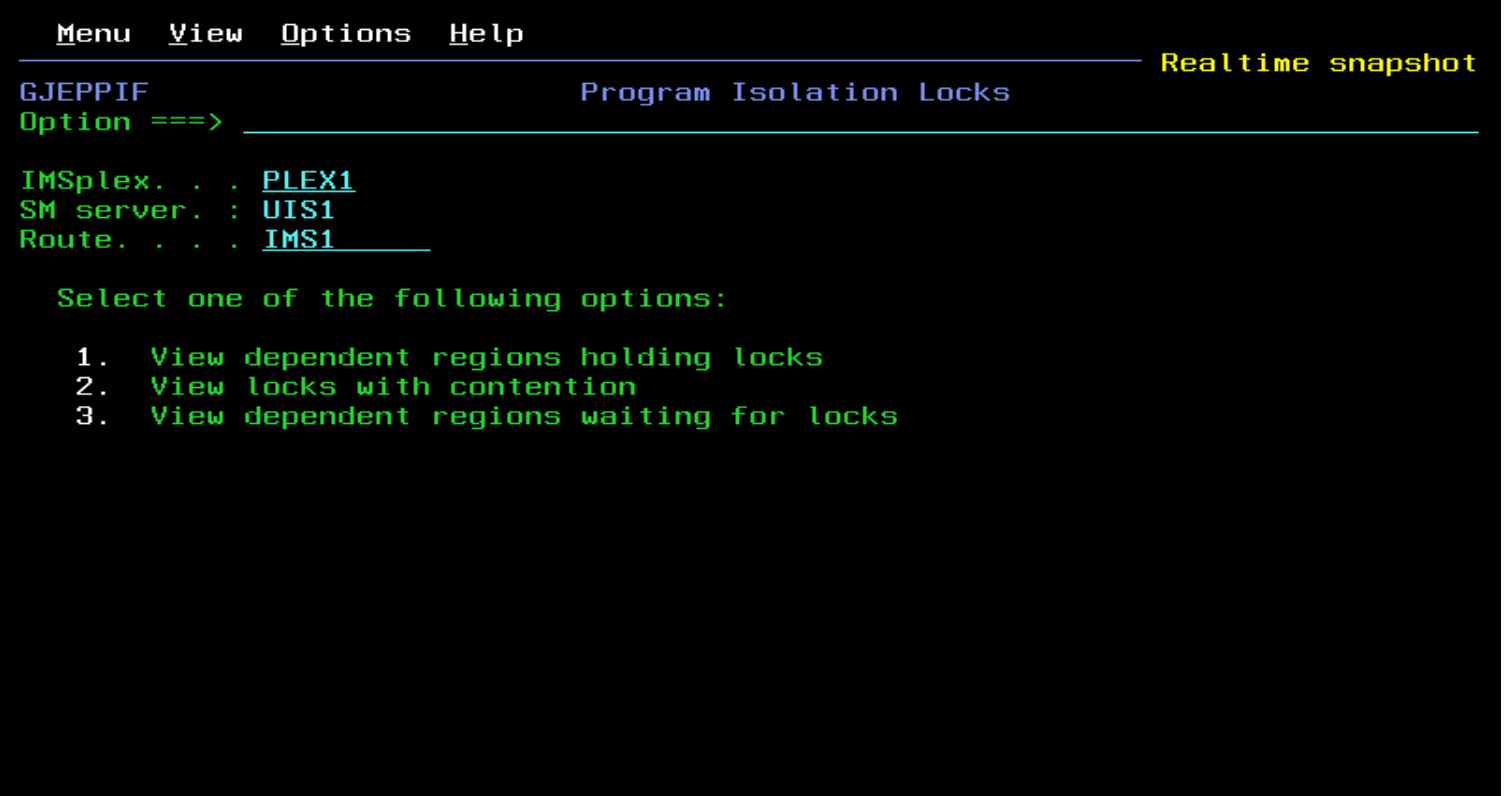

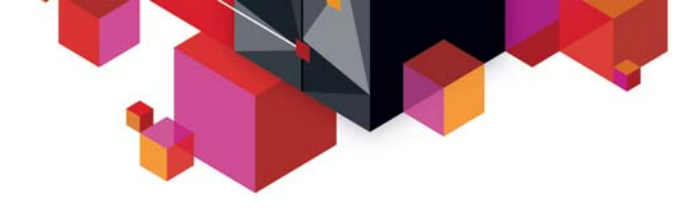

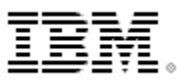

## **Real-time PI Locking Display**

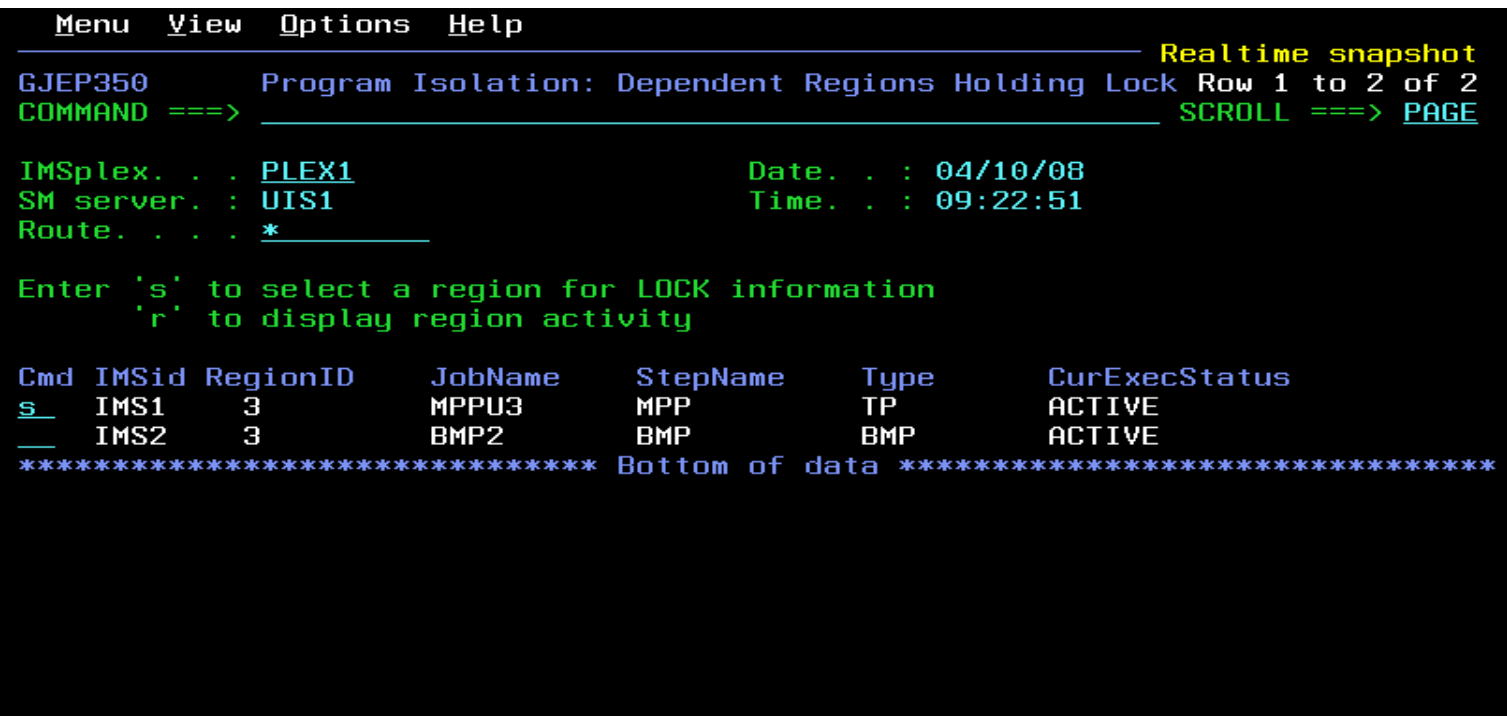

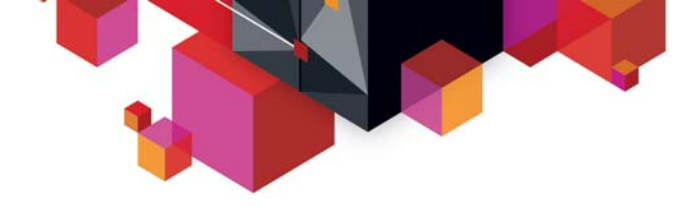

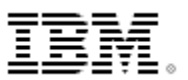

## **Real-time PI Locking Display**

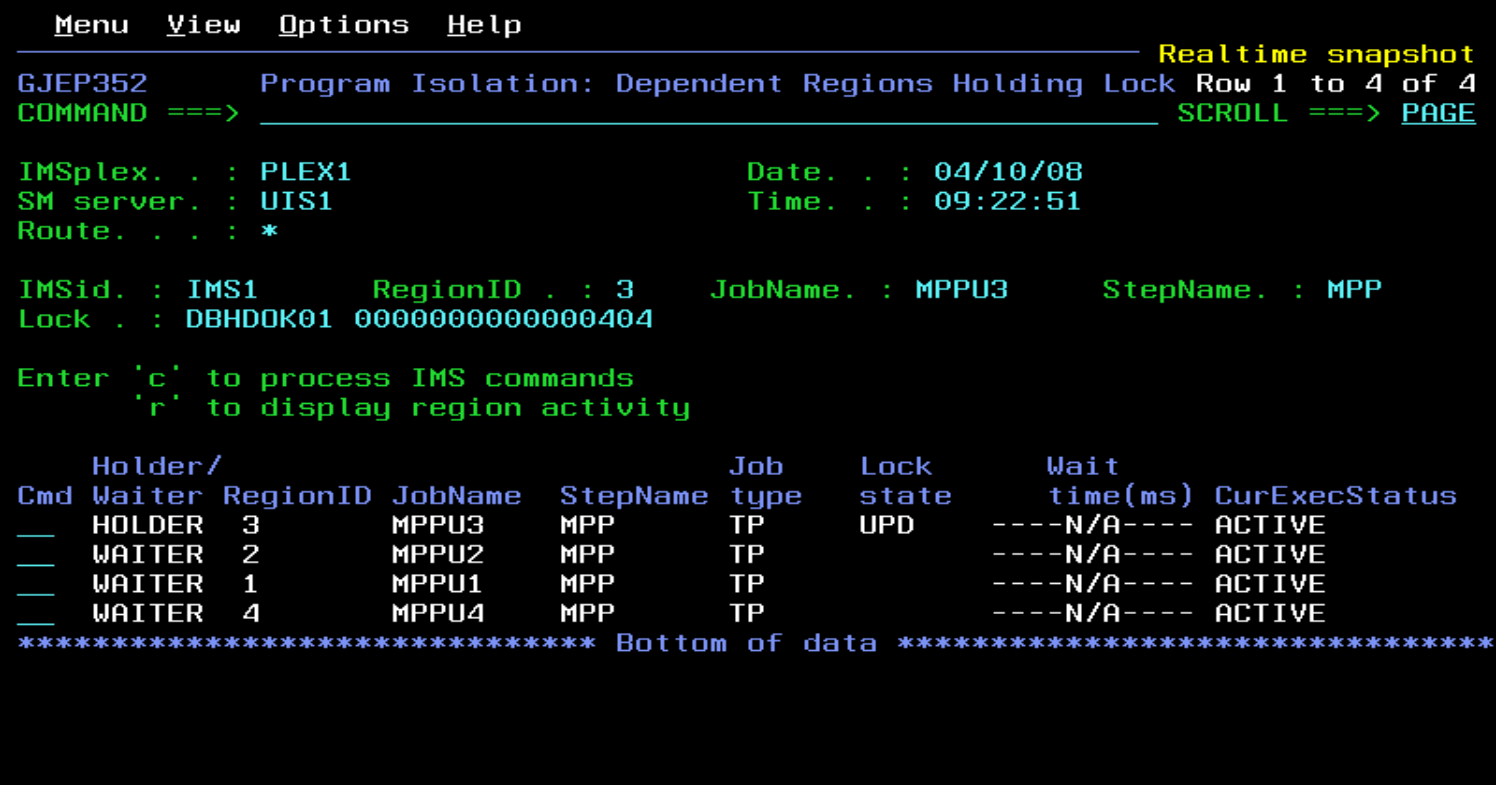

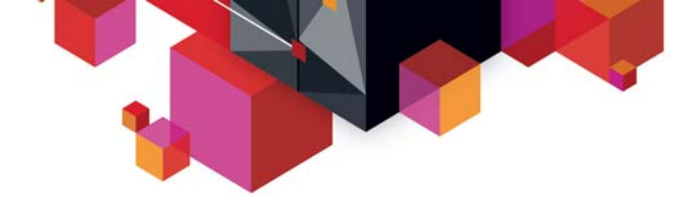

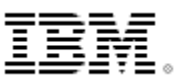

#### **Scenario 12 – Aggregated IRLM Statistics**

#### **Managing the well being of IRLM(s)**

- Deadlocks, false contentions, storage utilization?
- Multiple IRLMs to check

#### **Information gathered from IRLMs across Sysplex**

- Aggregated into single system image
- Drill down for information from individual IRLMs

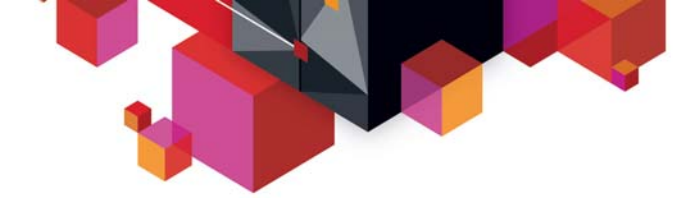

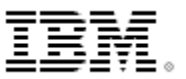

## **Aggregated IRLM Statistics**

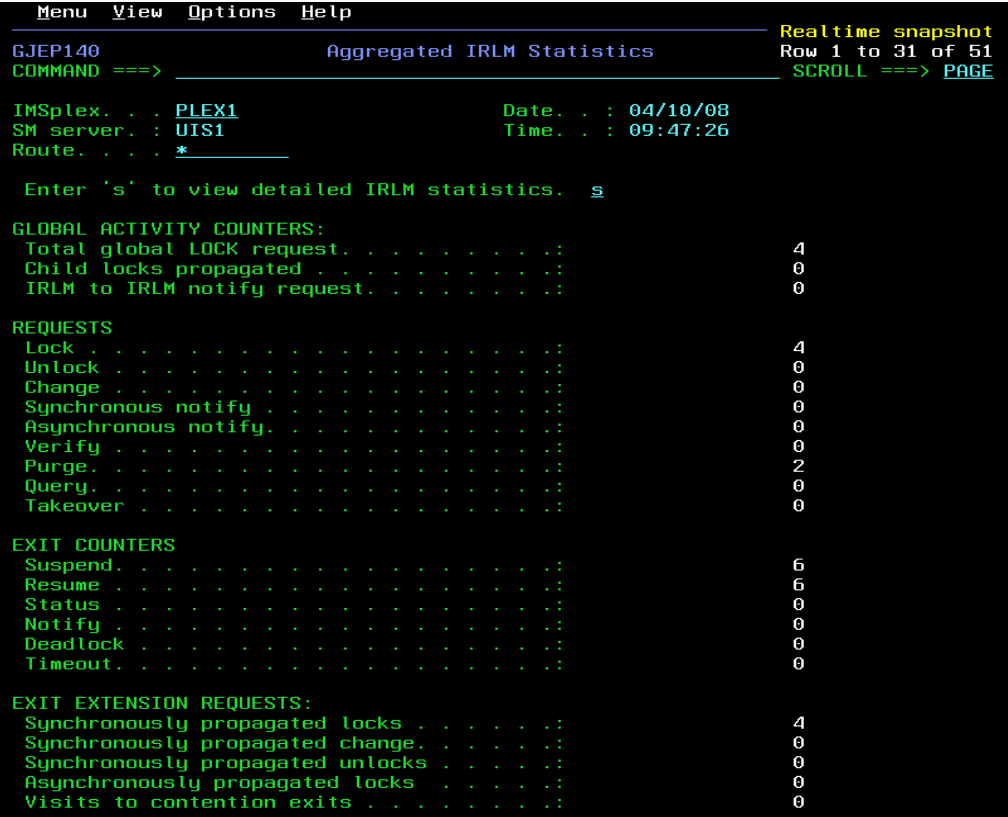
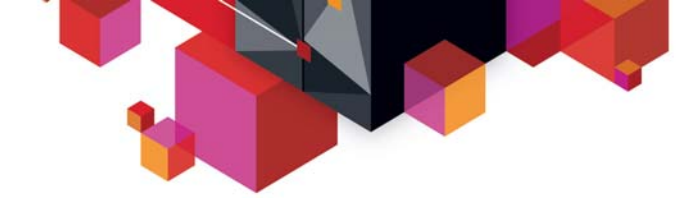

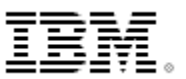

# **Aggregated IRLM Statistics**

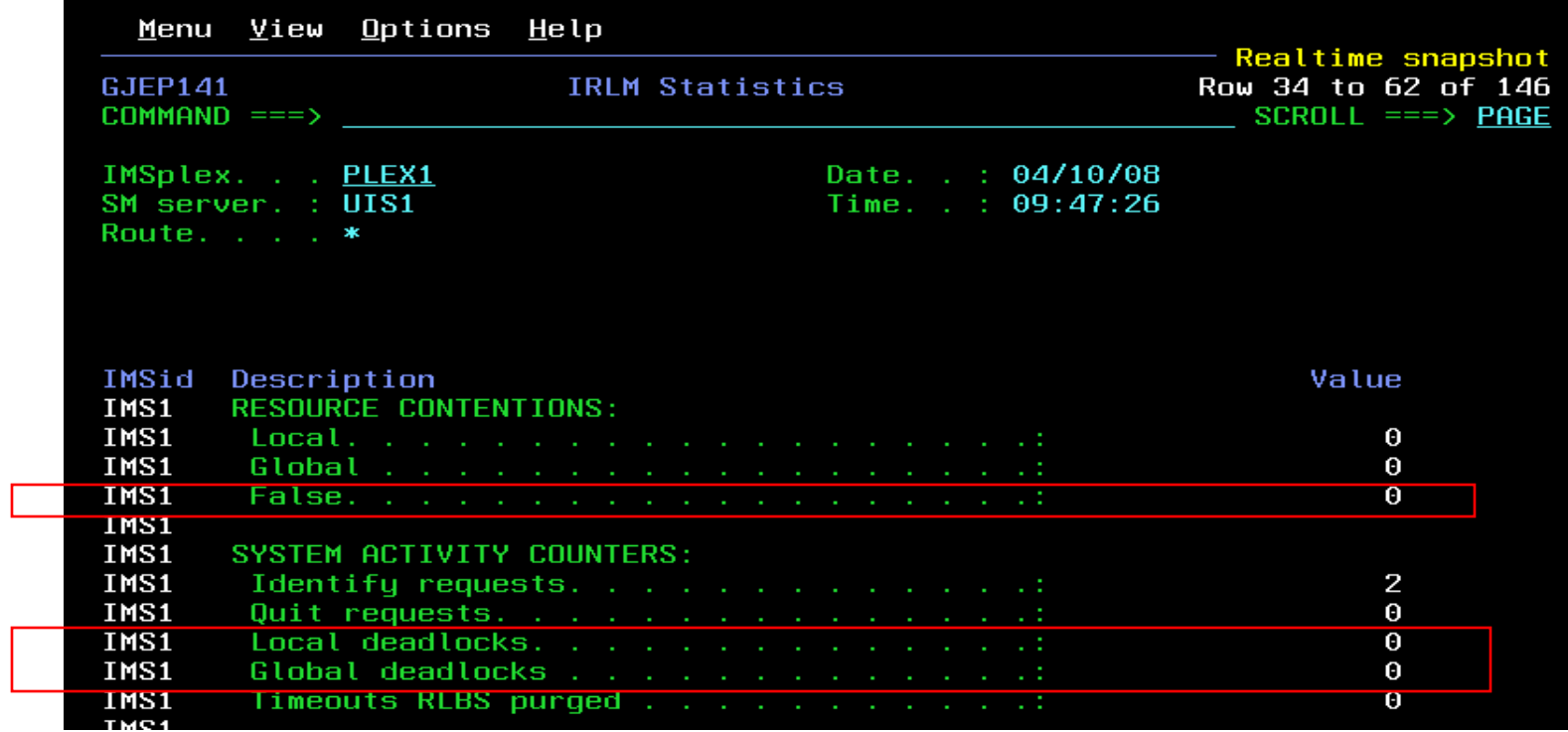

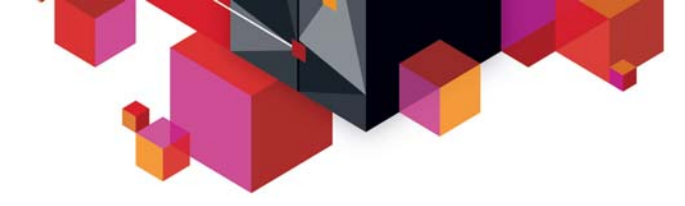

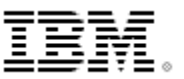

#### **Scenarios**

 $\blacksquare$ 

#### **IMS**

- Scenario 1 Taking Inventory and capture diagnostic data
- Scenario 2 Managing IMS System Parameters
- Scenario 3 Verifying IMS Resource Definitions
- Scenario 4– Issuing IMS Commands
- Scenario 5 Maintaining Command Audit Trail
- Scenario 6 Managing Dependent Regions
- Scenario 7 Viewing IMS CF Structures
- $\blacksquare$  **IMSplex**
	- Scenario 8 Managing CSL RM Structure
	- Scenario 9 Viewing Aggregate SCI, RM, OM Statistics
- $\blacksquare$  **Data Sharing**
	- Scenario 10 Resolving Data Sharing Long Locks
	- Scenario 11 Viewing Real-time IRLM / PI Locking Status
	- Scenario 12 Viewing Aggregated IRLM Statistics
- $\blacksquare$  **Shared Queue and CQS**
	- Scenario 13 Set transaction affinity and view local buffer utilization
	- Scenario 14 Managing Destination Queue Depth
	- Scenario 15 Viewing CQS Structures
- $\blacksquare$  **Dashboard**
	- Scenario 16 Dashboard and Thresholds

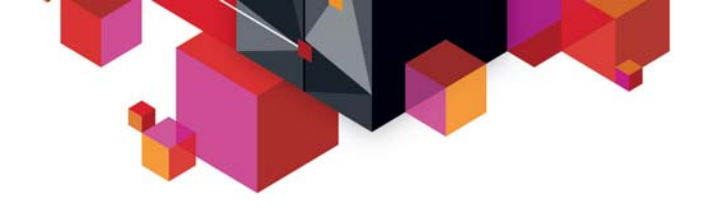

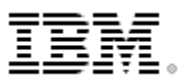

#### **Scenario 13 – Transaction Affinity**

#### **IMS provides limited transaction affinity support**

- Want to use Shared Queues, but still need special processing for some transactions?
- Some resources (i.e. databases) only accessible from certain IMS?
- Don't want to convert transactions to serial?
- Need to reduce 'false' scheduling and DB lock contention?
- **Use affinity routing with Sysplex Manager**
	- Associate a transaction with an IMS or group of IMS by name, generic name or class
	- Work for all message origins (VTAM, APPC, OTMA, program-to-program switch messages)
	- Routing statistics is provided for system level and transaction level for planning and accuracy check

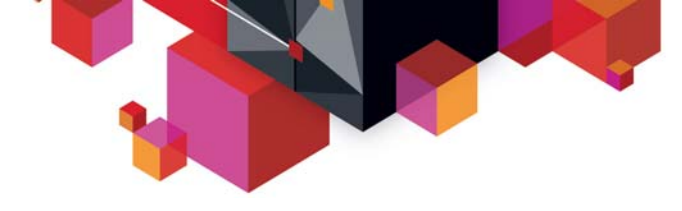

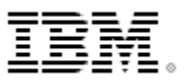

# **Transaction Affinity - PROCLIB sample**

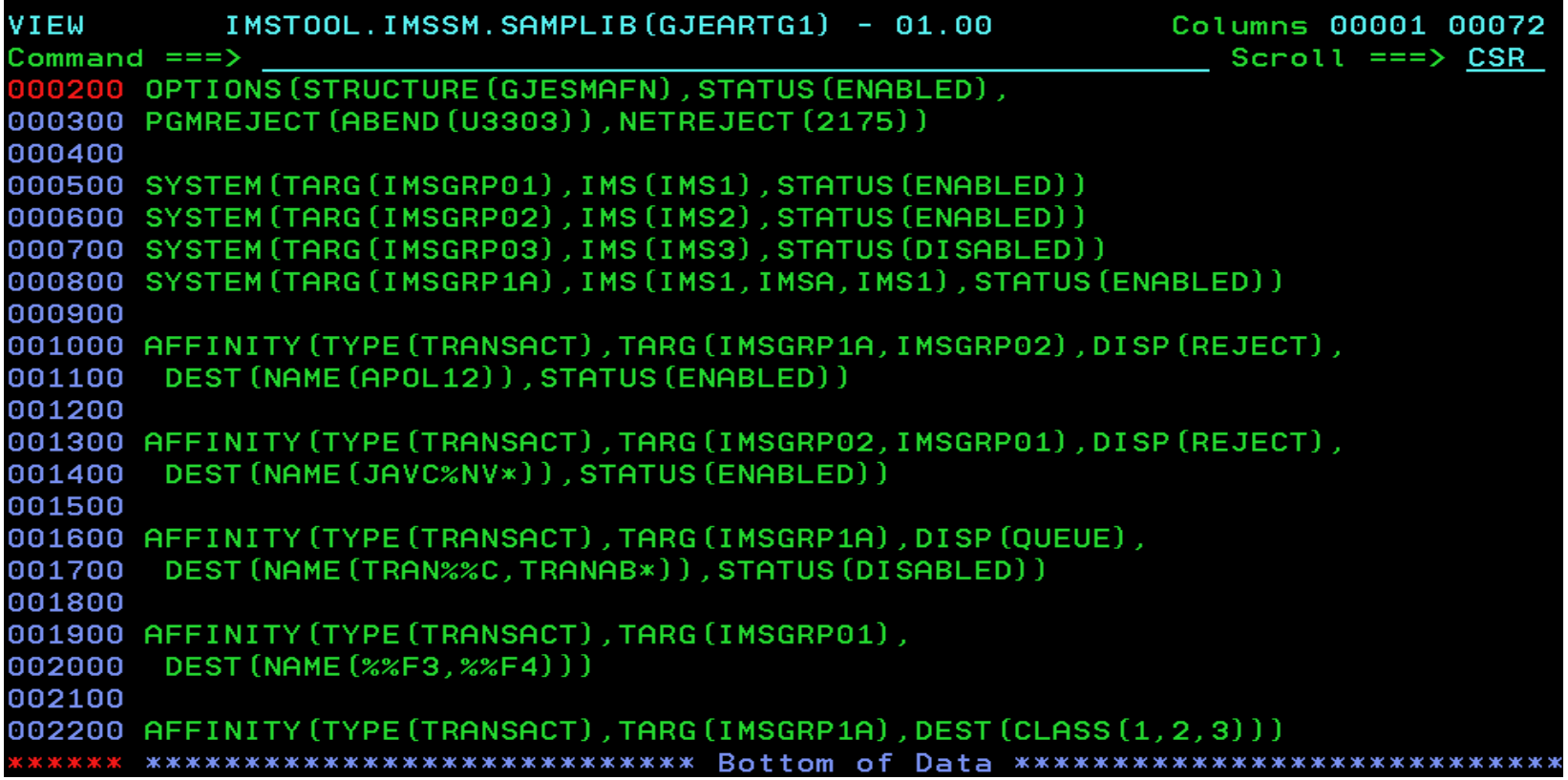

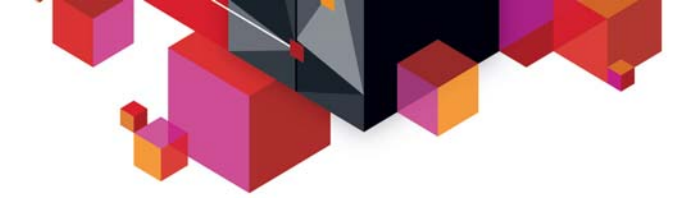

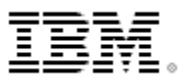

# **Affinity Routing Statistics – System View**

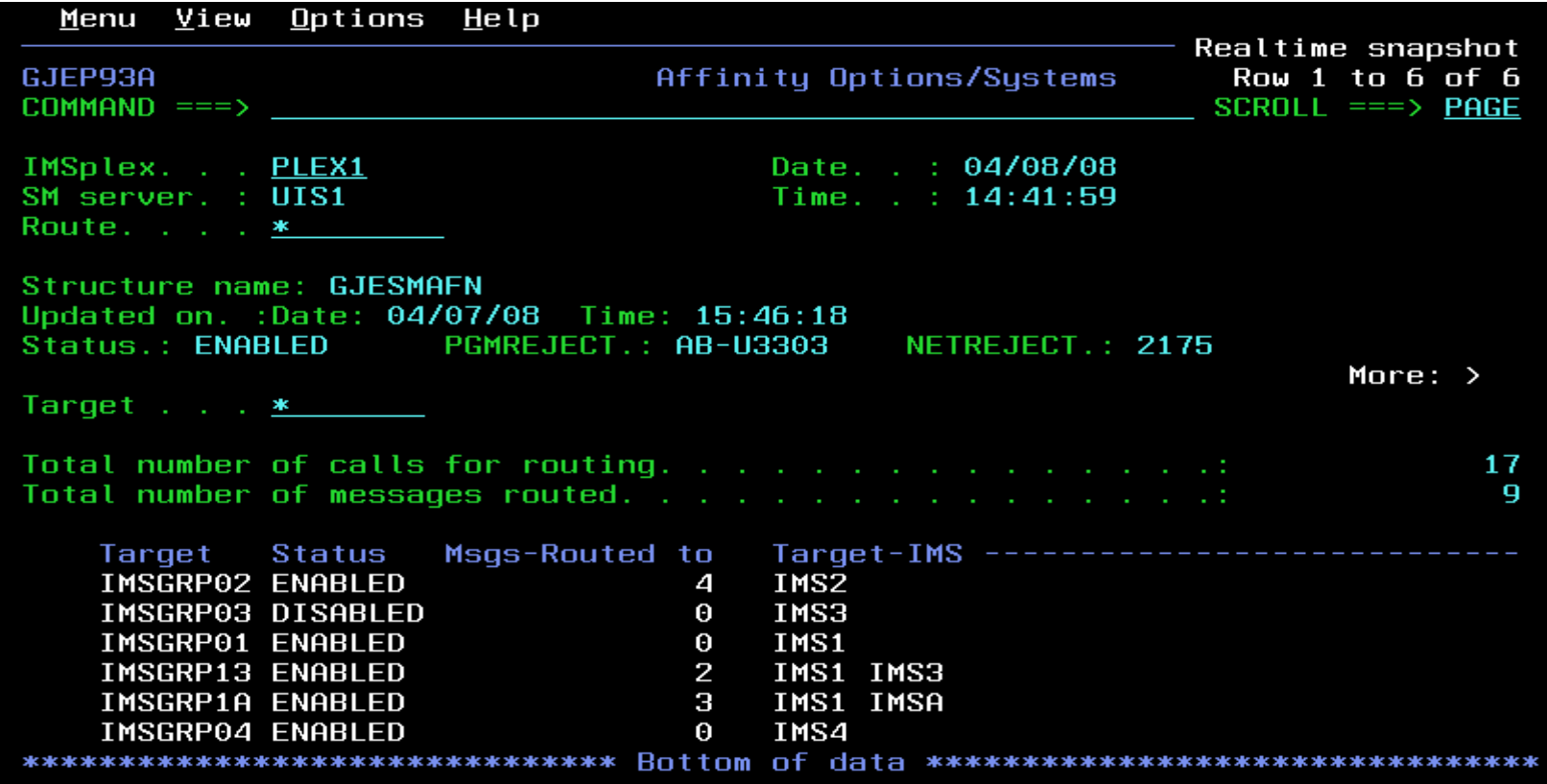

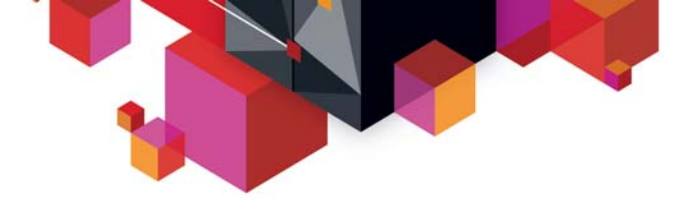

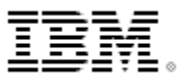

## **Affinity Routing Statistics – Destination View**

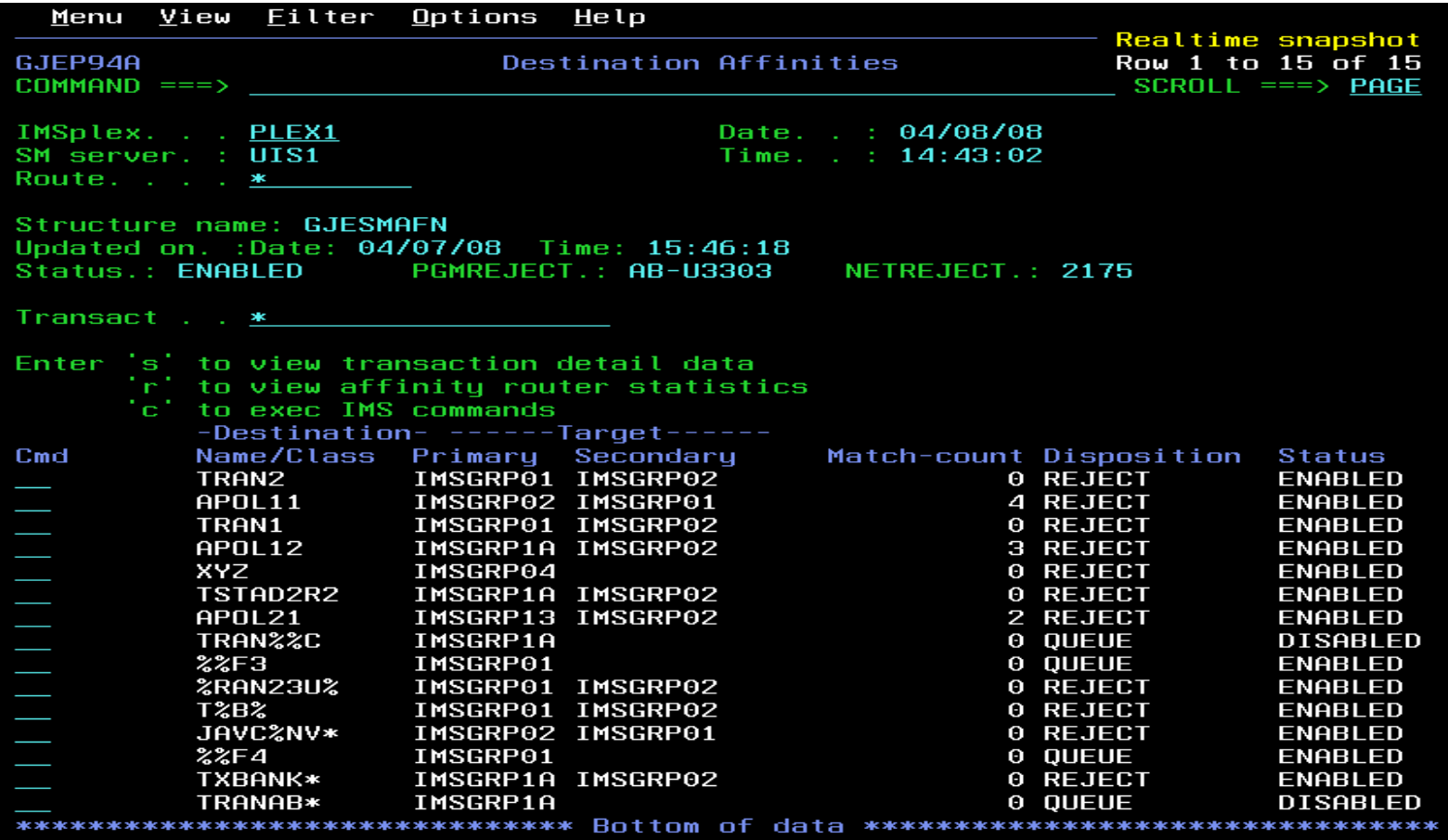

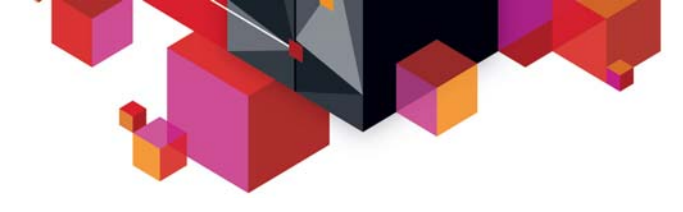

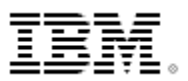

# **Affinity Routing Statistics – Destination View**

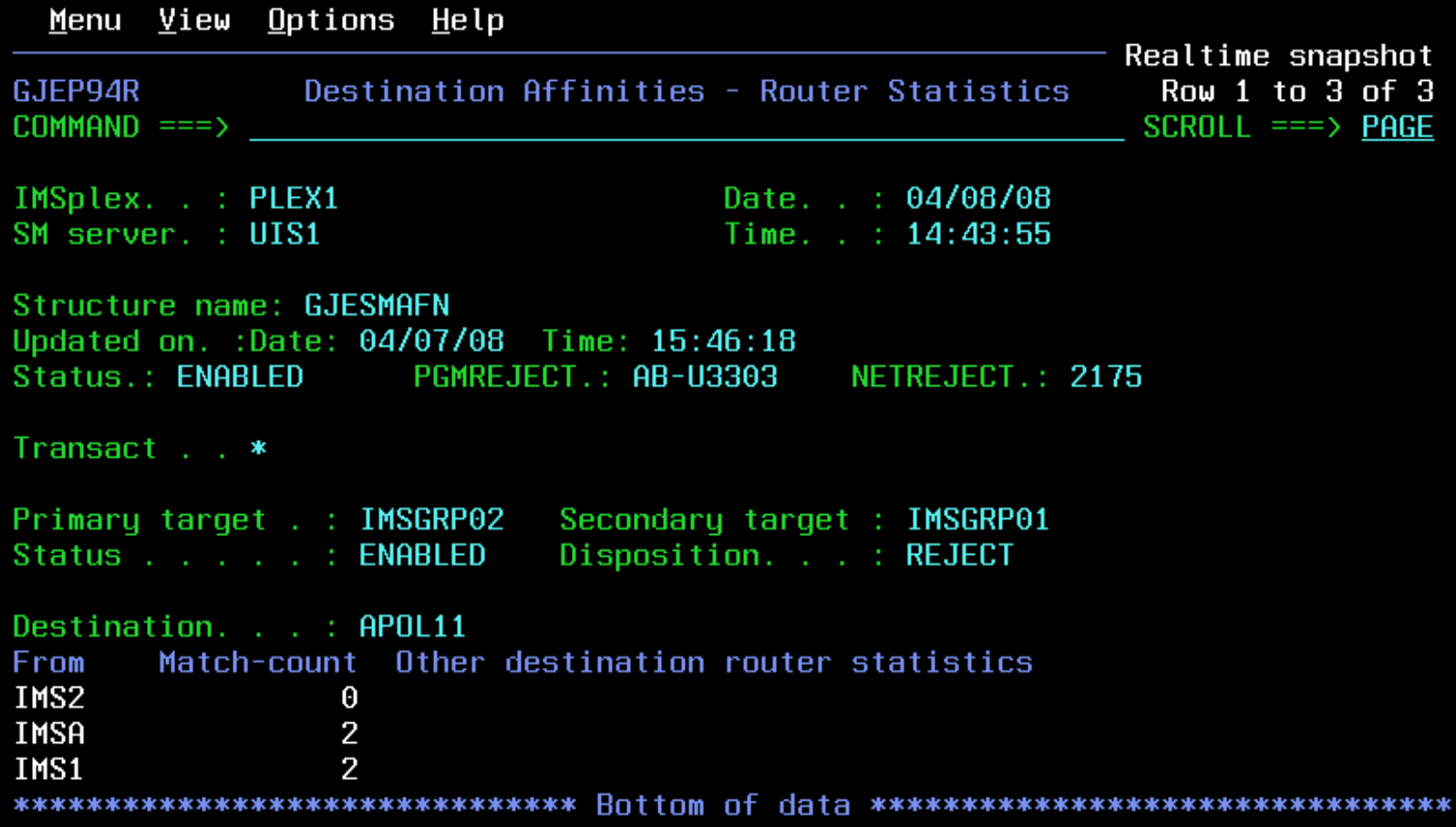

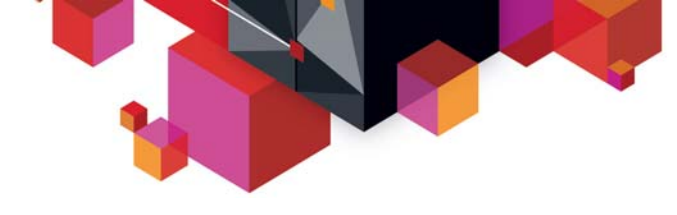

# H

### **SQ local buffer utilization**

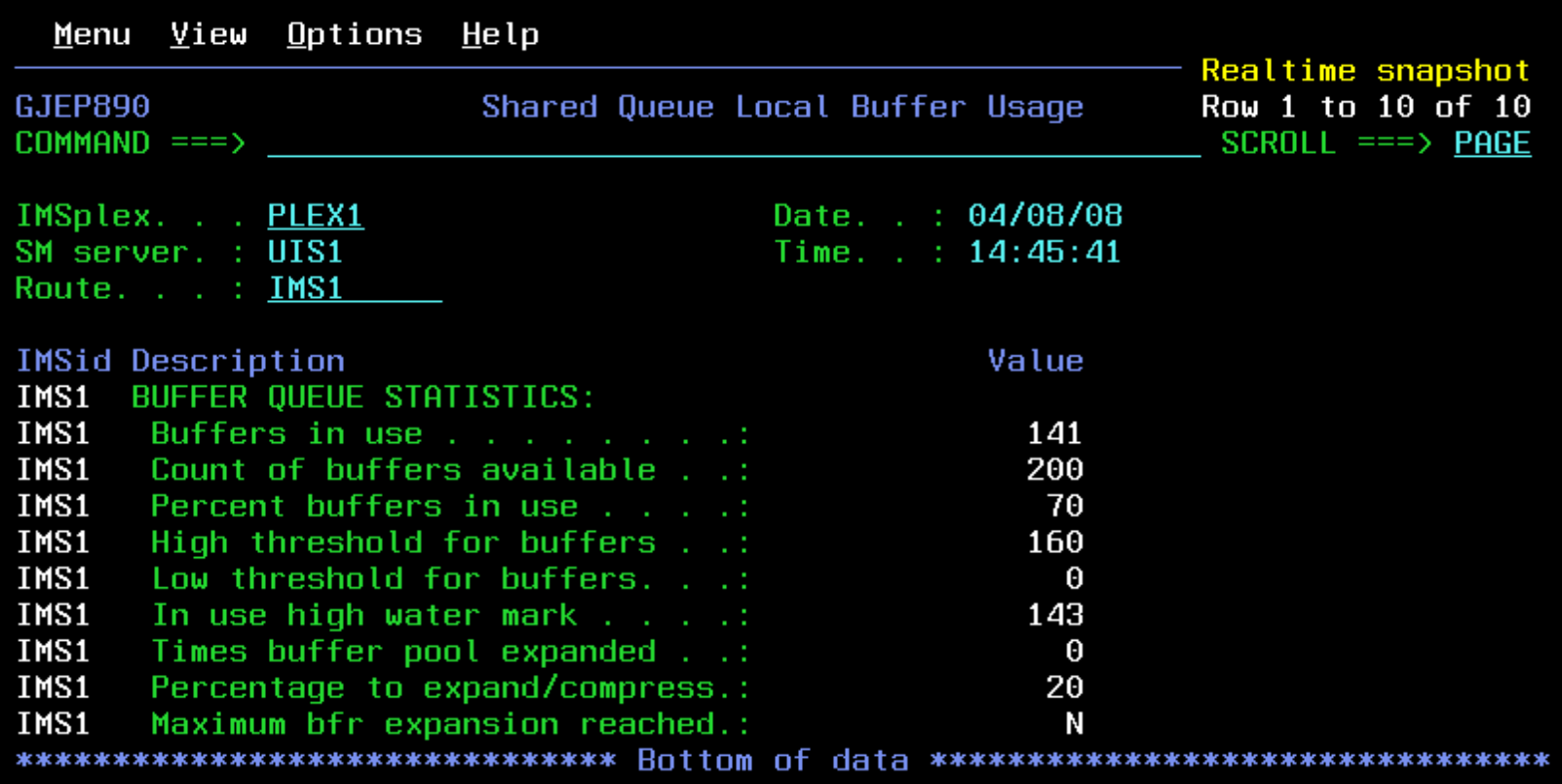

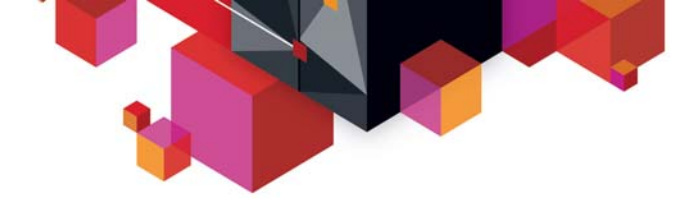

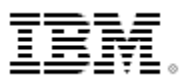

#### **Scenario 14 – Destination Queue Depth**

#### $\blacksquare$ **Managing Destination Queue Depth & CQS for Shared Queues**

- Limited tools to browse, delete and recover messages on Shared Queues
- Lack of tools to obtain CQS statistical information and manage messages on Shared Queues
- Required to optimize Shared Queues environment

#### $\blacksquare$ **DQD data & List of Shared Queue Structures in use**

- Filter based on Destination name or ID
- High level information, Drill down to levels of detail
- Browse, Delete and Recover messages from Cold queue
- Statistics for: structure, rebuild, checkpoint
- CQS processing counters

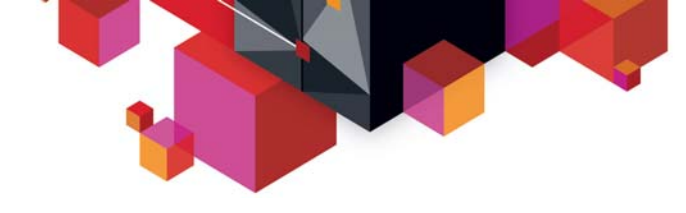

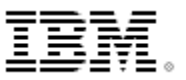

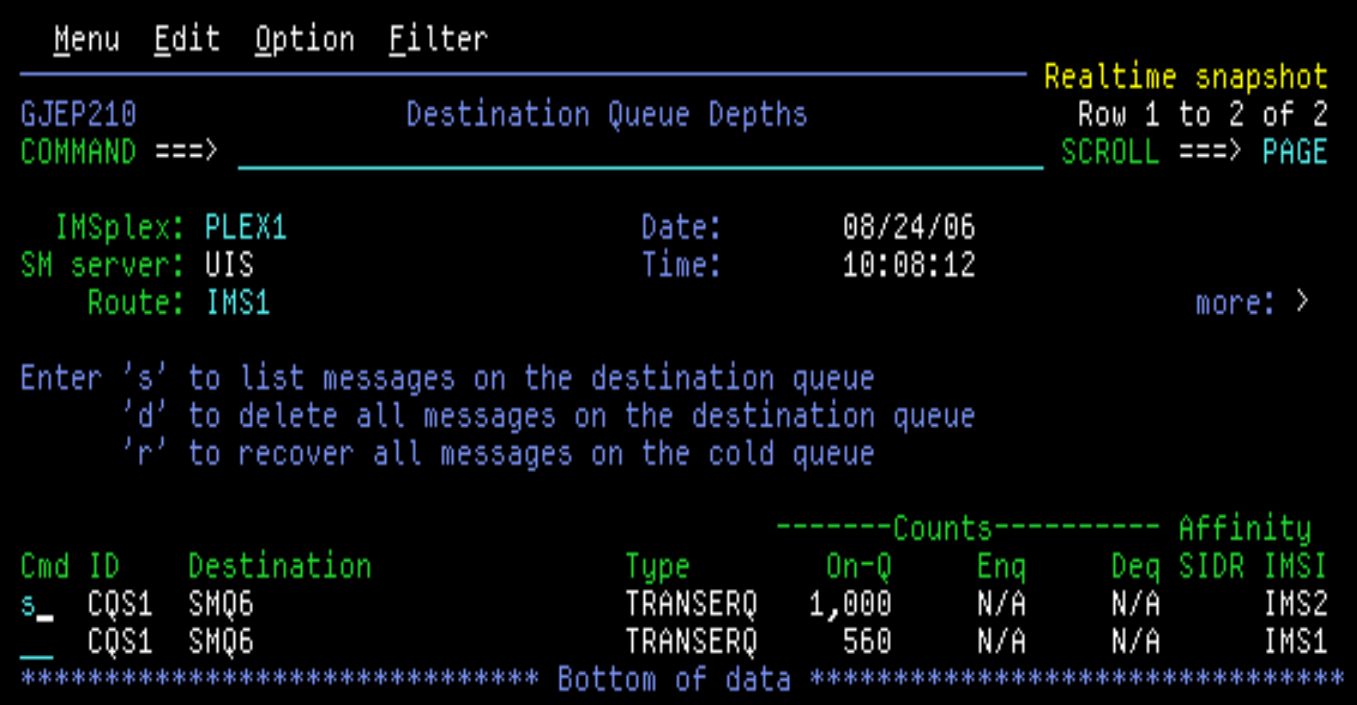

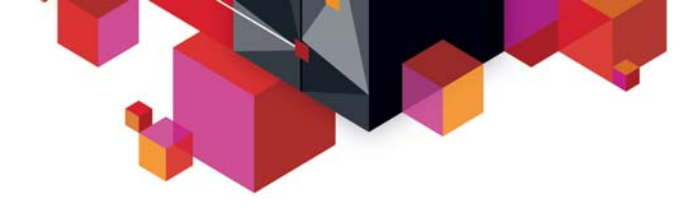

#### BĦ Ē.

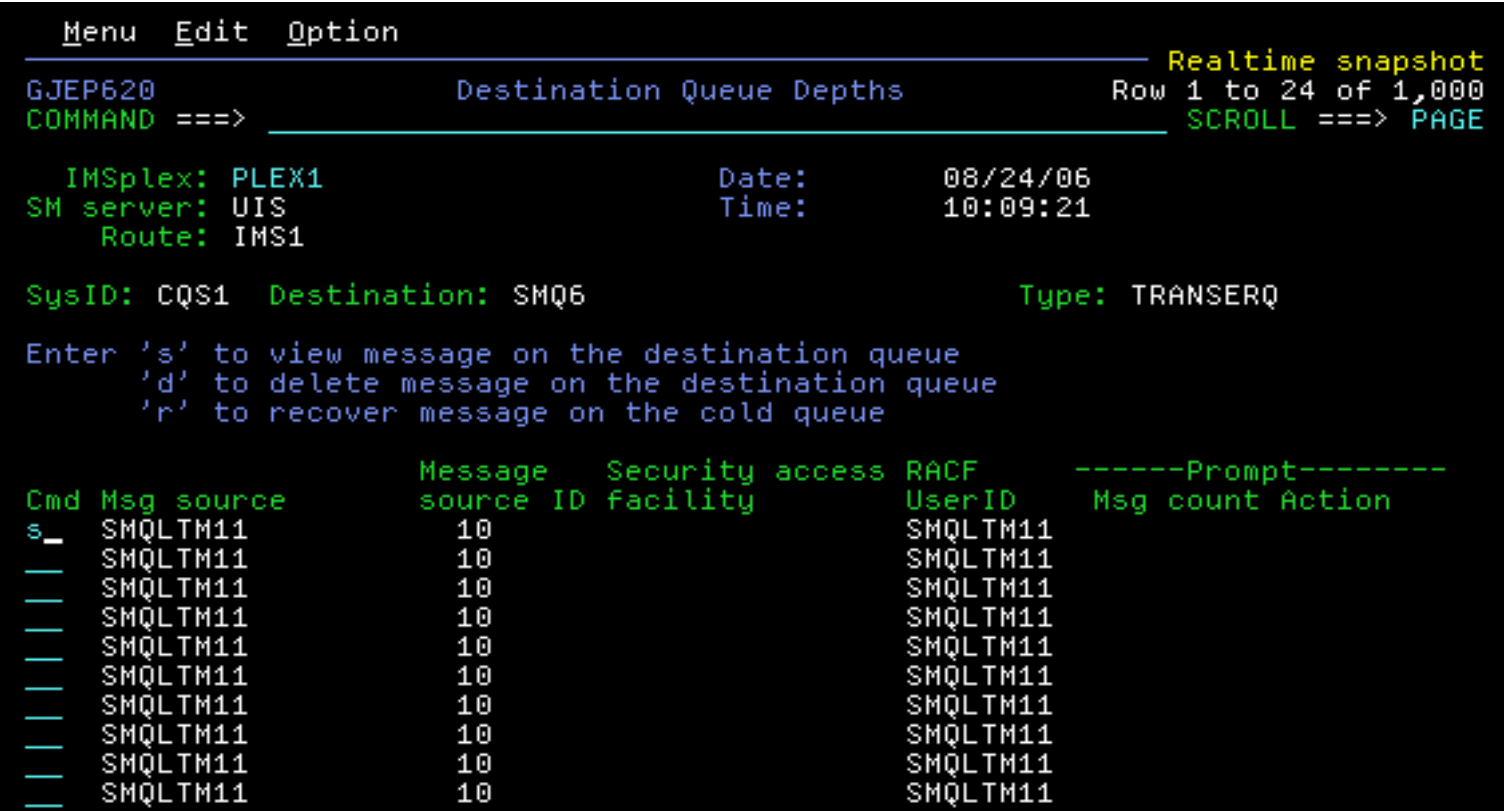

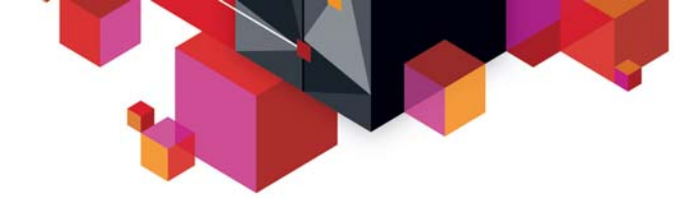

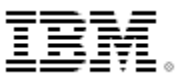

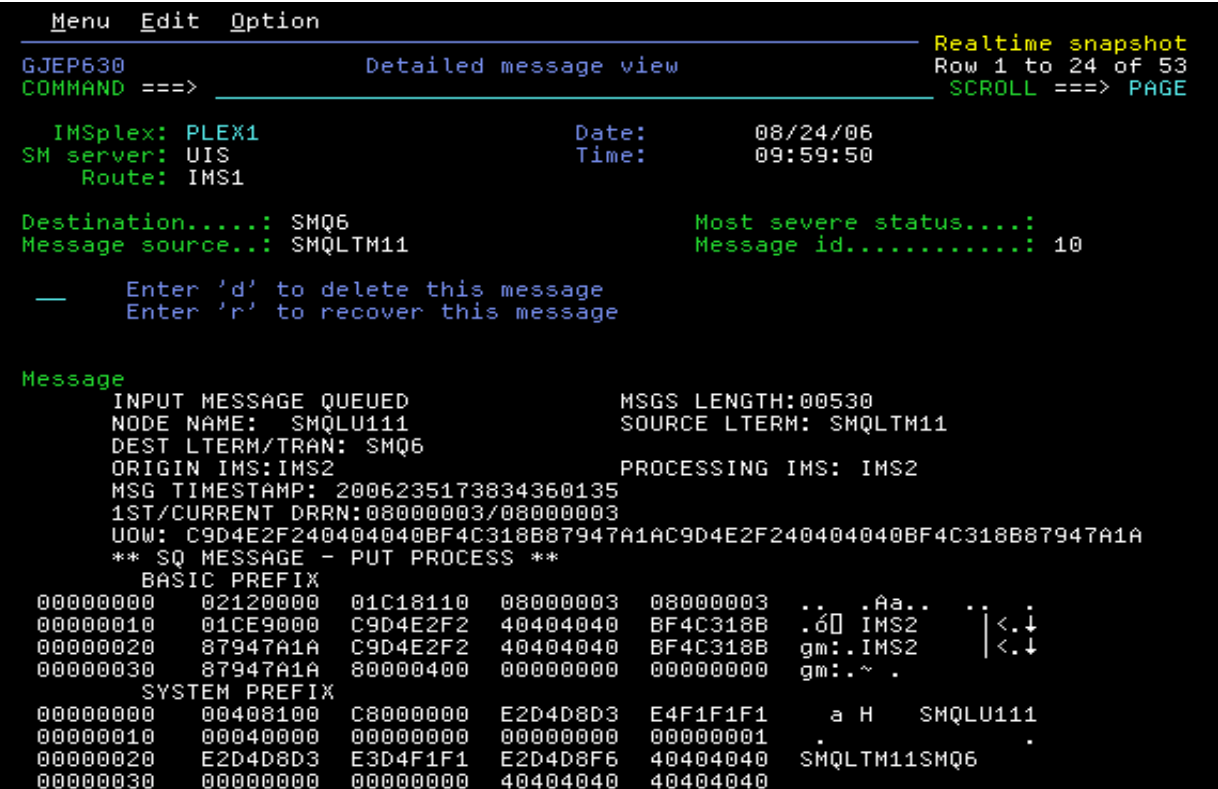

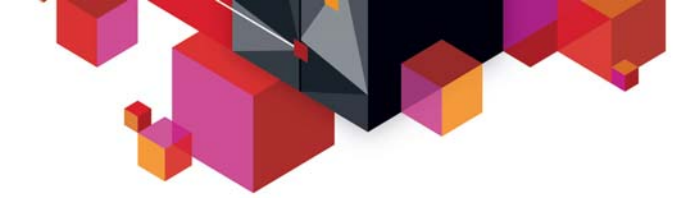

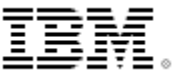

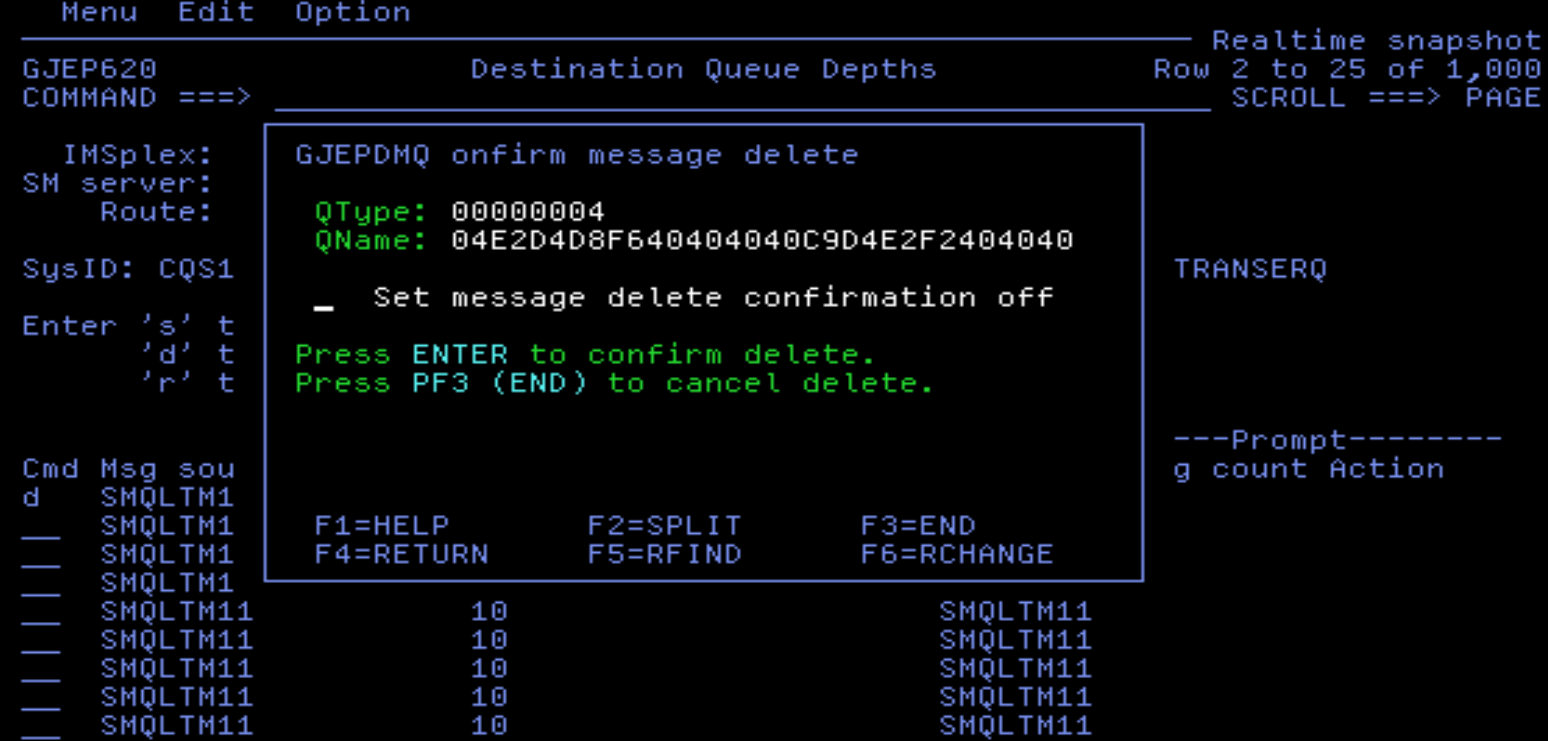

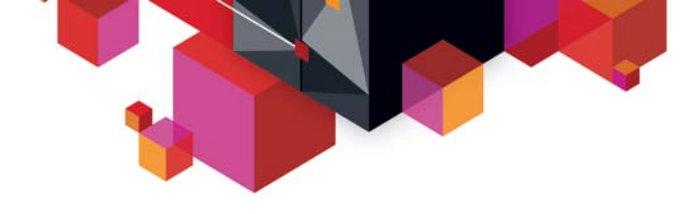

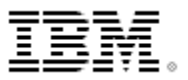

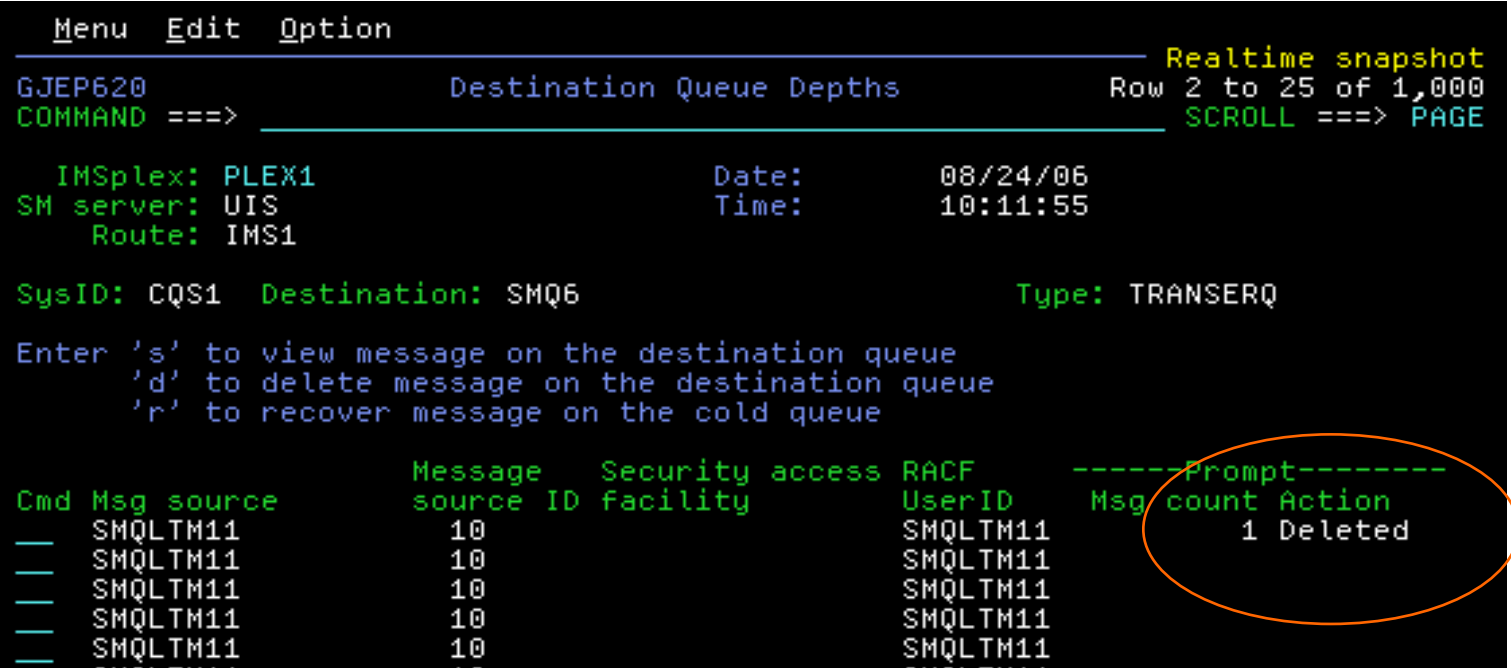

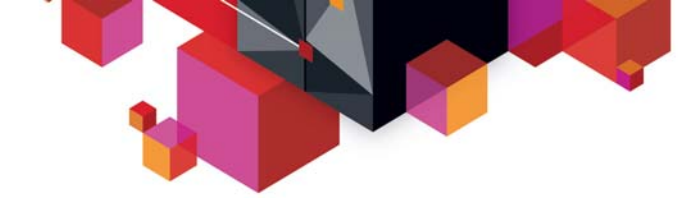

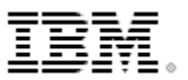

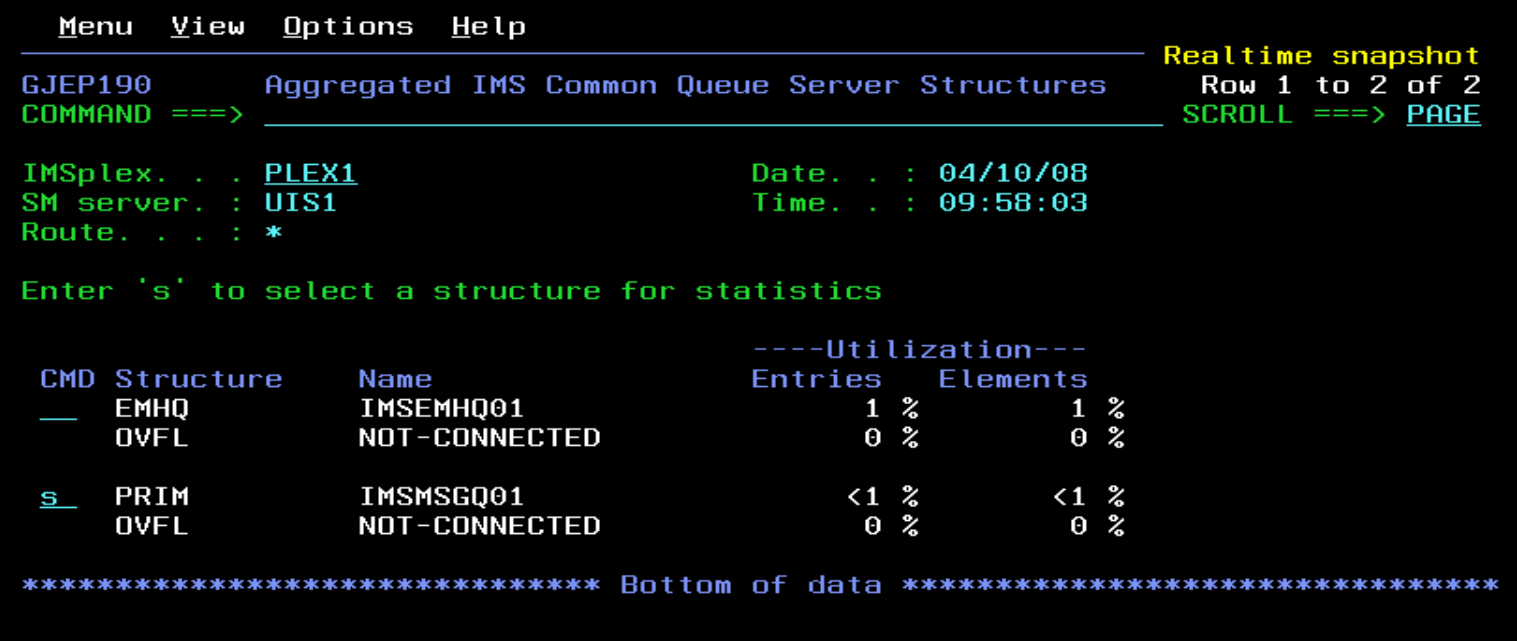

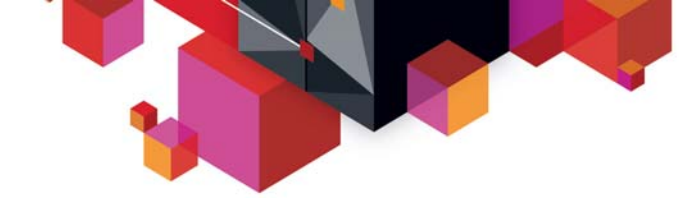

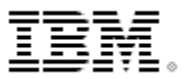

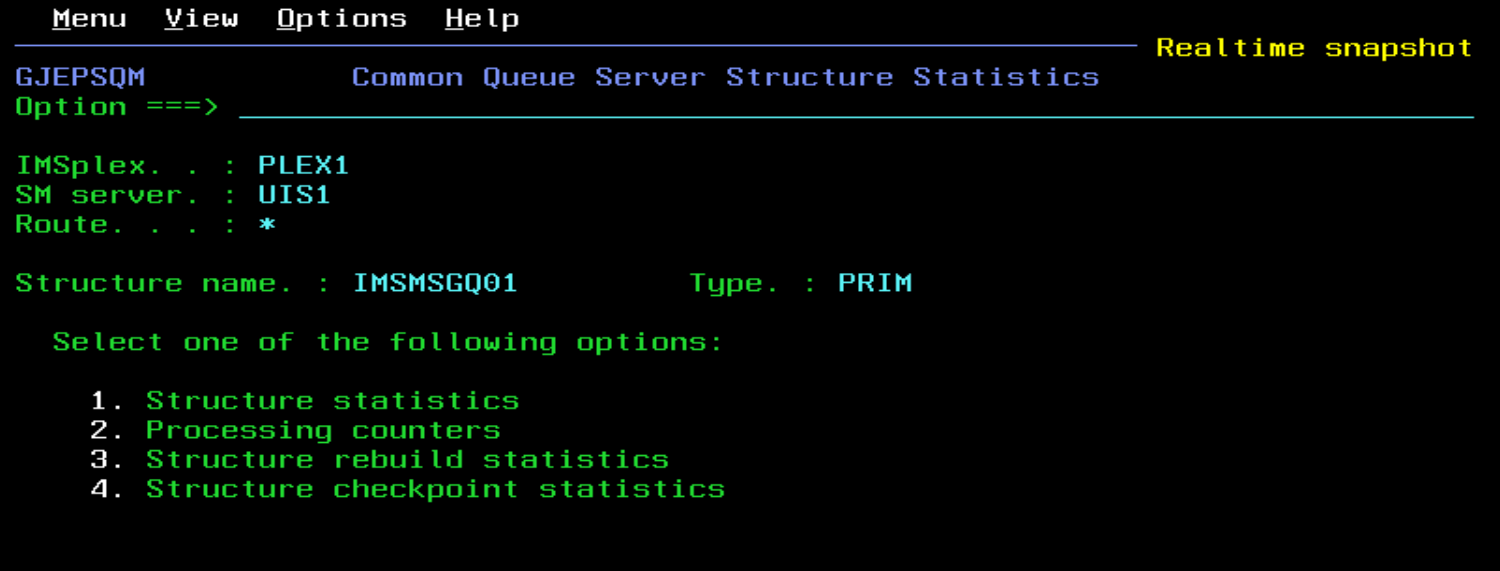

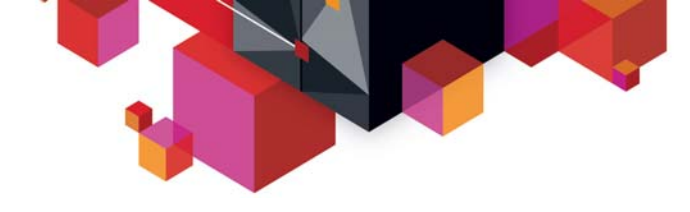

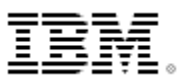

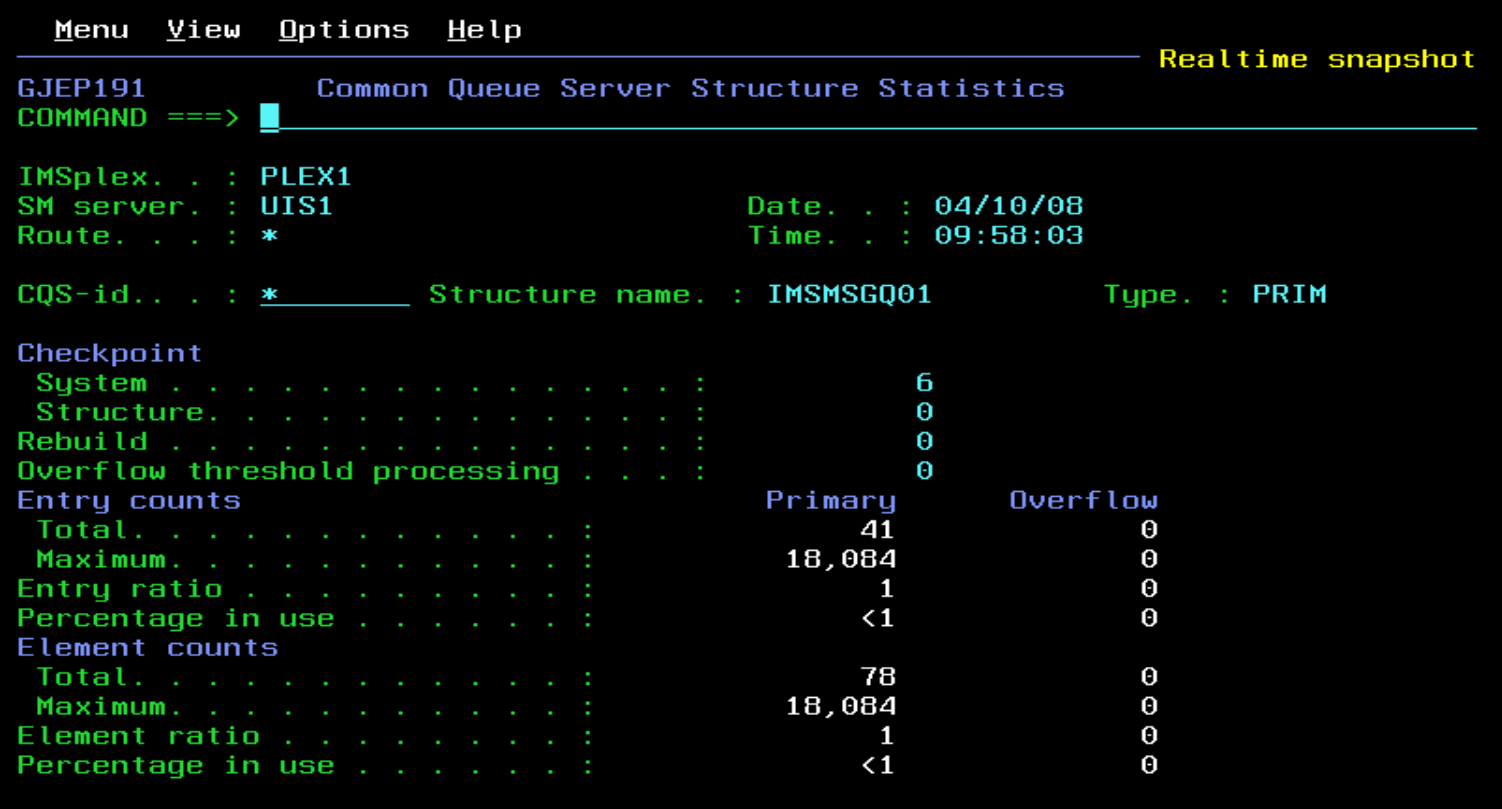

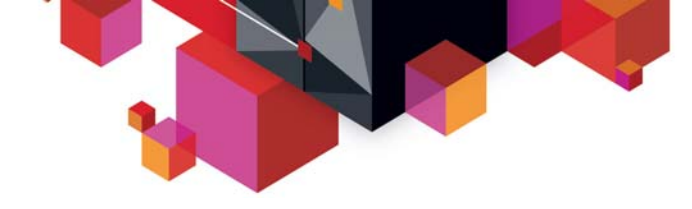

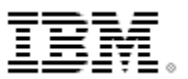

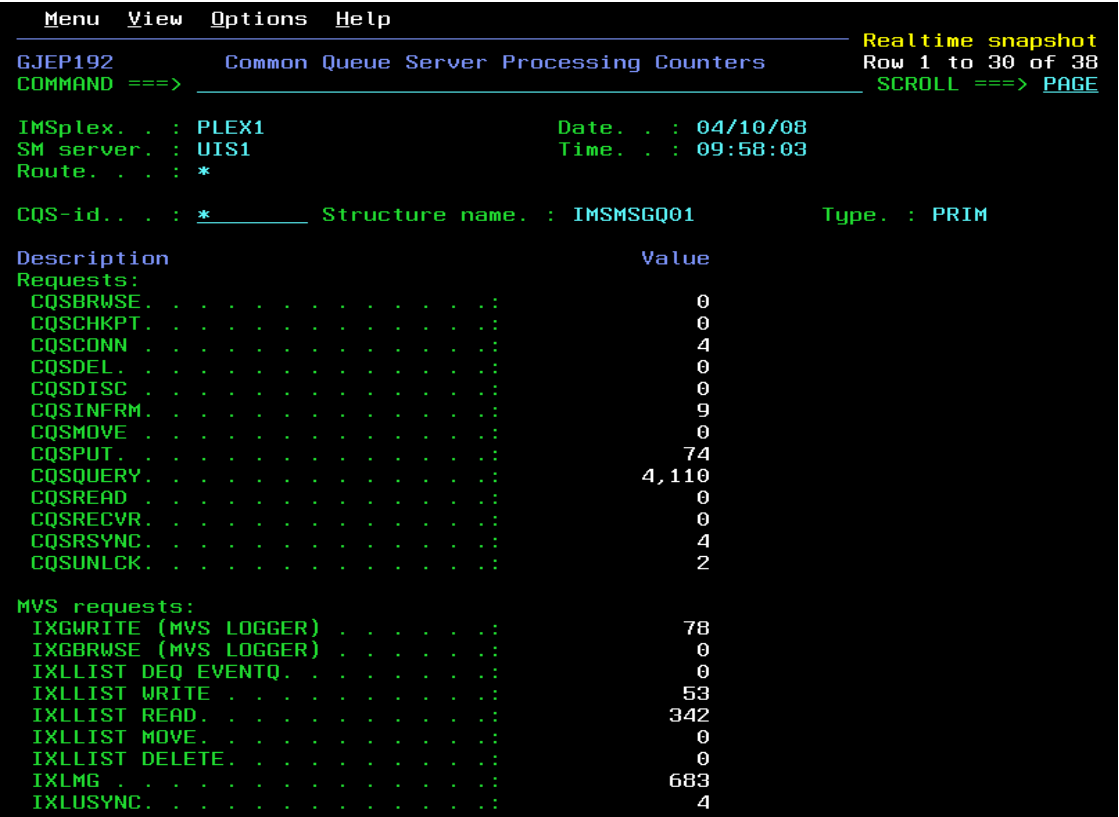

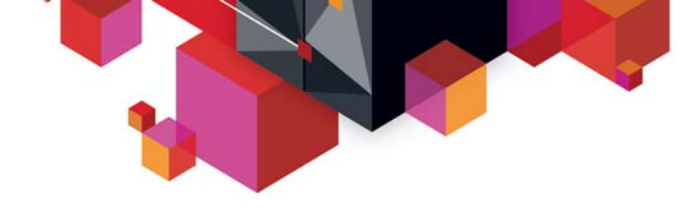

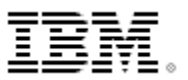

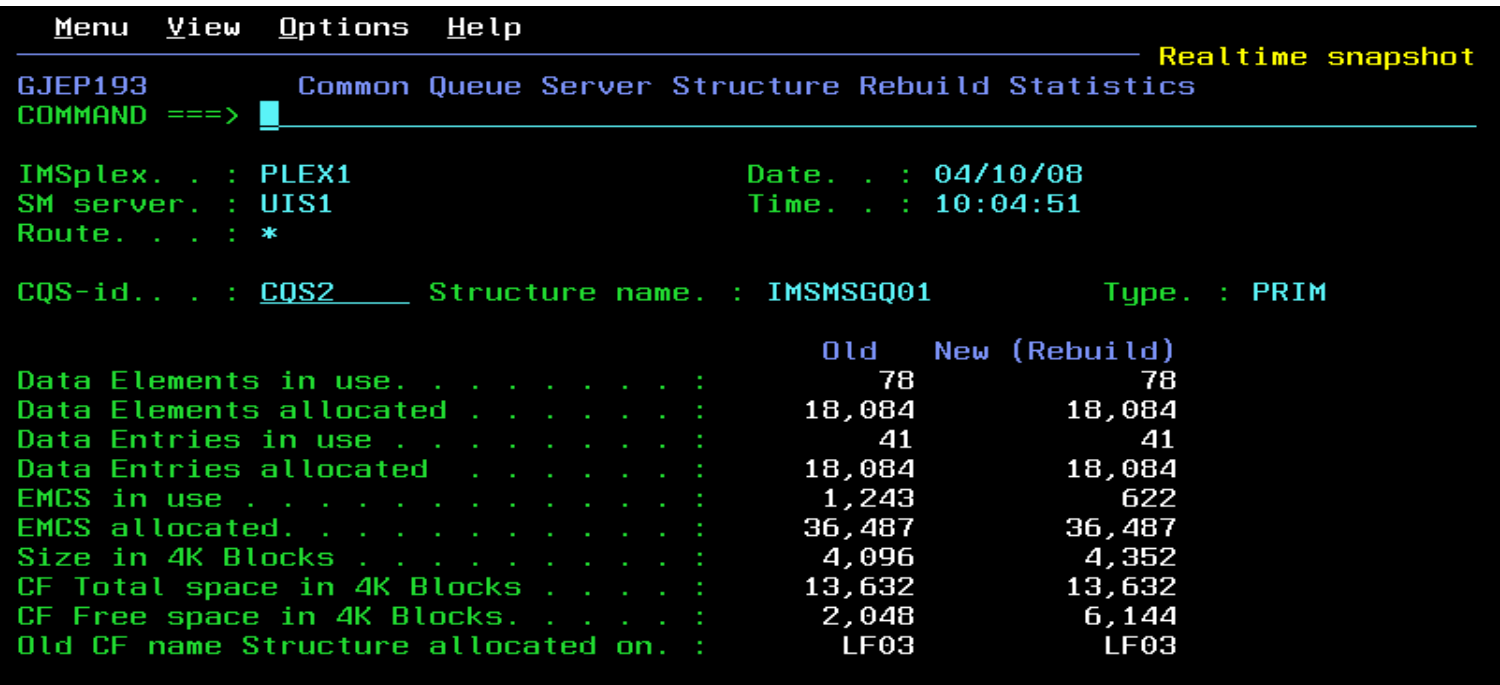

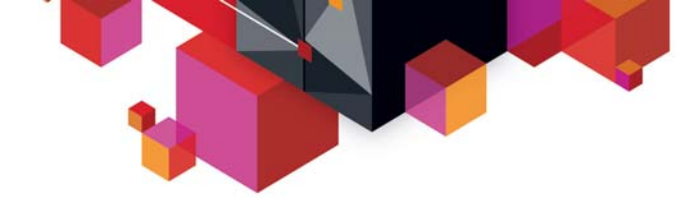

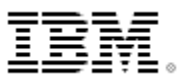

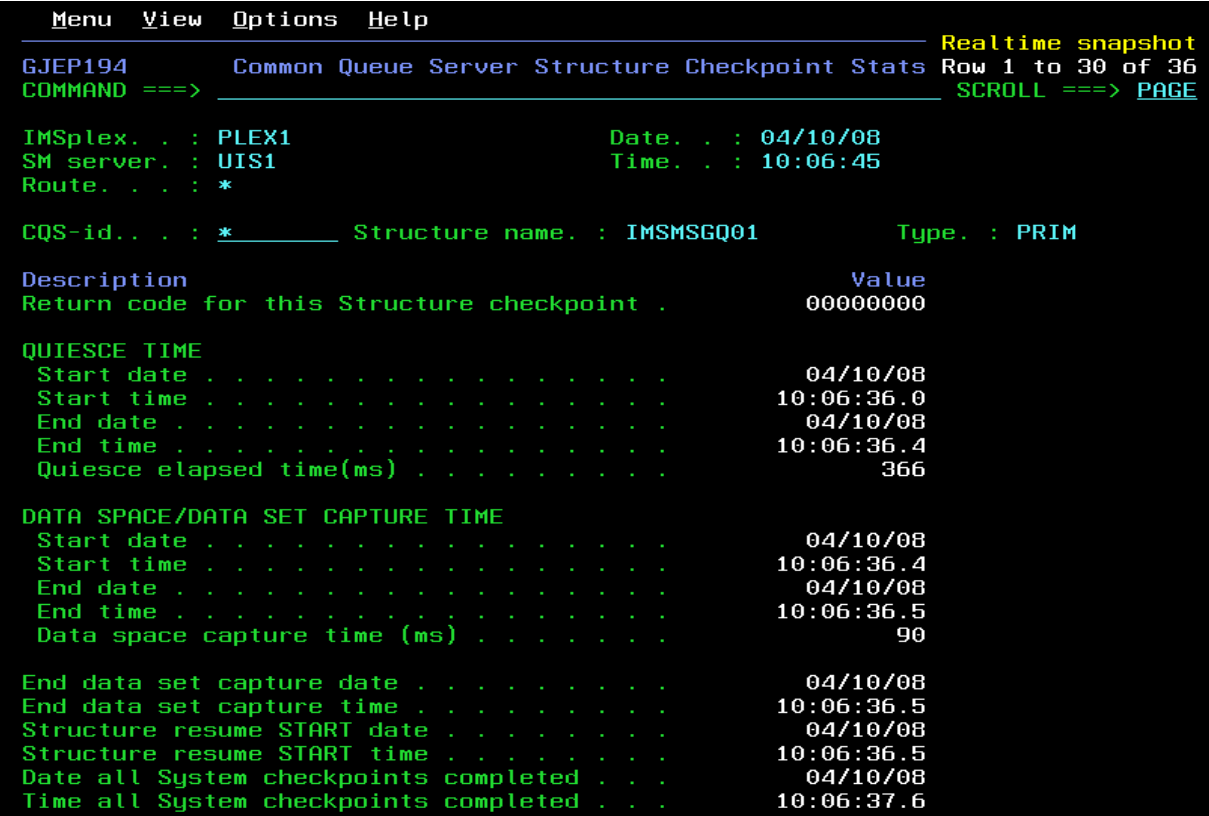

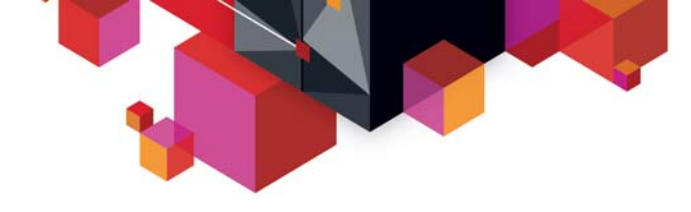

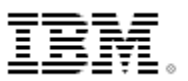

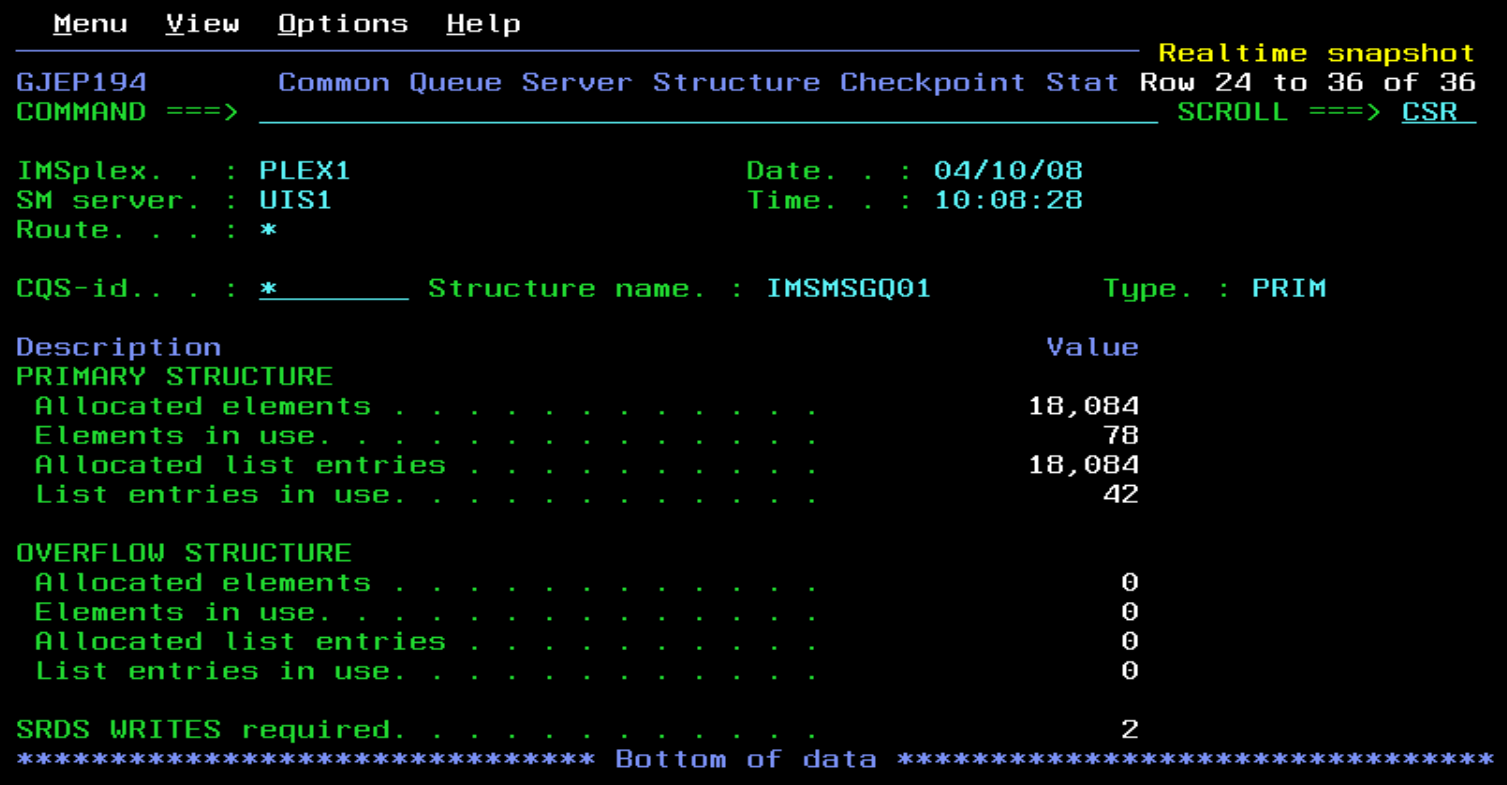

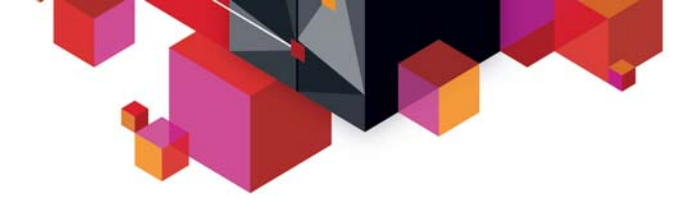

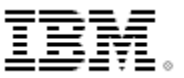

#### **Scenarios**

П

#### **IMS**

- Scenario 1 Taking Inventory and capture diagnostic data
- Scenario 2 Managing IMS System Parameters
- Scenario 3 Verifying IMS Resource Definitions
- Scenario 4– Issuing IMS Commands
- Scenario 5 Maintaining Command Audit Trail
- Scenario 6 Managing Dependent Regions
- Scenario 7 Viewing IMS CF Structures
- $\blacksquare$  **IMSplex**
	- Scenario 8 Managing CSL RM Structure
	- Scenario 9 Viewing Aggregate SCI, RM, OM Statistics
- $\blacksquare$  **Data Sharing**
	- Scenario 10 Resolving Data Sharing Long Locks
	- Scenario 11 Viewing Real-time IRLM / PI Locking Status
	- Scenario 12 Viewing Aggregated IRLM Statistics
- $\blacksquare$  **Shared Queue and CQS**
	- Scenario 13 Set transaction affinity and view local buffer utilization
	- Scenario 14 Managing Destination Queue Depth
	- Scenario 15 Viewing CQS Structures
- $\blacksquare$  **Dashboard**
	- Scenario 16 Dashboard and Thresholds

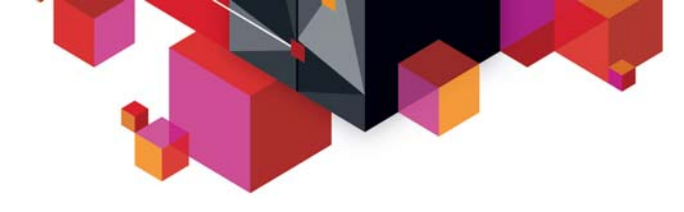

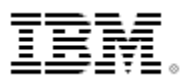

#### **Scenario 16 – Dashboard Sysplex at a Glance**

#### $\blacksquare$ **Managing the IMS Sysplex through key system indicators**

- Determine overall Sysplex health at a Glance
- Alert when indicators violate predefined thresholds
- Set multiple monitoring thresholds depending on workloads, time of day…

#### **Critical data from key areas summarized on one or more screens**

- User customized content, positioning, threshold value
- Threshold exceptions are logged for future review
- One or more per user, default supplied
- Automatic screen refresh capability for operational ease
- Drill down for additional detail

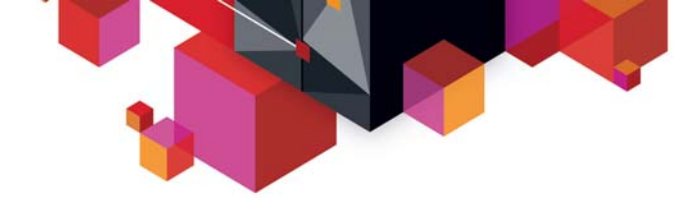

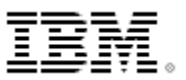

## **Configure Your Dashboard**

Ì. Create and customize a new dashboard

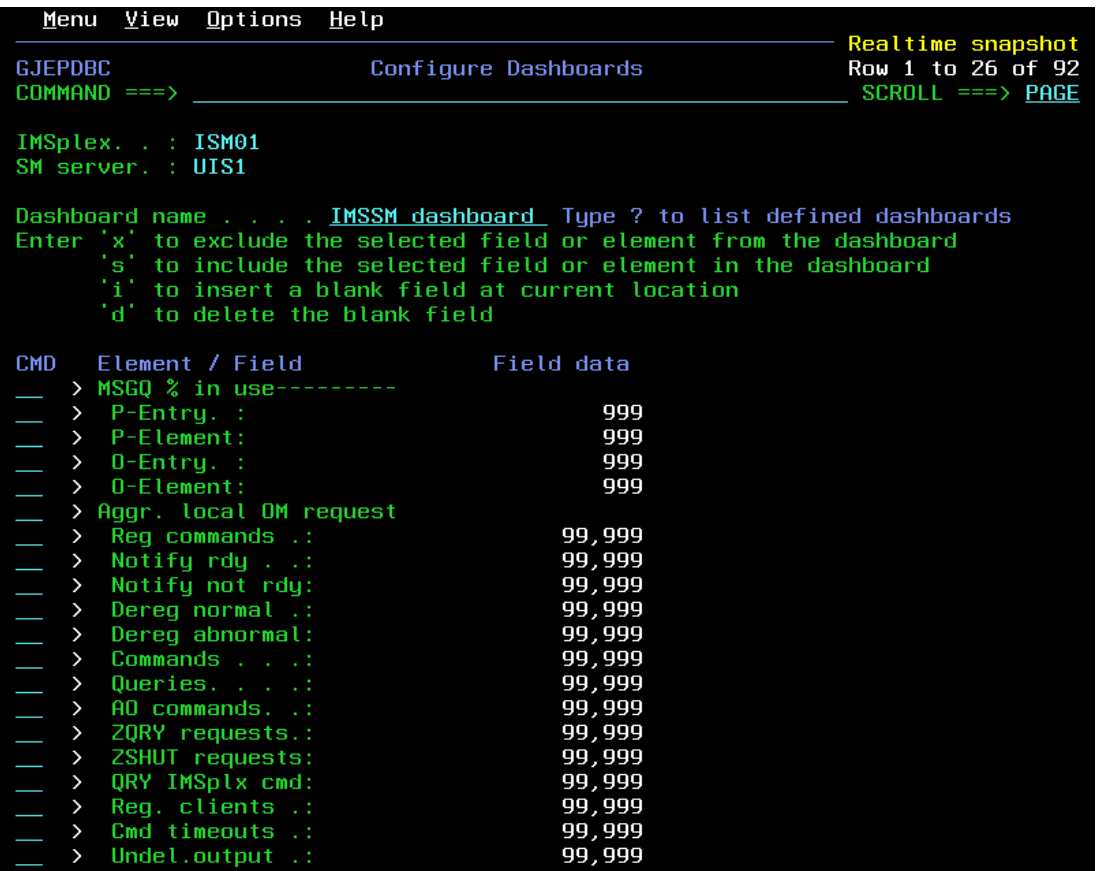

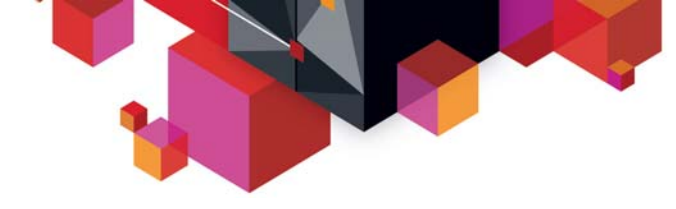

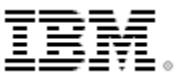

#### **When to monitor**

#### $\overline{\phantom{a}}$ Define monitoring periods

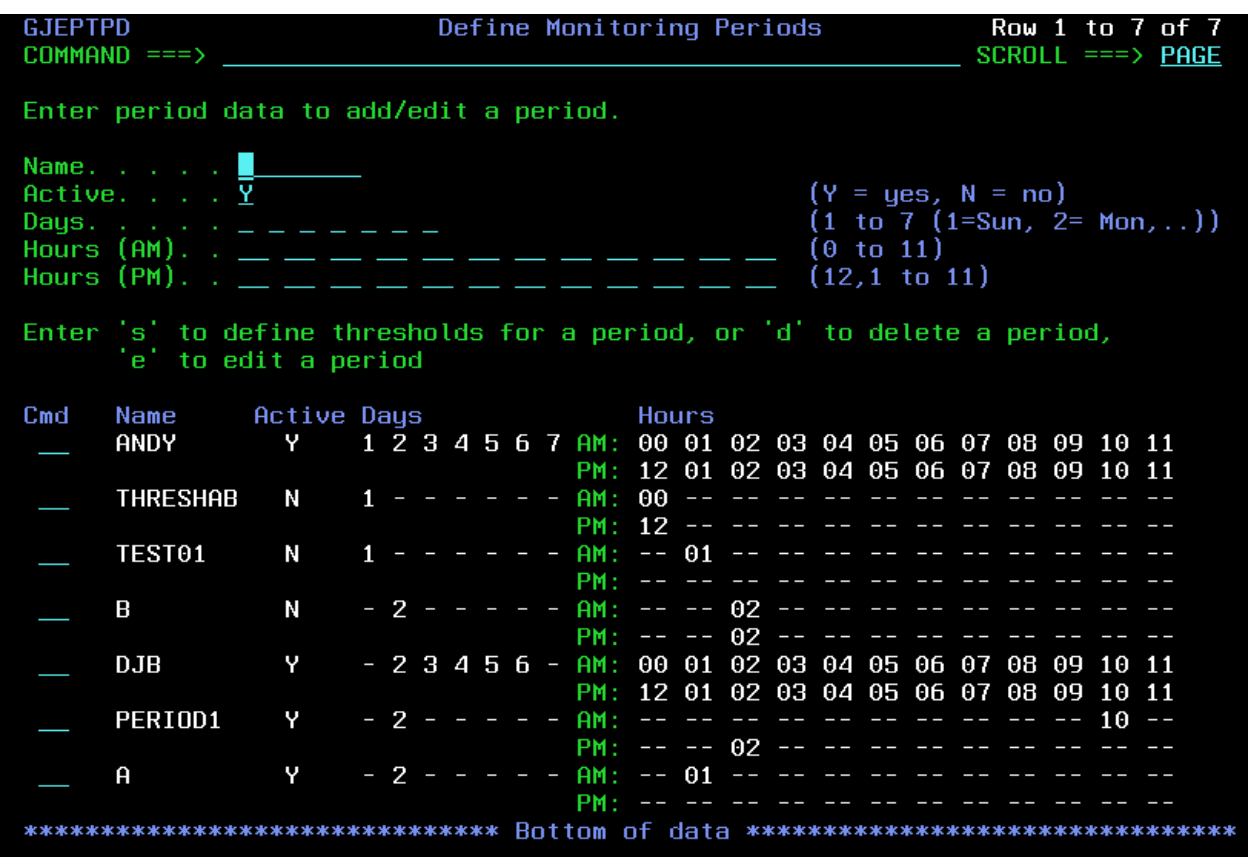

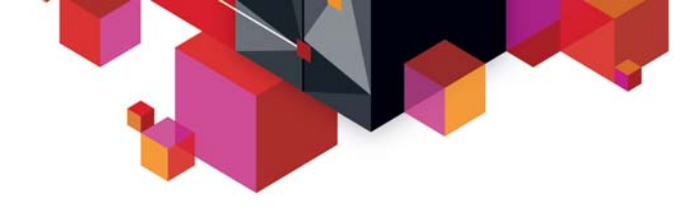

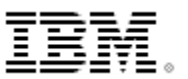

# **Low and High Thresholds**

 $\overline{\phantom{a}}$ Define threshold values

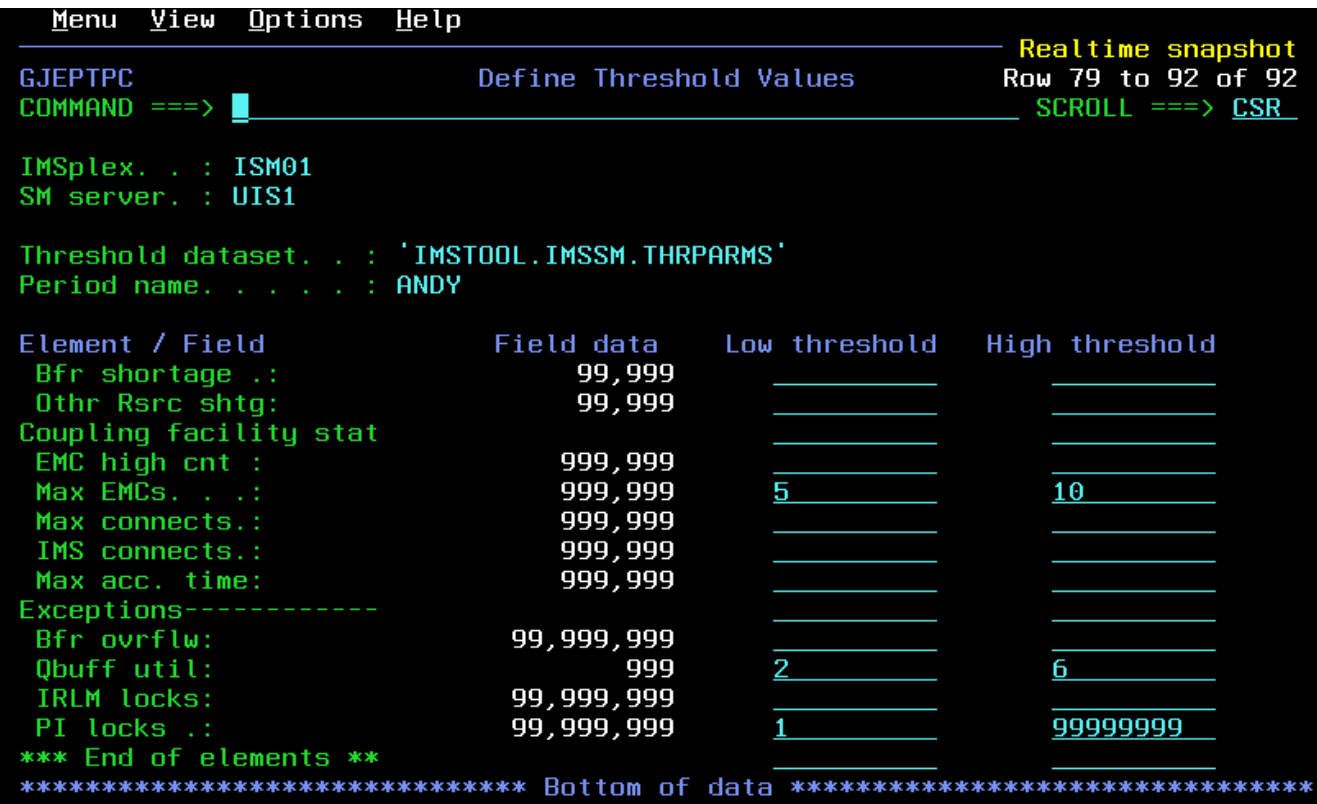

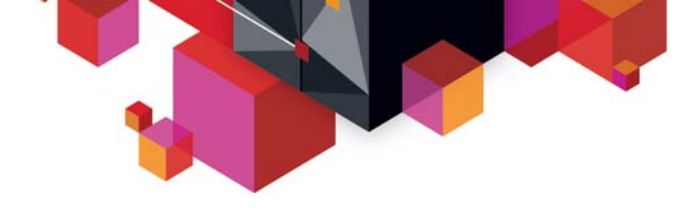

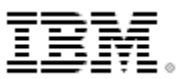

## **Threshold Processing Interval**

 $\overline{\phantom{a}}$ Set dashboard data collection interval

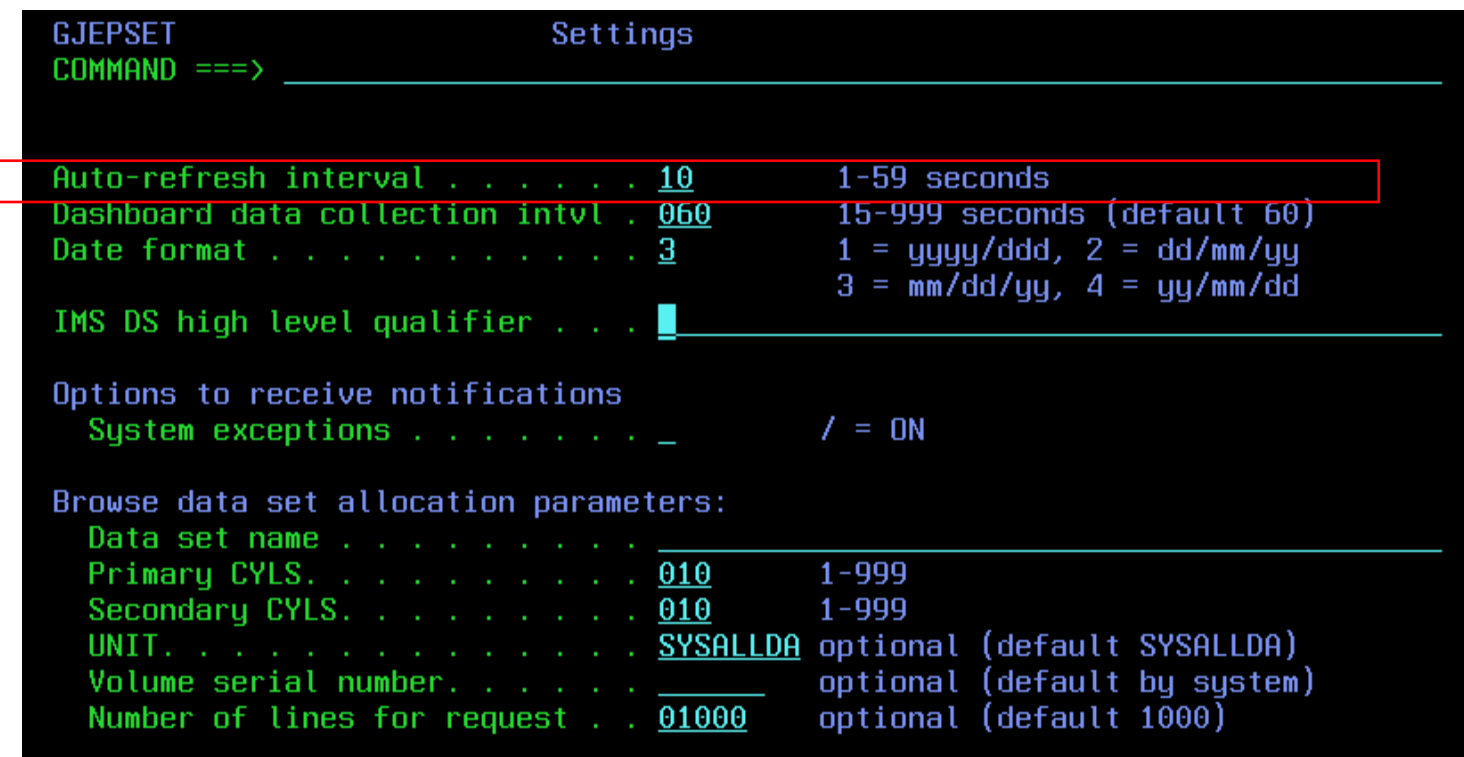

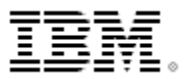

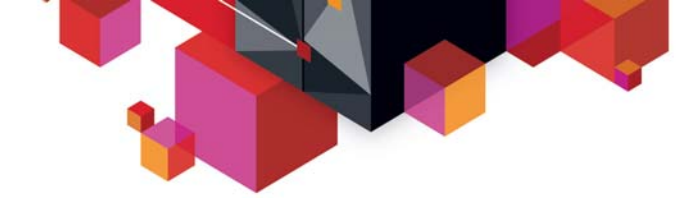

## **Dashboard**

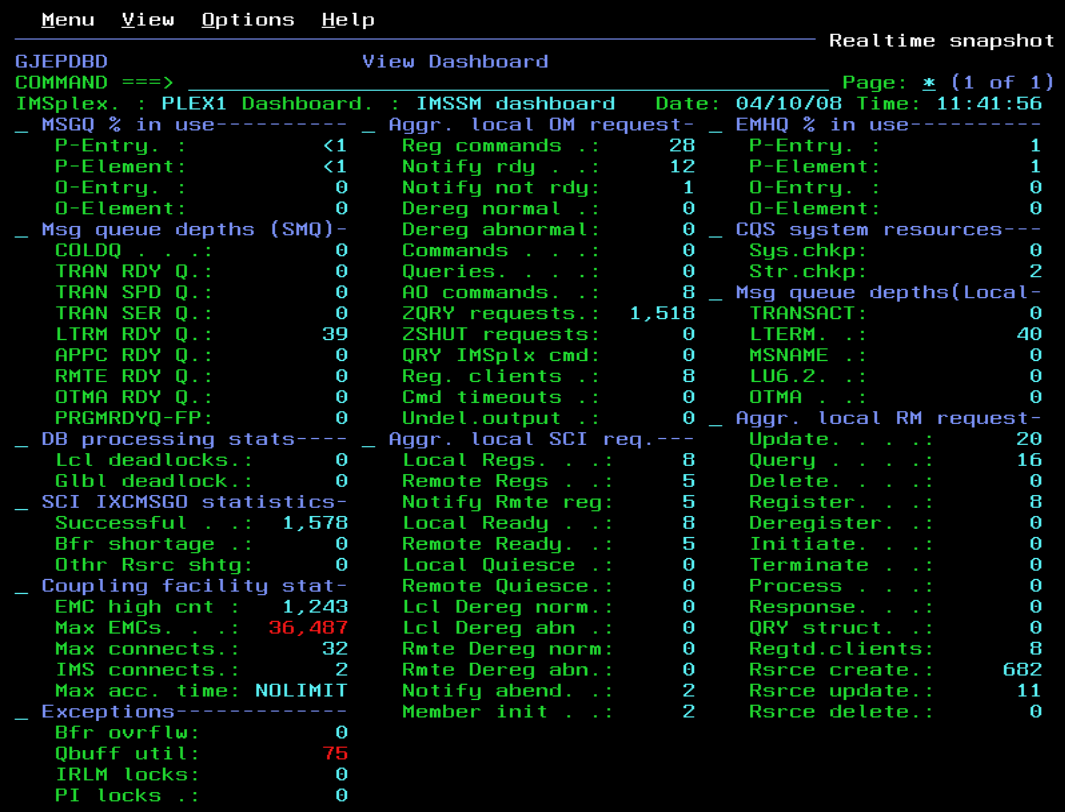

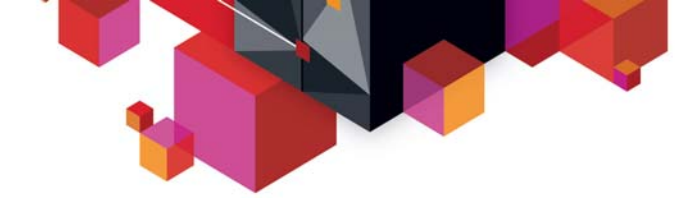

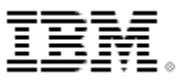

#### **Dashboard - Drill Down**

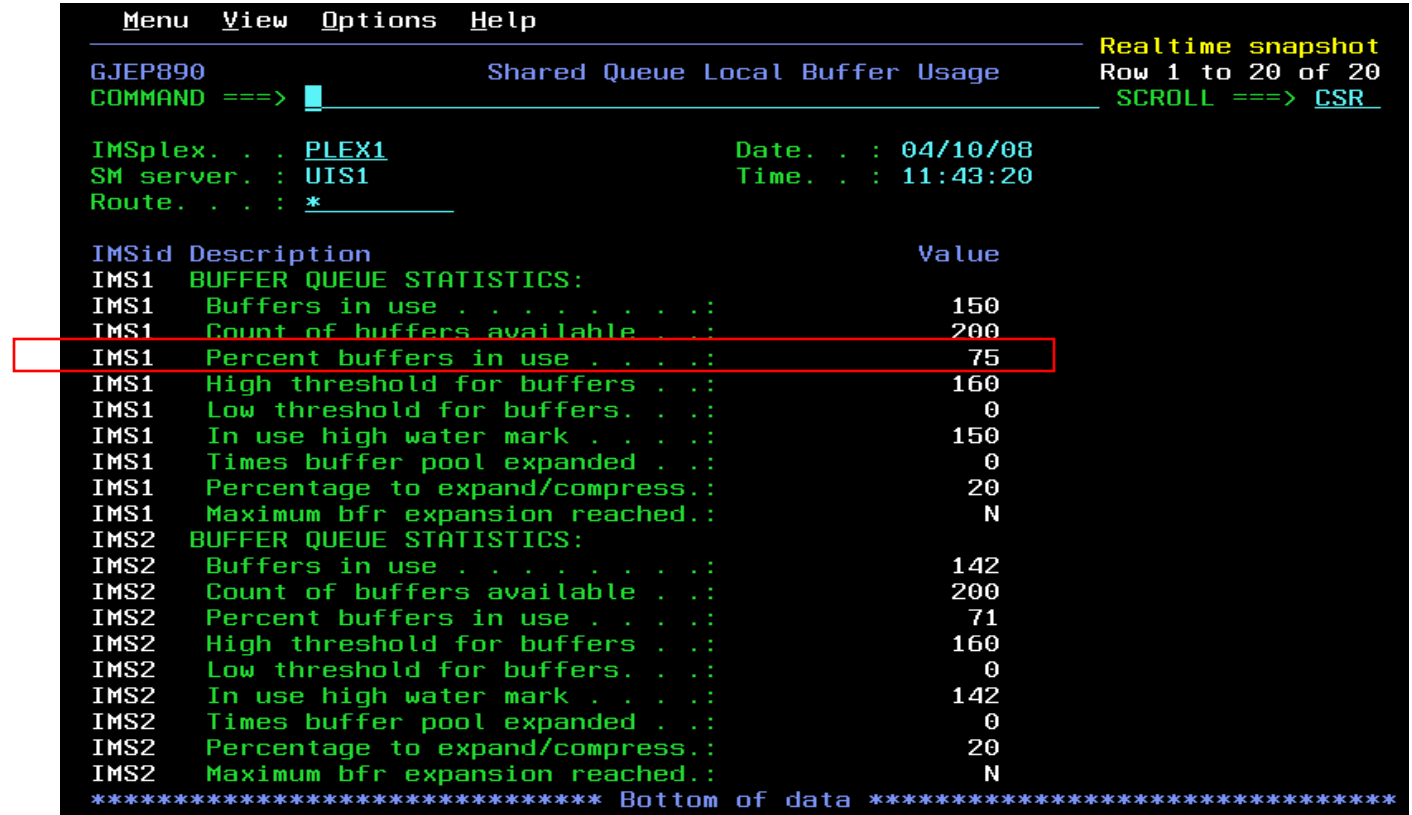

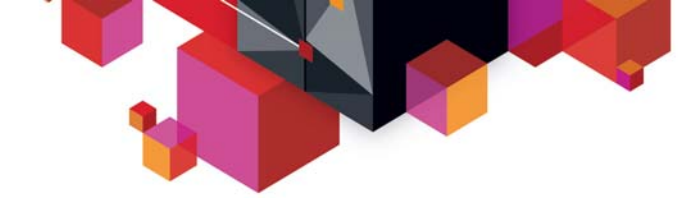

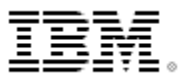

#### **References**

#### **For publications and demo, visit IMS Sysplex Manager for z/OS at**

– http://www-306.ibm.com/software/data/db2imstools/imstools-library.html

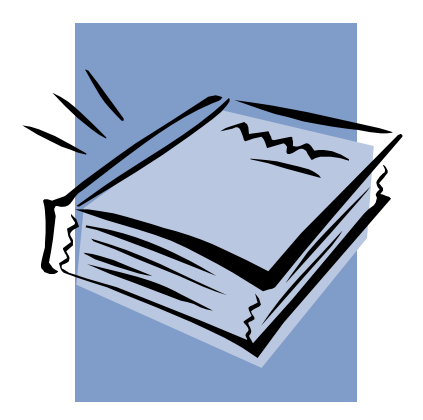

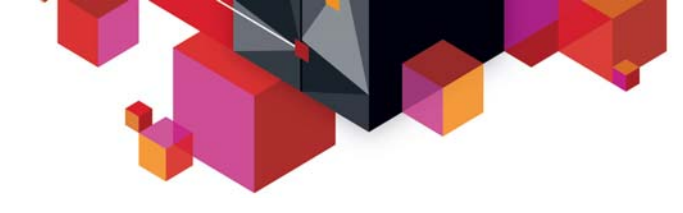

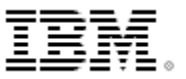

#### **Contact information**

- **Andy Nguyen**
- **E-mail address: adn@us.ibm.com**

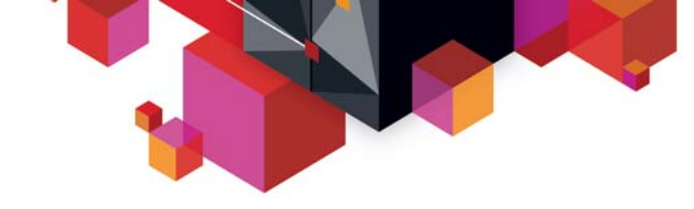

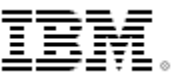

**Q & A**

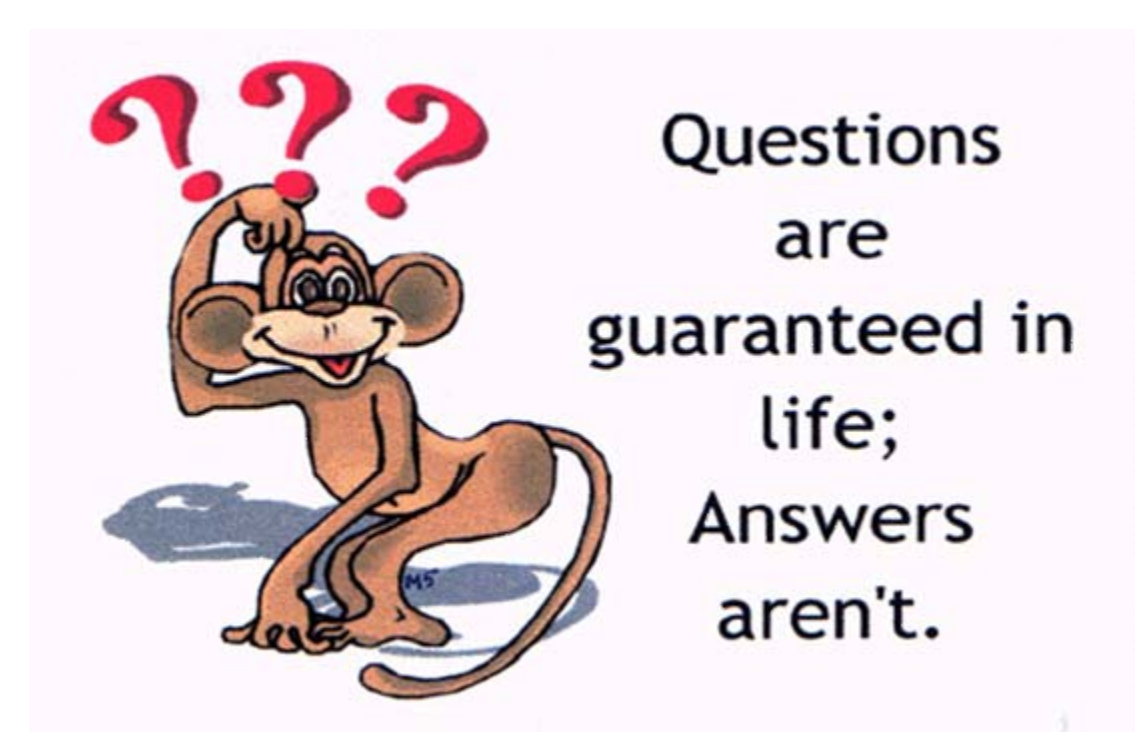

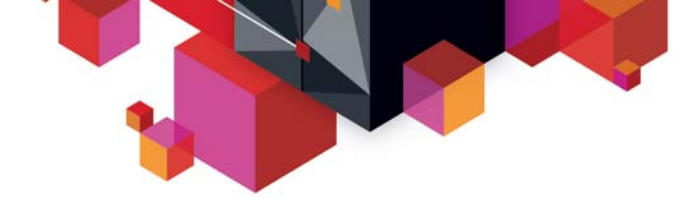

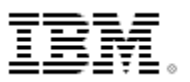

#### **CQS log stream and offloading**

- **Should be large enough to minimize offloading and increase READ performance**
- **WRITE requests can run at the same time as offload processing.**
- **Should not be larger than CQS requires to leave room for other structures on CF**
- **Monitor for optimal sizing of coupling facility structures for response, throughput, and availability.**
- **If the coupling facility space allocated for a log stream reaches 100% utilization, all write requests against that log stream are rejected until offloading can complete.**

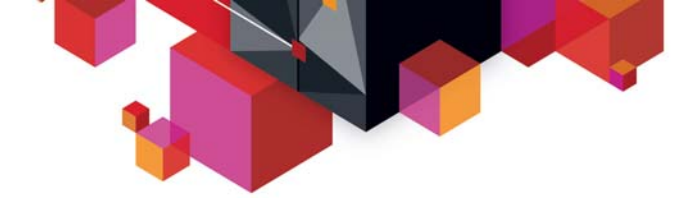

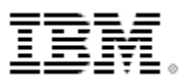

#### **Monitoring for offload conditions**

- **Up to 168 offload data sets by default**
- **Additional extents are requested by the DSEXTENTS parameter in the LOGR policy**
- **CQS issues a message, deletes a few log records from the log stream to make space for structure checkpoint log records, takes a structure checkpoint, and continues processing. The CQS message is:**
- **CQS0350W CQS LOG CONNECT DS DIRECTORY FULL LOG STREAM logstr-name STRUCTURE str-name**
- **While the structure checkpoint relieves the shortage, it will have a temporary impact on the availability of the log stream and CQS will not be able to process any IMS PUT requests until the structure checkpoint is complete and CQS has deleted the tail of the log stream.**

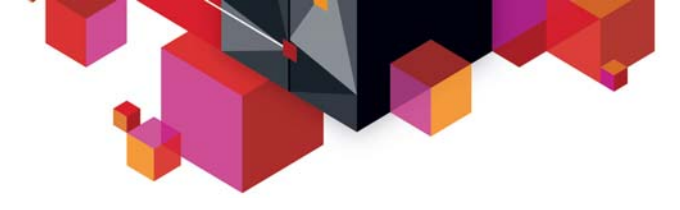

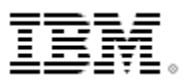

#### **CQS structure checkpoint**

- **Structure checkpoint takes a snapshot of the shared queues on a queue structure and writes the data to the structure recovery data set (SRDS) so that CQS can recover the queues after a structure failure. Structure checkpoint processing copies all recoverable data objects from a structure pair to a SRDS.**
- **When it performs the copy operation, CQS stops all activity against the structure to ensure that the structure does not change while the checkpoint is being taken. If CQS receives a request to process work when a structure checkpoint is in progress, the request is held until after the structure checkpoint is complete.**
- **Recommendation: Because no other work for a structure can be processed while CQS is taking a checkpoint, consider processing structure checkpoints during non-peak hours.**
- **After all shared queues are copied to the SRDS, each CQS performs a system checkpoint to ensure its restart checkpoint has a time stamp that is more recent than the current structure checkpoint.**
- **The structure checkpoint process then deletes all log records that are not needed for structure recovery, allowing the logger to reclaim space in the CQS log and preventing the log from becoming full.**

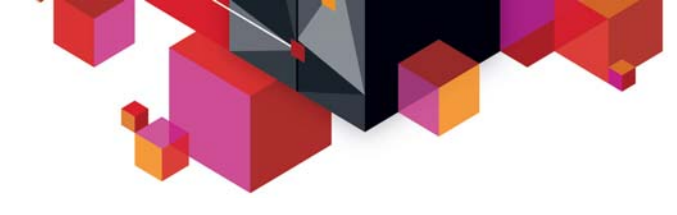

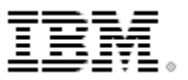

**How CQS restarts**

- **During CQS restart, CQS reads the log records from the last system checkpoint and restores the environment for committed data objects and backs out uncommitted data objects on queue structures.**
- **The frequency of system checkpoint affects this restart. CQS must read more log records when checkpoints are infrequent than when the checkpoints occur more often.**
- **Because the CQS log is shared by multiple CQSs, CQS restart time is affected by the number of log records written by the multiple CQSs, not just the CQS that is being restarted.**
- **CQS takes an initial system checkpoint at the end of a restart.**
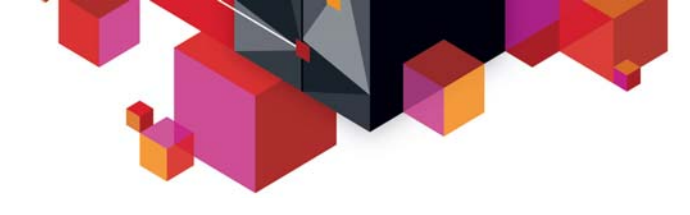

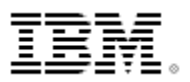

# **SSPM – Sysplex Serial Program Management**

- **Sysplex serialized program management allows users in a shared queues environment to prevent application programs that are defined as serial from being scheduled in parallel on another IMS™ system in an IMSplex.**
- **Information about scheduled serial PSBs is maintained in the RM resource structure to ensure that the serial PSB is scheduled in only one IMS across an IMSplex at any point in time.**
- **For an IMS in an IMSplex to schedule a serial PSB, that IMS must successfully create a unique instance for the PSB on the RM resource structure before it completes scheduling.**
- **If another IMS finds that the PSB instance is not unique, it discontinues the scheduling process for the PSB.**

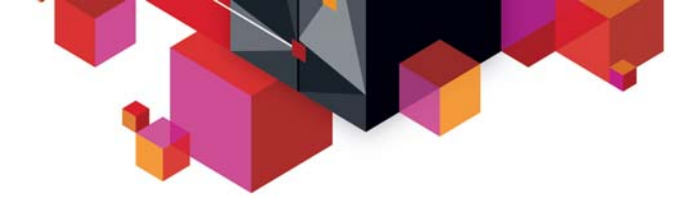

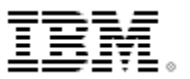

### **Global IMS resource status**

- **IMS™ uses the RM resource structure to maintain command status for databases, DEDB areas, and transactions across an IMSplex. This global status enables all IMS systems to view databases, DEDB areas, and transactions in an IMSplex as single databases, areas, and transactions. (not for RSR tracker system**
- **The status of global resources is maintained for most databases whether or not they are registered to DBRC, for DEDB areas, and for transactions. Database status is not maintained for shared secondary index databases and MSDBs.**
- **By maintaining this information globally using RM, you can, for example, stop a database globally, and any IMS system that joins the IMSplex recognizes that the database is stopped. Similarly, an IMS system joining the IMSplex can be prevented from accessing or updating a database that is in use by an offline process.**

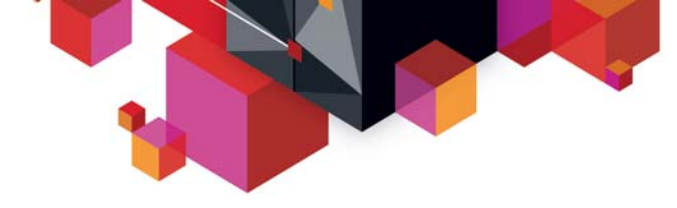

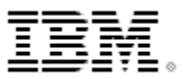

## **RM usage**

### **[Resource name uniqueness](http://publib.boulder.ibm.com/infocenter/dzichelp/v2r2/topic/com.ibm.ims12.doc.sag/system_admin/ims_resourcenameuniqueness.htm)**

**IMS ensures that a resource name is active only once in the IMSplex at any particular time. IMS systems within the IMSplex cannot activate the same resource at the same time. The IMSplex automatically enforces resource name uniqueness only when Resource Manager (RM) is active and a resource structure is defined in the coupling facility.** 

#### **[Resource type consistency](http://publib.boulder.ibm.com/infocenter/dzichelp/v2r2/topic/com.ibm.ims12.doc.sag/system_admin/ims_resourcetypeconsistency.htm)**

**Resource type consistency ensures that a name is unique within a group of resources, called a** *name type***. The IMSplex automatically enforces resource type consistency when RM is active and a resource structure is defined in the coupling facility.** 

#### **[Global callable services](http://publib.boulder.ibm.com/infocenter/dzichelp/v2r2/topic/com.ibm.ims12.doc.sag/system_admin/ims_globalcallableservices.htm)**

**Callable services are provided for user-provided exit routines in order to find resources such as nodes, LTERMs, and users. Callable services returns global resource information shared in the resource structure. If no global information is available, local information is returned by default.** 

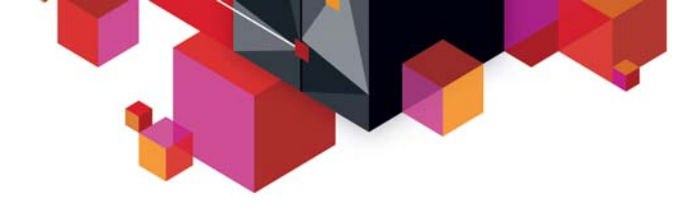

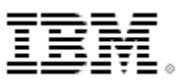

### **TM resources managed by RM**

- П **[TM resources: APPC descriptors](http://publib.boulder.ibm.com/infocenter/dzichelp/v2r2/topic/com.ibm.ims12.doc.sag/system_admin/ims_appcdescriptors.htm)  IMS defines APPC descriptors to RM at initialization or during /STA LU62DESC to maintain resource type consistency for message destinations.**
- $\blacksquare$  **[TM resources: VTAM LTERMs](http://publib.boulder.ibm.com/infocenter/dzichelp/v2r2/topic/com.ibm.ims12.doc.sag/system_admin/ims_vtamlterms.htm)  IMS defines VTAM® LTERMs to RM for resource type consistency for message destinations, name uniqueness for LTERMs, and LTERM status recovery.**
- $\blacksquare$ **[TM resources: MSNAMEs](http://publib.boulder.ibm.com/infocenter/dzichelp/v2r2/topic/com.ibm.ims12.doc.sag/system_admin/ims_msnames.htm)**

**MSC networks use MSNAMEs to define remote IMS systems and logical link paths between remote and local IMS systems in an MSC network. For MSNAMEs, Resource Manager (RM) enforces only resource type consistency for message destinations, but not resource name uniqueness.** 

- $\blacksquare$  **[TM resources: VTAM terminal nodes](http://publib.boulder.ibm.com/infocenter/dzichelp/v2r2/topic/com.ibm.ims12.doc.sag/system_admin/ims_vtamterminalnodes.htm)  IMS defines nodes to RM to enforce name uniqueness for single-session VTAM terminals and to recover node status.**
- $\blacksquare$ **[TM resources: transactions](http://publib.boulder.ibm.com/infocenter/dzichelp/v2r2/topic/com.ibm.ims12.doc.sag/system_admin/ims_transactions.htm)**

**IMS defines a transaction dynamically with the type-2 CREATE TRAN command or statically in the system where the application will run or dynamically as a CPI-C transaction executed by an APPC conversation. A transaction can run in multiple systems concurrently as name uniqueness is not enforced.** 

п **[TM resources: user names](http://publib.boulder.ibm.com/infocenter/dzichelp/v2r2/topic/com.ibm.ims12.doc.sag/system_admin/ims_usernames.htm)** 

**The user name and the user ID are usually the same; however, user exits and descriptors can override the user name. The**  *user* **is the user signed on to a dynamic terminal or parallel session subpool and has associated work and status. The**  *user ID* **identifies a person signed on to a terminal for security authorization by a security product such as RACF®.** 

 $\blacksquare$ **[TM resources: user IDs](http://publib.boulder.ibm.com/infocenter/dzichelp/v2r2/topic/com.ibm.ims12.doc.sag/system_admin/ims_userids.htm)** 

**The** *user ID* **identifies a person signed on to a terminal for security authorization by a security product such as RACF.**